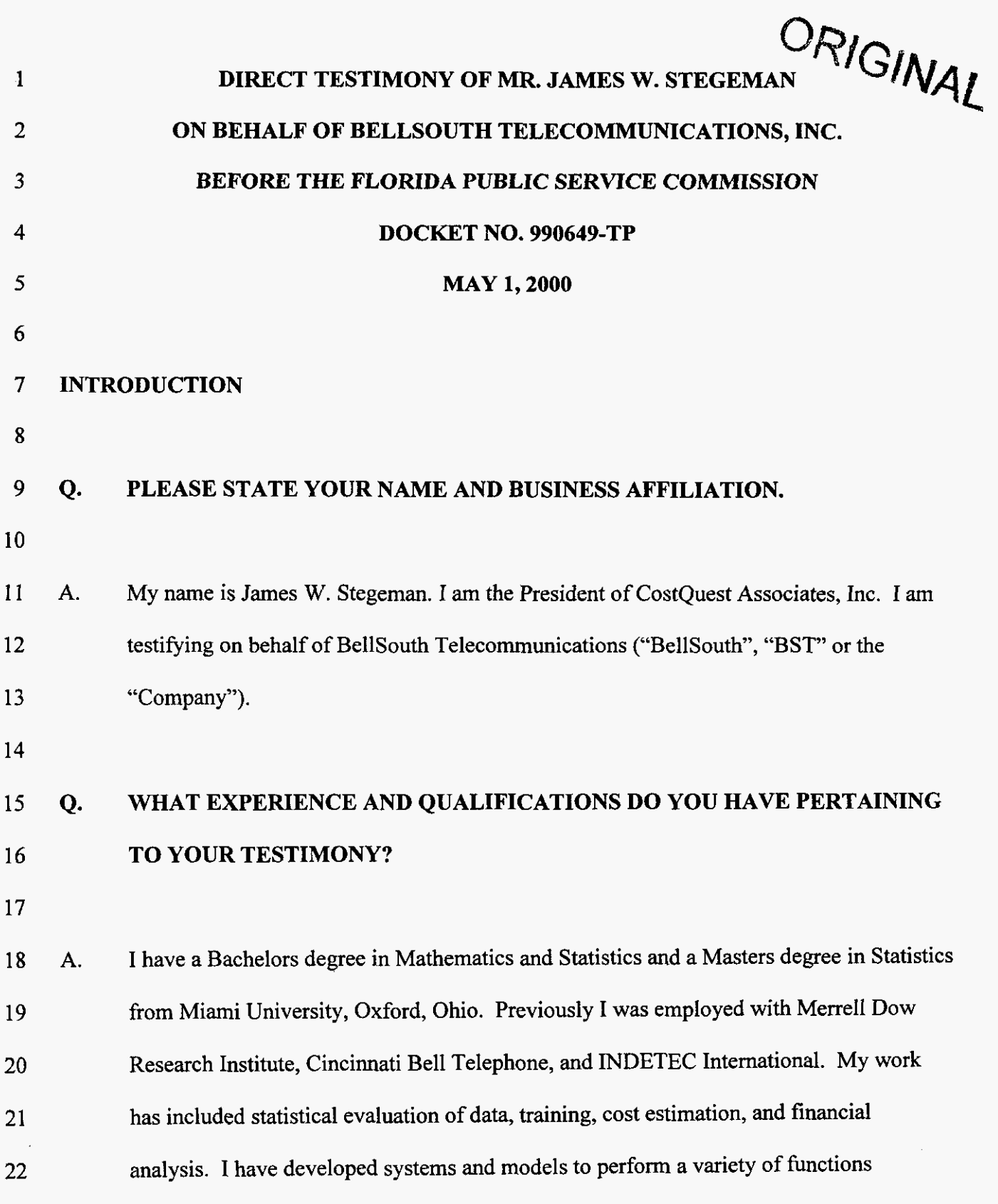

-1-

FPSC-RECORDS/REPORTING

DOCUMENT NUMPER-DATE

05344 MAY-18003086

 $\chi$ 

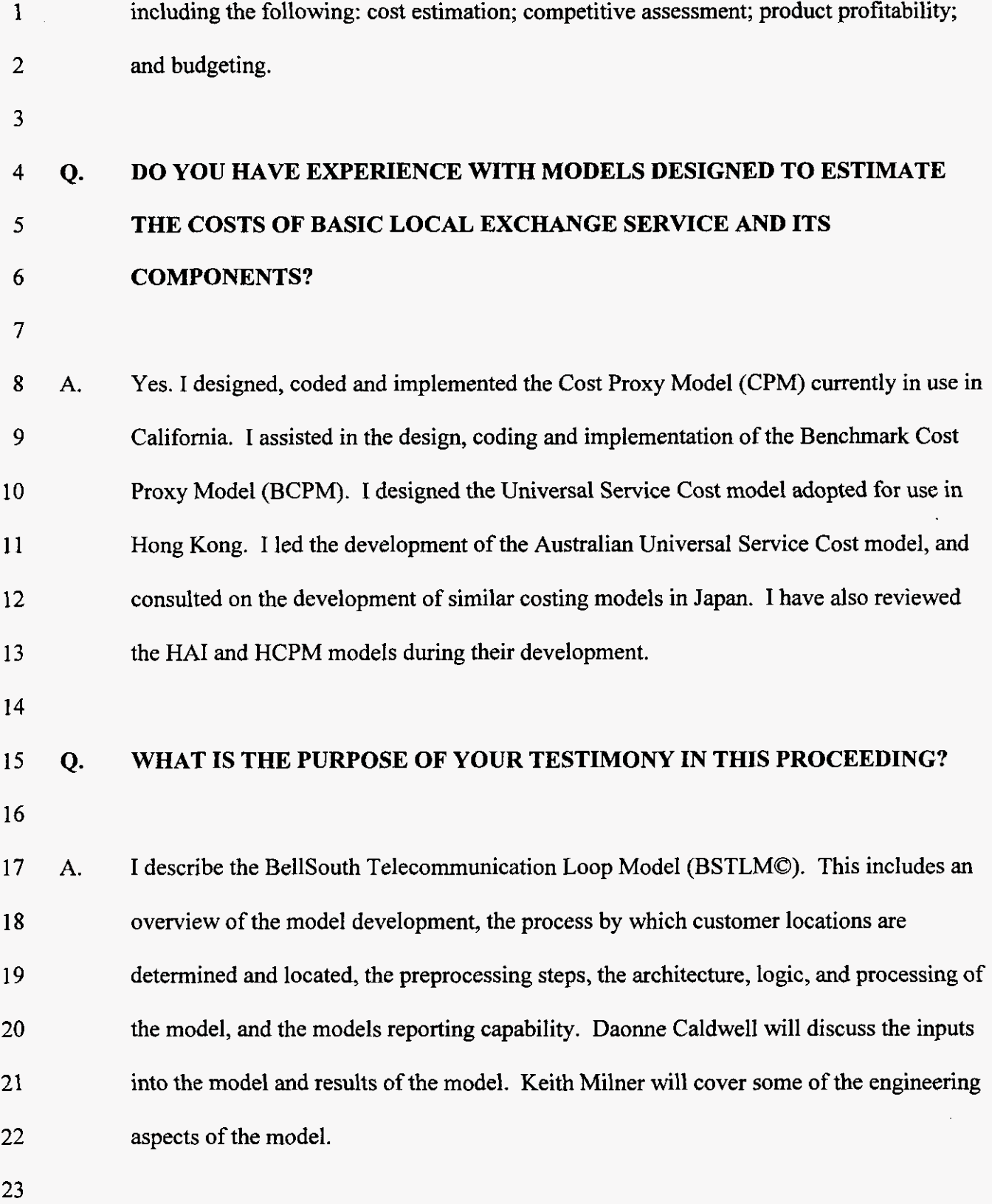

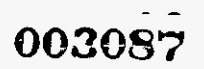

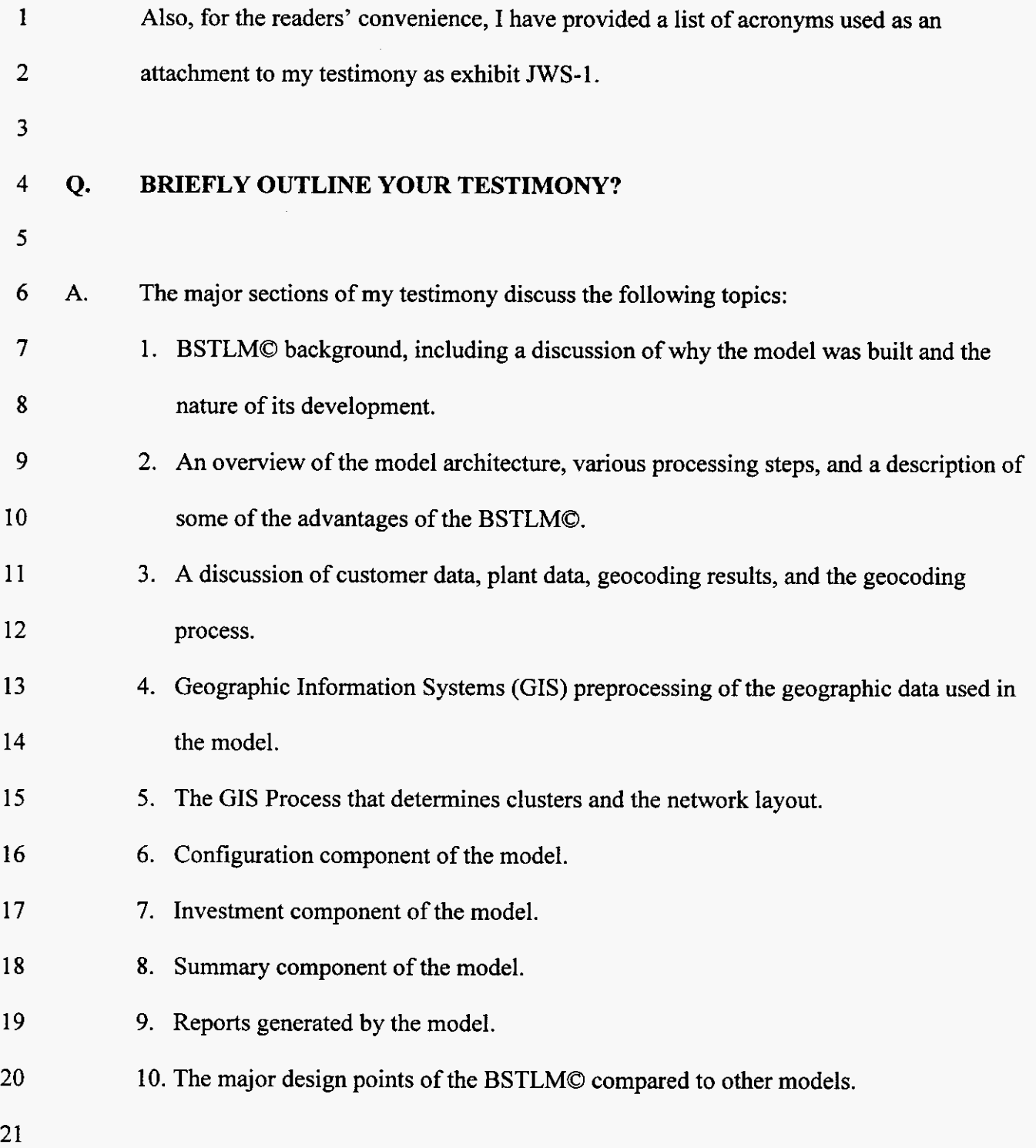

**-3-** 

# $^{\circ}003088$

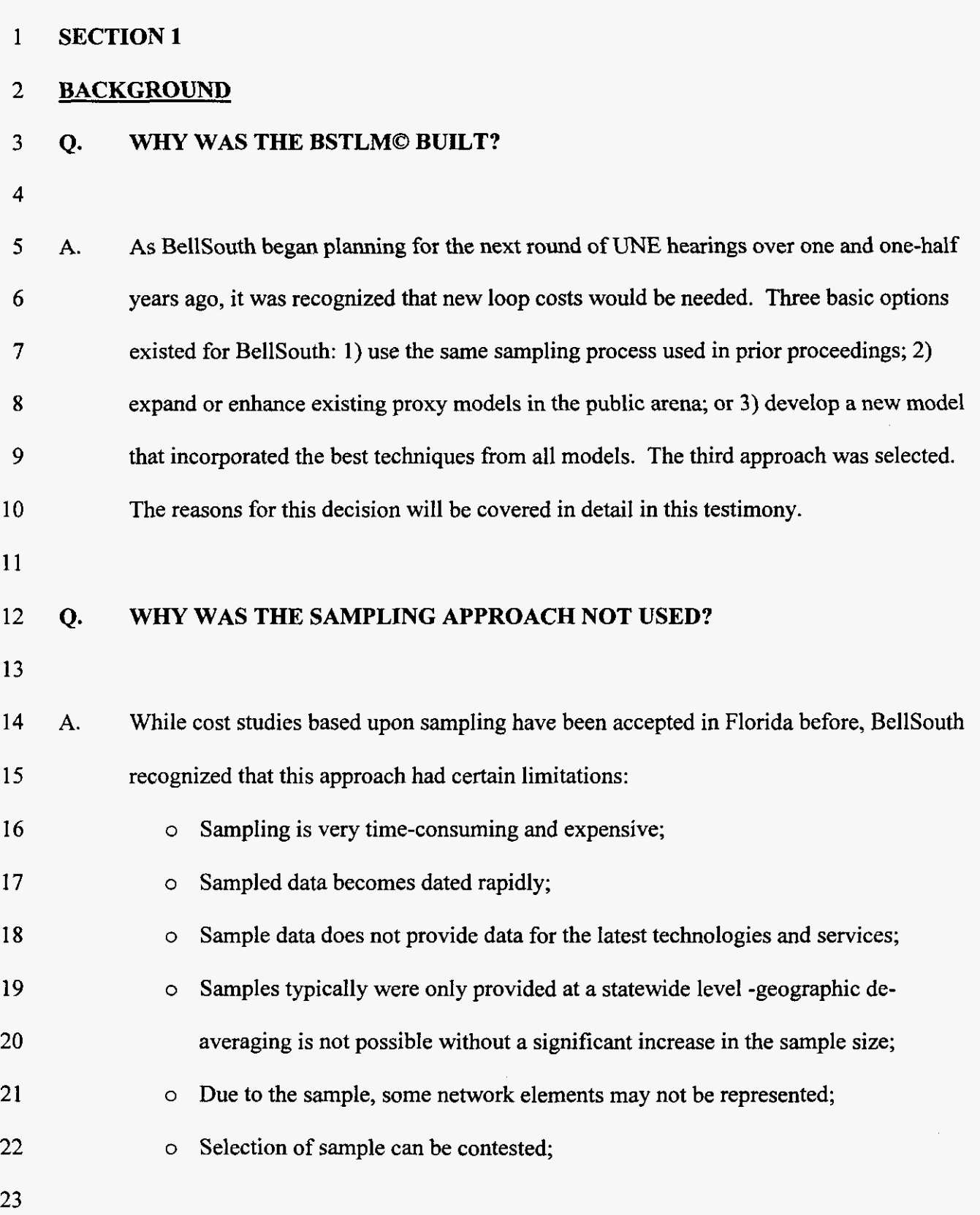

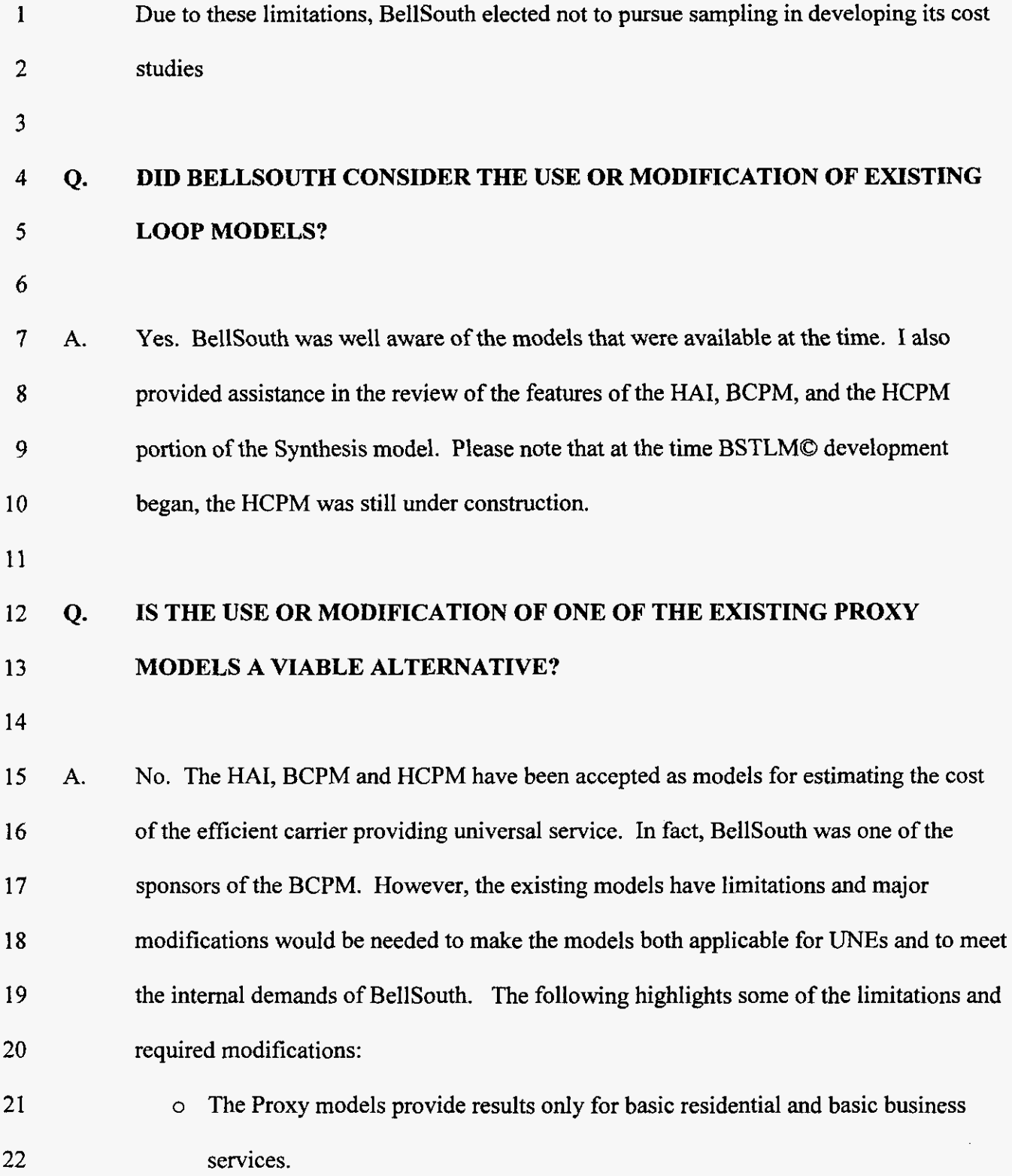

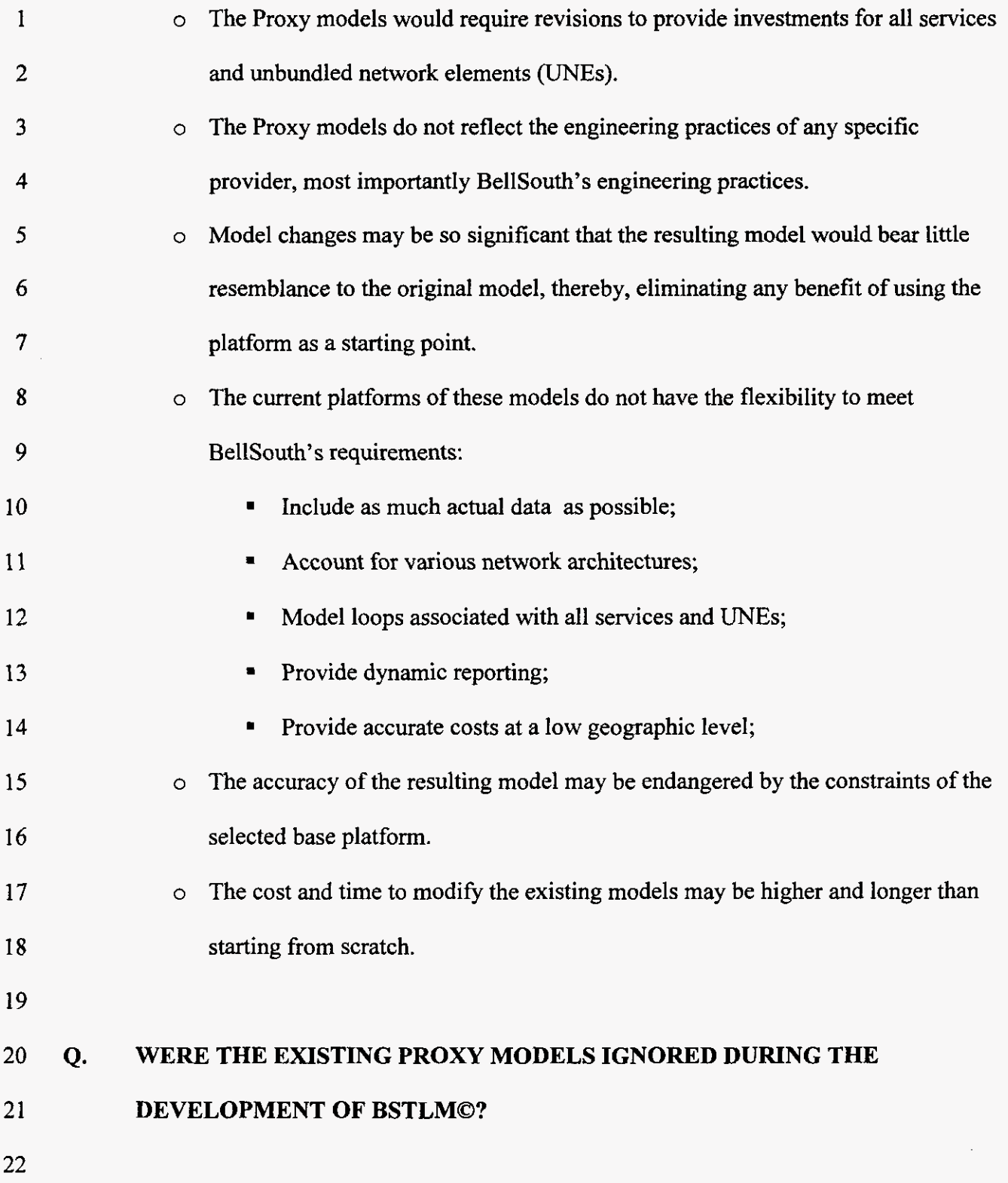

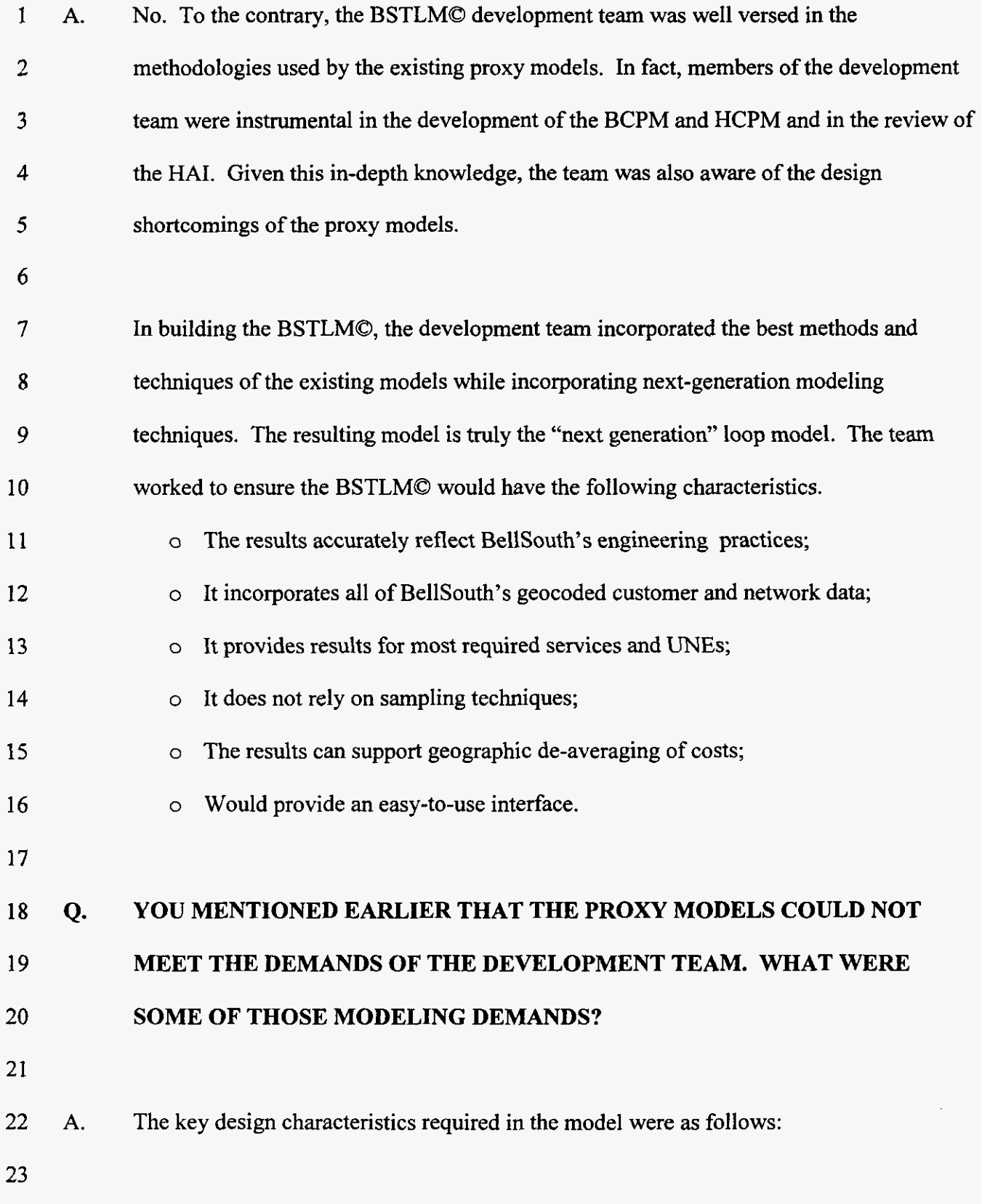

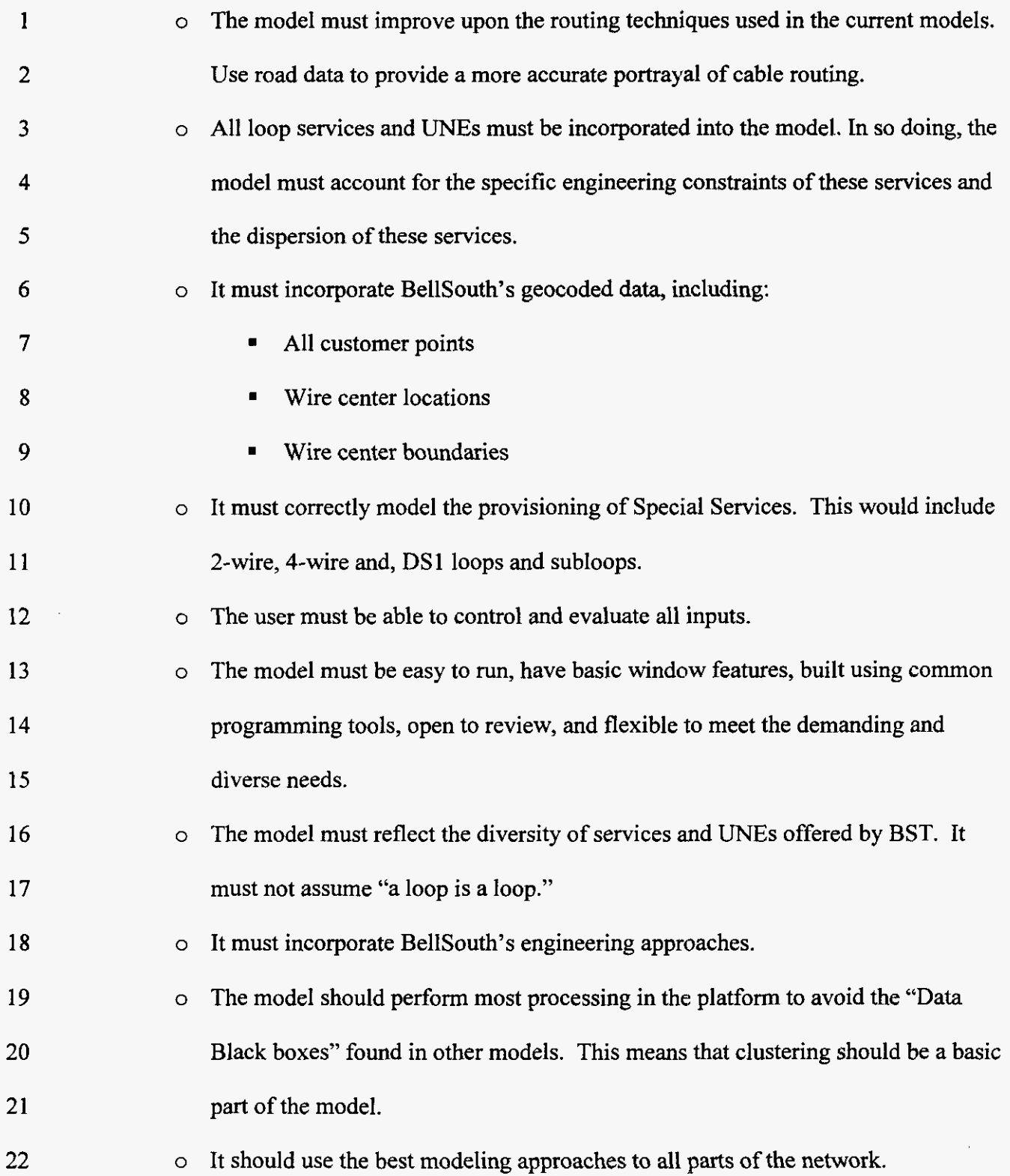

*-8-* 

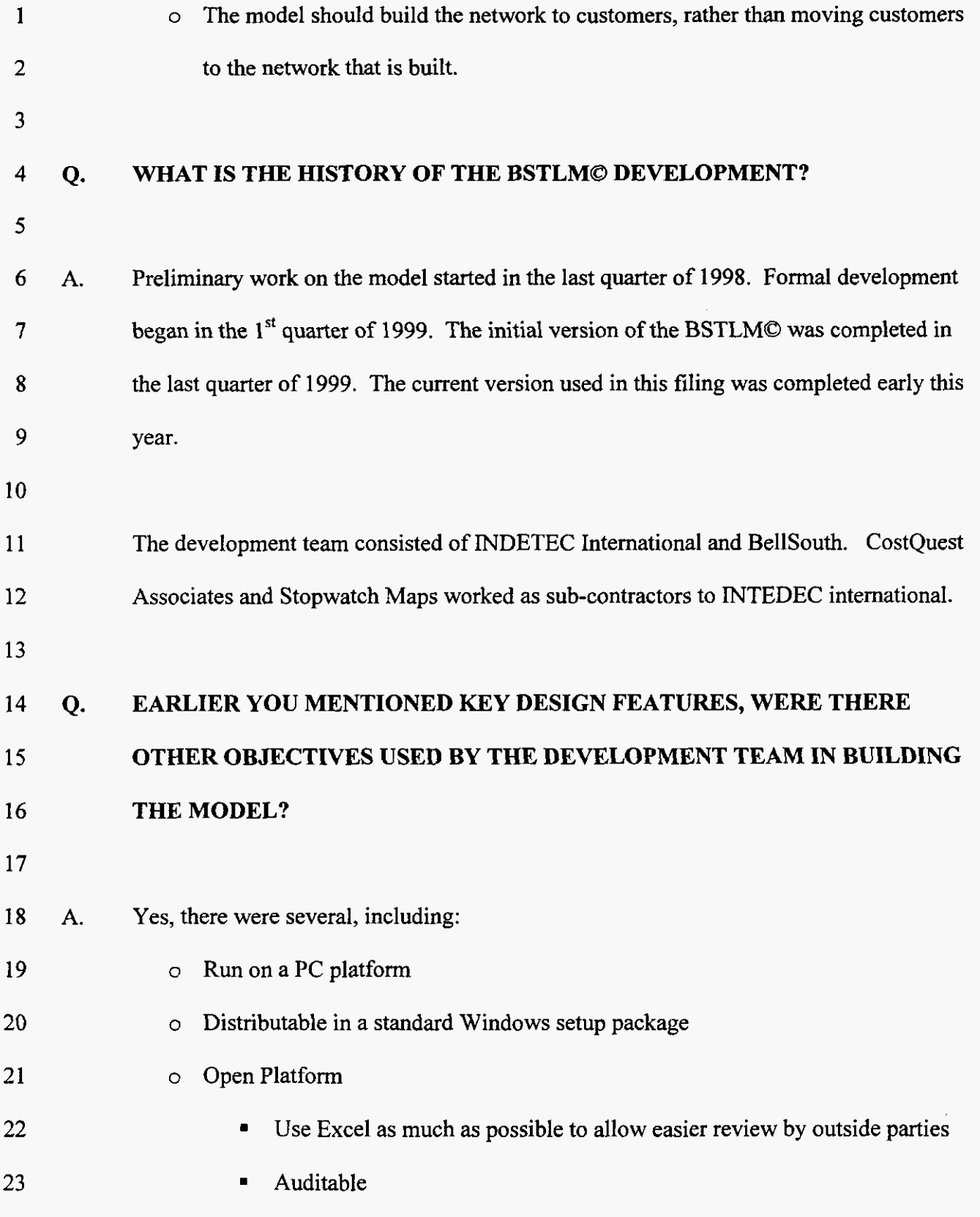

1 2 o Support Total Element **and** Total Service Long-Run Incremental costing principles.

 $\mathcal{A}$ 

## **003095**

 $\sim$ 

 $\mathcal{L}$ 

### **1 SECTION2**

### **2 OVERVIEW**

## **3 Q. HOW DOES THE BSTLMO DEVELOP REQUIRED LOOP DISTANCE.**

4

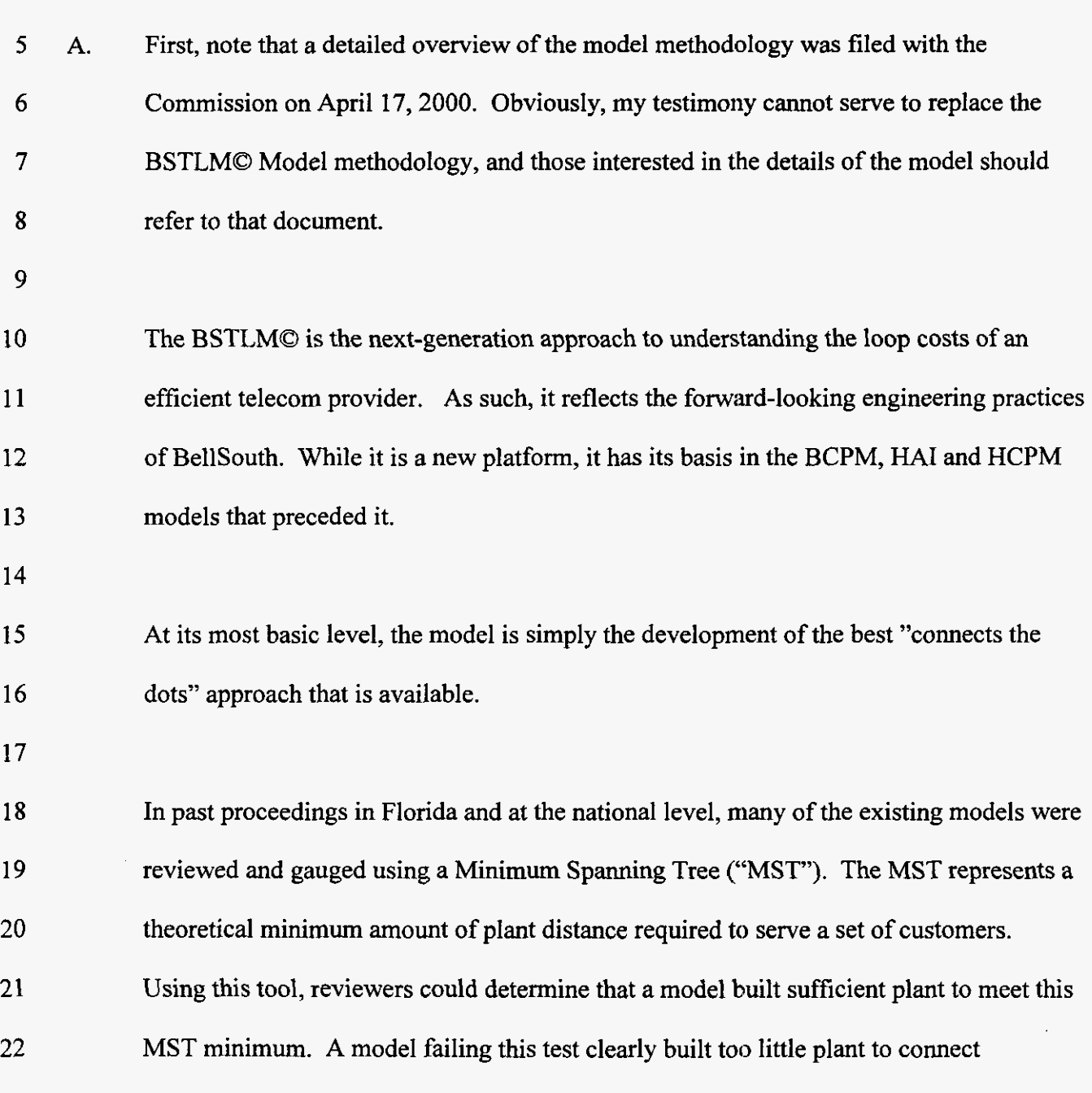

1 2 customers. However, the test could never determine if the model built the right amount of plant.

**3** 

4 *5*  6 7 **8**  9 10 11 12 13 In continuing the evolution of the loop models, the FCC incorporated the use of the MST in the HCPM. In *so* doing, the FCC recognized the strength of the MST in determining airline routing from point to point. However, the FCC also recognized that the MST was not a true measure of the required routing but rather a test for the minimum plant distance needed. In order to develop a more accurate routing test, the FCC chose a modified MST. That is, the FCC uses rectilinear routing of the MST to estimate the actual routing that may take place between points.' However, rectilinear routing will still lead to overstatements of actual plant distance in some instances and understatements in other instances.

14 15 16 The BCPM sponsors recognized that roads provided the best approximation of telecom routing. However, the BCPM approach did not implement a true road routing of points in the model.

17

18 19 20 21 22 The BSTLMO development team recognized that a major deficiency in the existing proxy models exists in that they unsuccessfully capture the realistic routing that occurs between points in actual telecommunications networks. The BSTLMO represents the implementation of the next generation of model routing. It combines the aspects of the MST with the knowledge of roads and the rights-of-way that the telecom network will

<sup>&</sup>lt;sup>1</sup> Rectilinear routing assumes that routing occurs at right angle paths to points, rather than along a straight line.

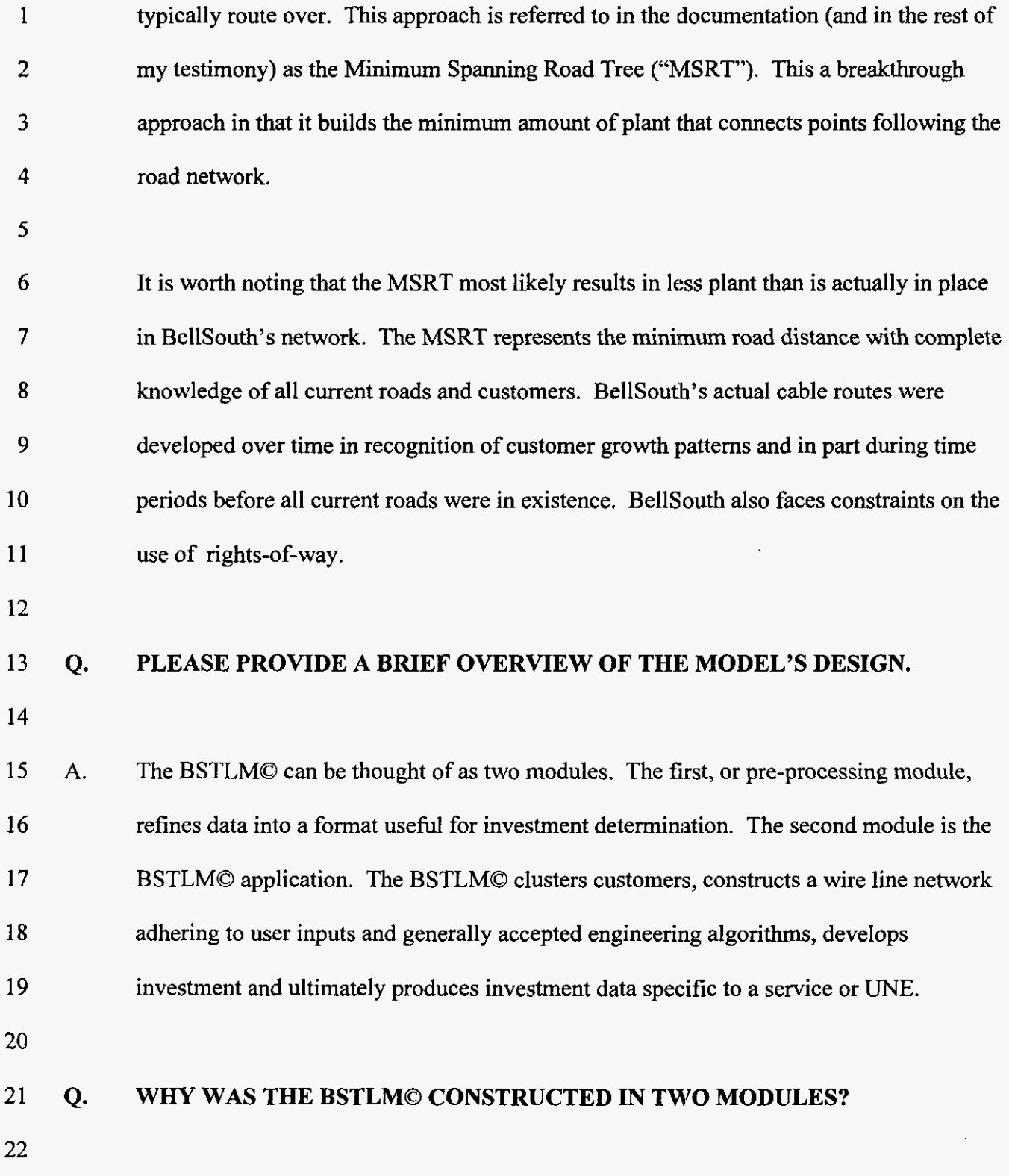

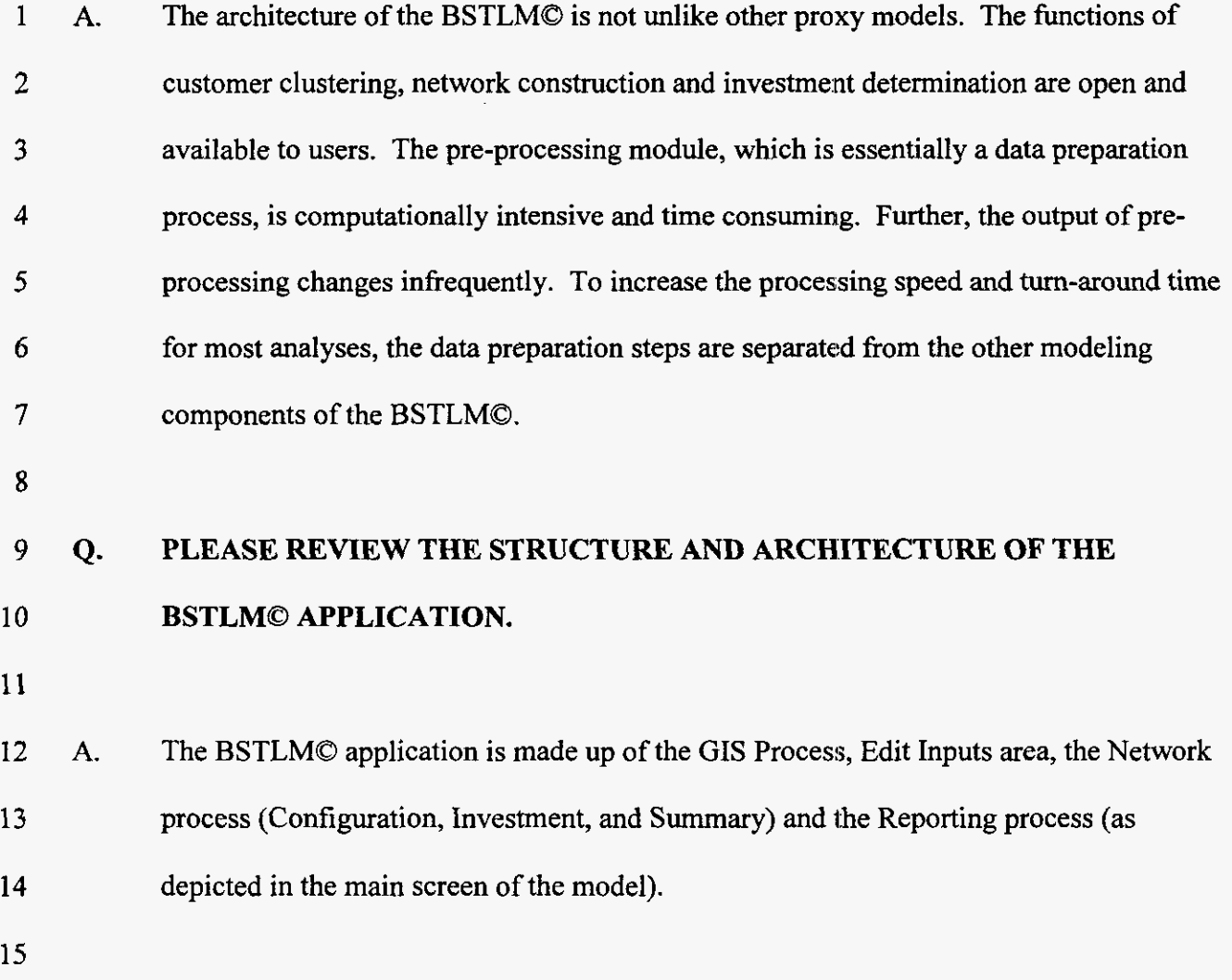

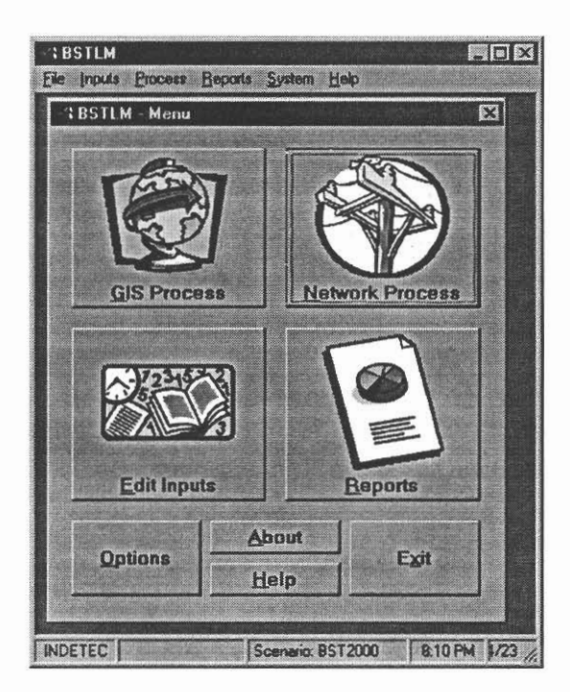

### $\mathbf{1}$

### 2 **FIGURE 1: BSTLM© MAIN MENU**

3

4 The GIS process creates the engineering areas, routing, and plant locations. The network 5 process determines the engineering of the network, including the size and type of plant 6 and the necessary investment, and the association of the investment with the services 7 provided. The Reporting process is a dynamic tool allowing the user to obtain a wide 8 variety of information from the model. 9

10 The following chart depicts the basic architecture of the model.

**11** 

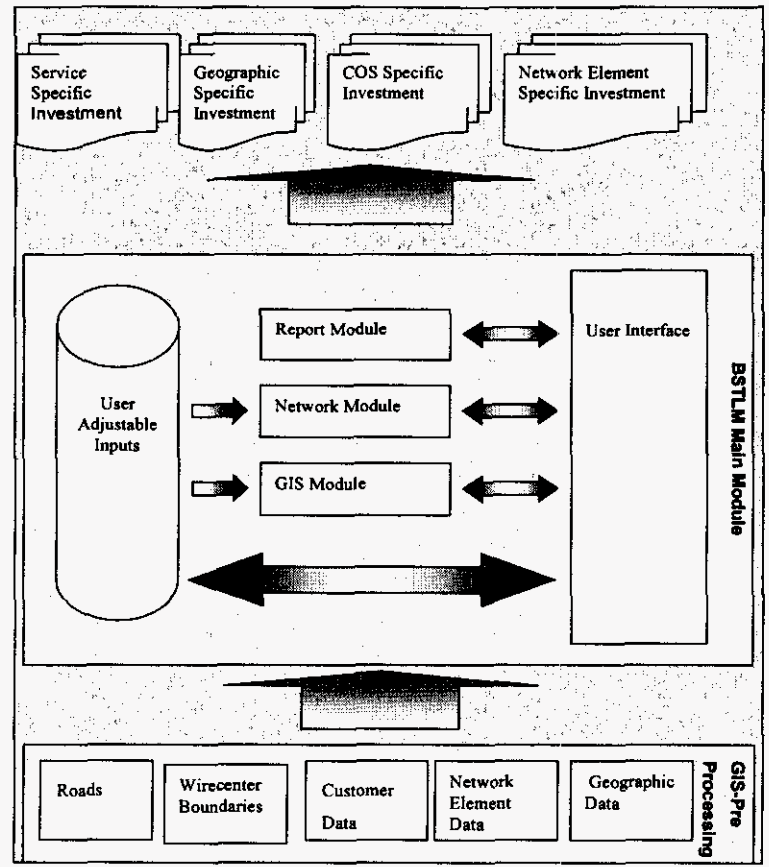

#### 2 **FIGURE 2: BSTLMO ARCHITECTURE**

3

#### 4 **Q. PLEASE PROVIDE A PARTIAL LIST OF THE KEY DESIGN FEATURES.**

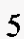

8

#### *6*  **A.** The following are the key design features:

- **7**  o Based upon BellSouth Engineering practices
	- o Utilizes BellSouth's customer database
- **9**  o Includes loops associated with all services and **LINES**
- 10 o Uses MSRT for creation of the clusters and the routing of both the distribution

11 and feeder network.

12 o Designs a Scorched Node model using BellSouth's wire center locations

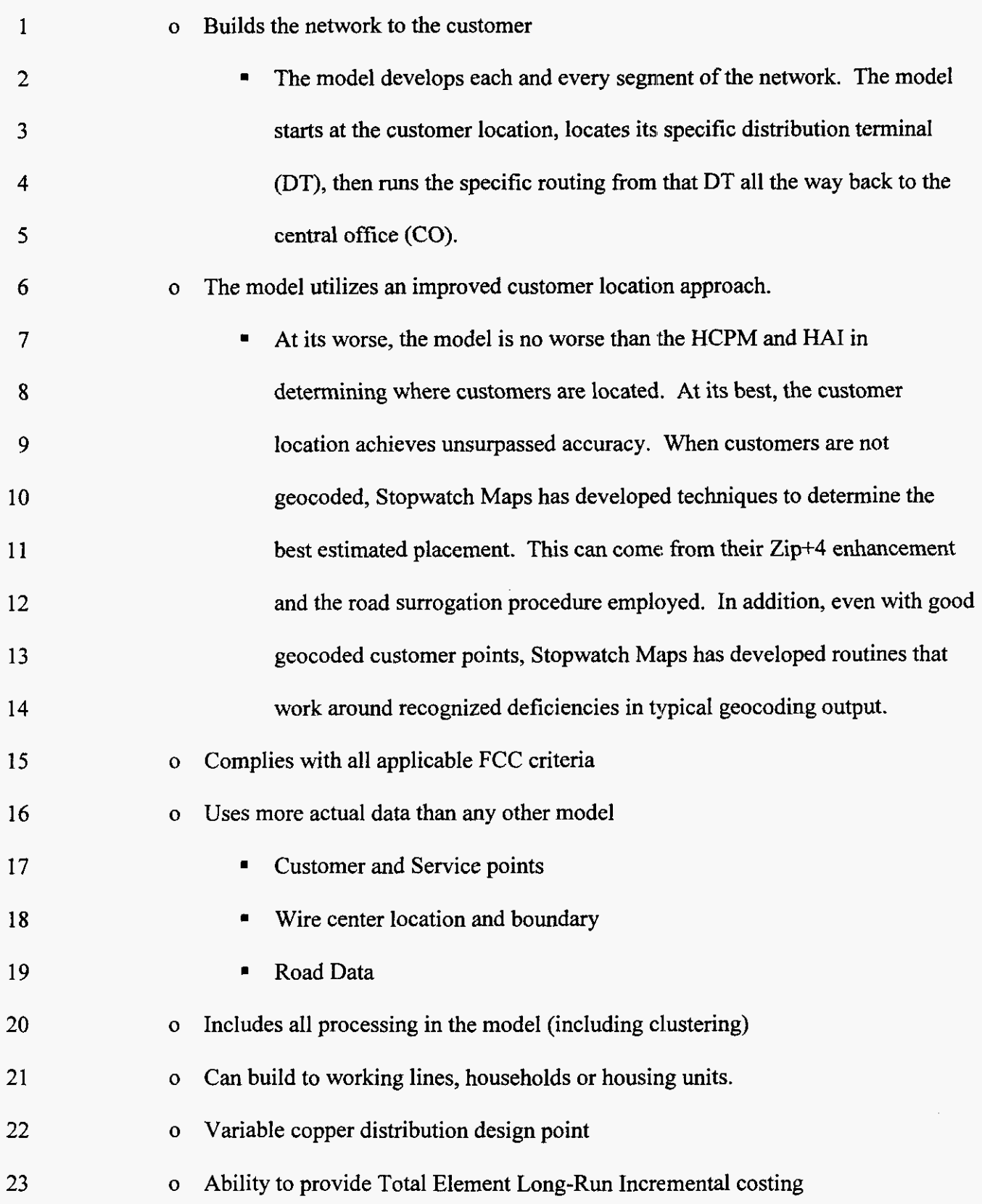

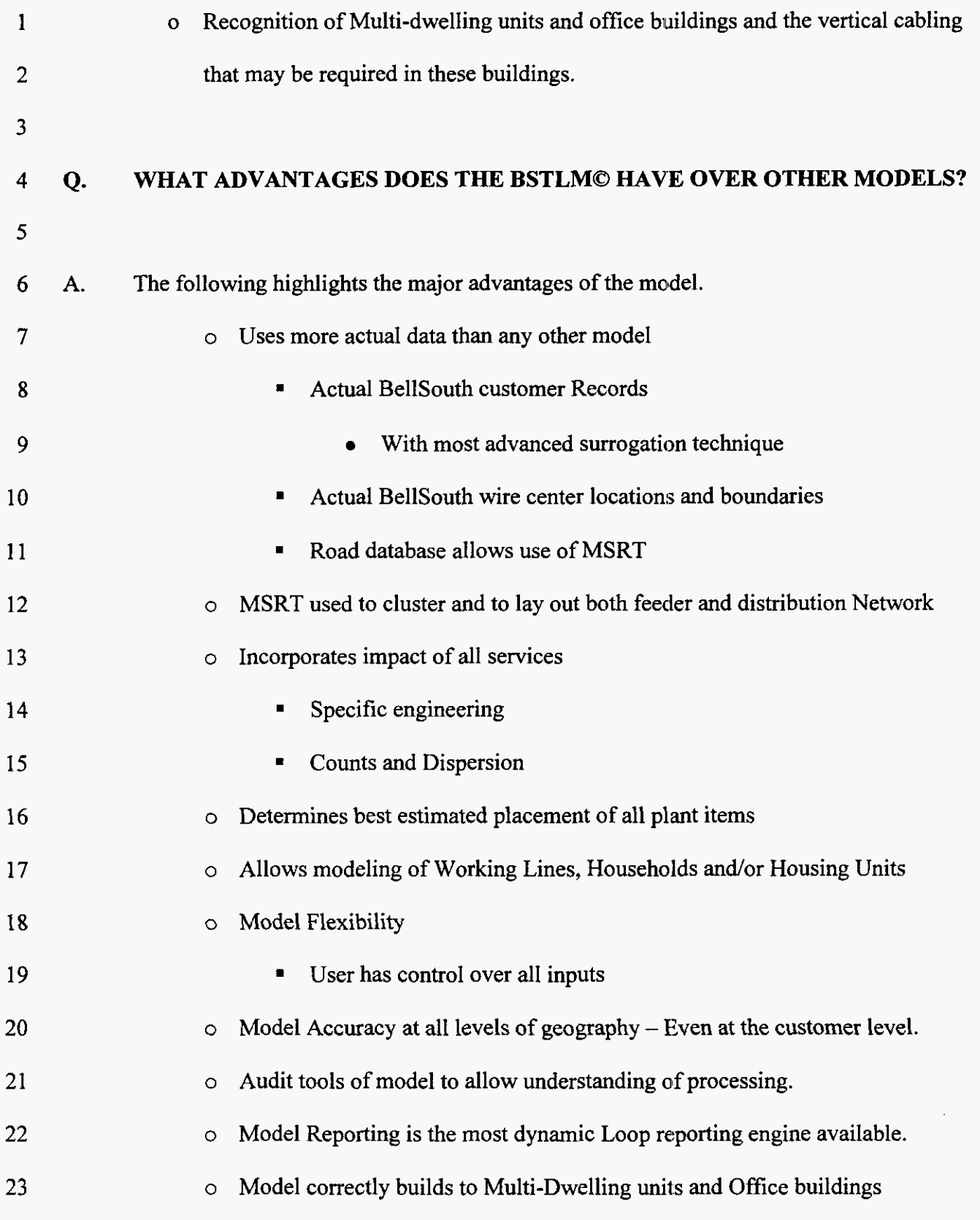

# **Q03103**

*o* Model recognizes and places appropriate vertical building cable.

### 2

#### 3 **Q**. **4**  *5*  **IN PAST PROCEEDINGS IN FLORIDA AND ACROSS THE US., THE ISSUE OF A VALID MAXIMUM COPPER LOOP LENGTH HAS BEEN A MAJOR ISSUE. HOW DOES THE BSTLMO DEAL WITH THIS ISSUE?**

6

**7 A.**  8 9 10 11 12 13 The development team was well aware of the arguments surrounding the appropriate copper loop length to use in a model. In past proceedings, recommended maximum loop lengths generally ranged from 12 to 18 kilofeet. Some parties contended that 18 kilofeet was feasible, while others stated that 12 kilofeet should represent the maximum copper distance due to the additional costs that were caused by attempting to extend copper plant beyond 12 kilofeet and the fact that the ability to provision a variety of wire line services could be impeded.

14

15 16 17 18 19 20 In creating the BSTLMO model, the development team gave the user control of the cost, efficiency, and physical limitations. The user has the control over two key physical design variables: the soft copper design limit; and the hard copper design limit. The Hard limit provides the maximum distance which copper cannot exceed to provision quality service. The soft limit provides the limit at which most of the network should be built to meet the engineering of all services.

21

22 23 The user also has control over distance related cost variables. BSTLMO provides **an**  input to control the installation of thicker gauge cable. Thicker gauge cable allows for

1 2 **3 4**  5 *6*  **7**  8 9 10 11 longer runs of copper cable without hindering the ability to provide the required service level. The model also has inputs that let the user control the installation **of** extended range line cards. Like the thicker gauge cable, these cards allow the extension **of** services to greater distances without hindering service levels. The user can control the number **of**  extenders allowed in a single Carrier Serving Area **("CS.A")** beyond the soft limit. If enough extender customers exist, the economics may indicate that sufficient demand exists for another DLC site. In concert with these smaller line **CSAs,** the model allows the input of small optical remote. Finally, the model allows the user to determine the extended range break point **of** each service. In total, the model is the most complete approach to this complex subject and should provide a common solution that is agreeable to all.

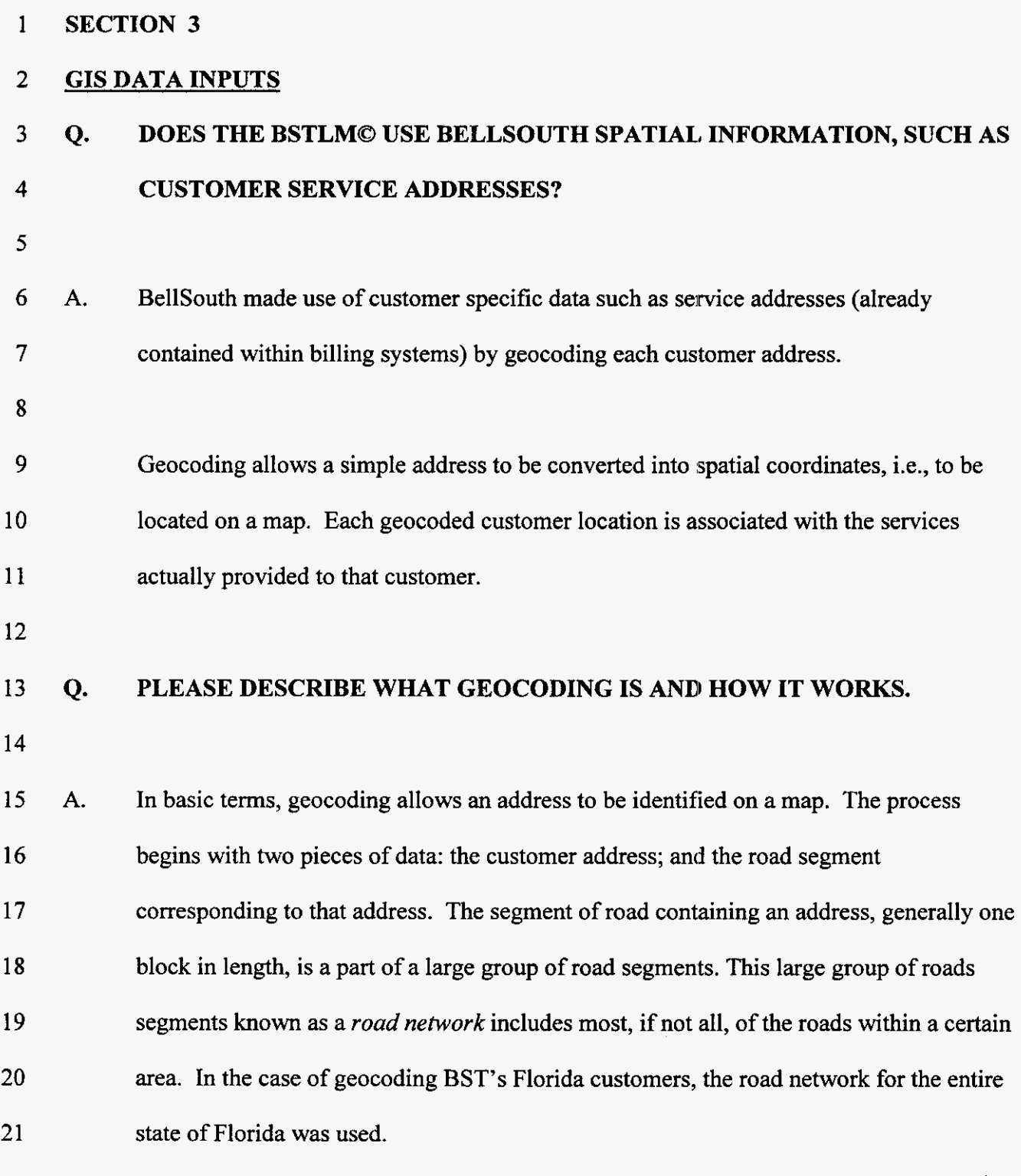

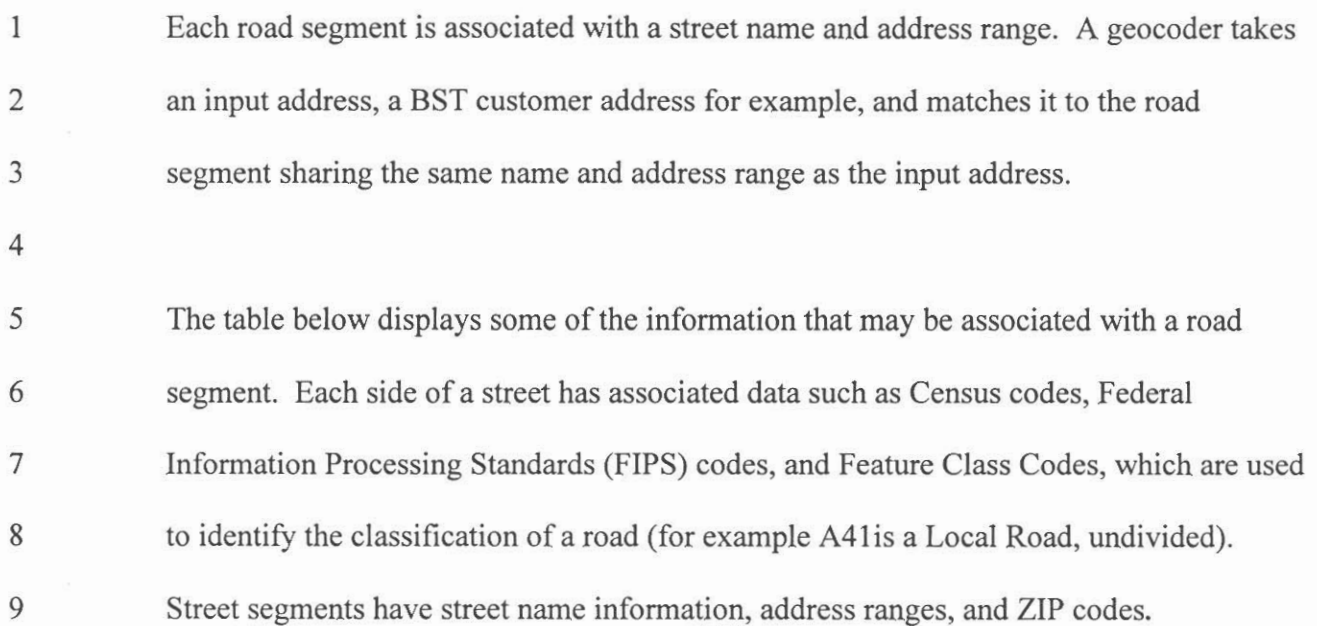

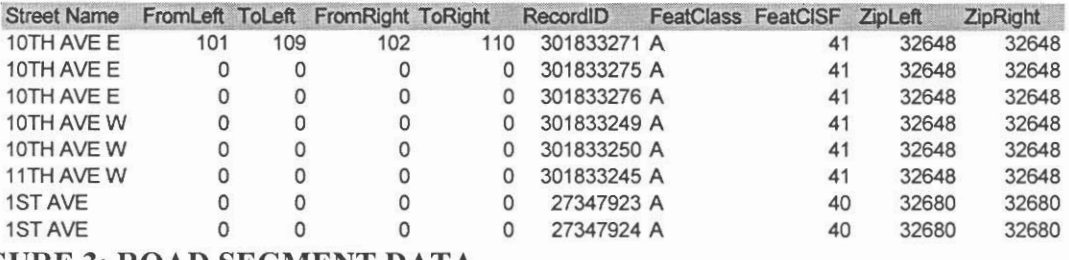

#### 10 FIGURE 3: ROAD SEGMENT DATA

- I 1
- 
- 12 For example, the first street segment entry in the table might be pictured as shown below.

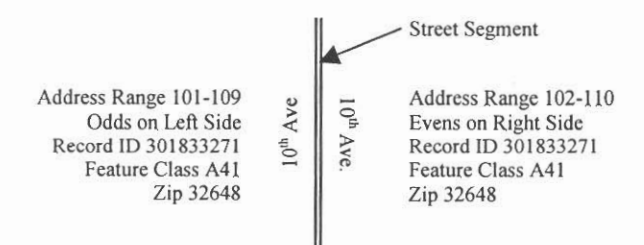

### 13 FIGURE 4: SAMPLE ROAD SEGMENT

14

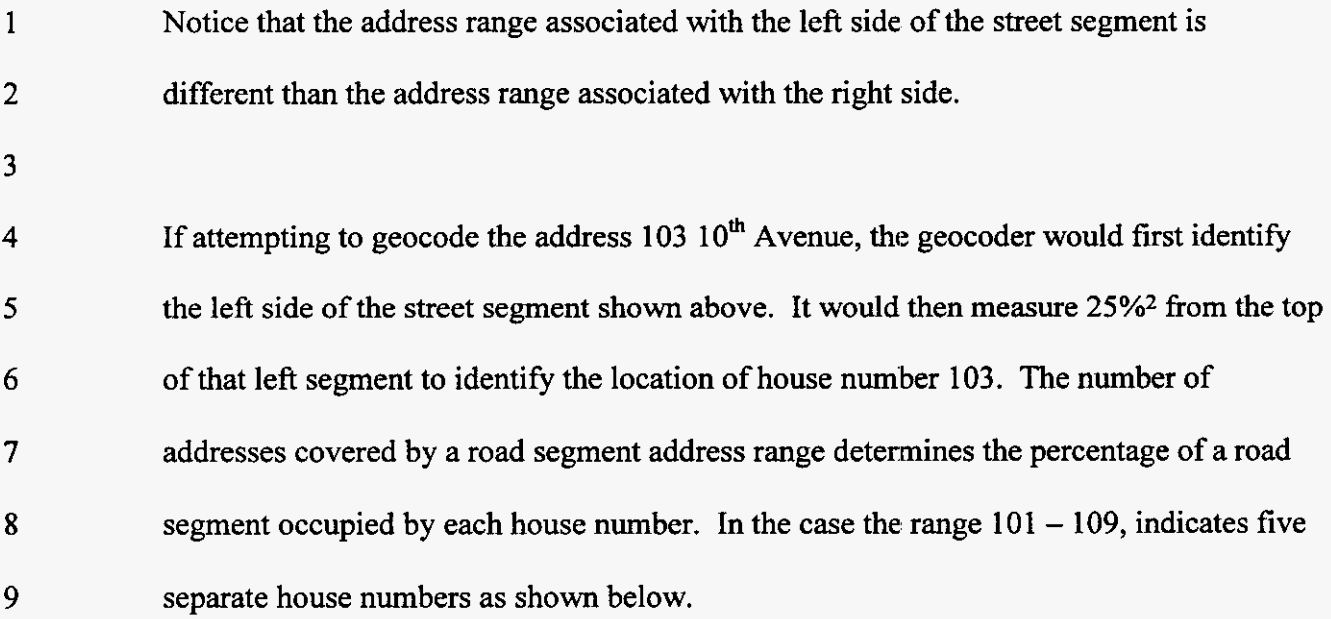

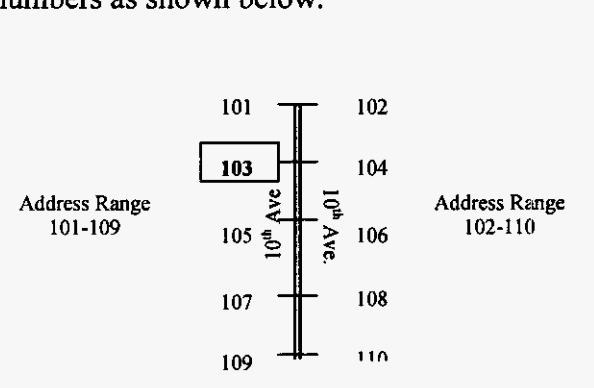

### 10 **FIGURE 5: GEOCODING EXAMPLE**

11

12 For more detail on the geocoding process, see the BSTLMO Model Methodology, pages

13 17-19, Section B.

14

## 15 **Q. PLEASE EXPLAIN HOW BELLSOUTH SERVICE ADDRESSES WERE**

**16 GEOCODED.** 

The *25%* is the result of the fact that there are **4** segments between the five iiddresses. Therefore, assuming that the addresses start at the beginning and end of the segment, the distance between each of the points represent 25% of the road segment length.

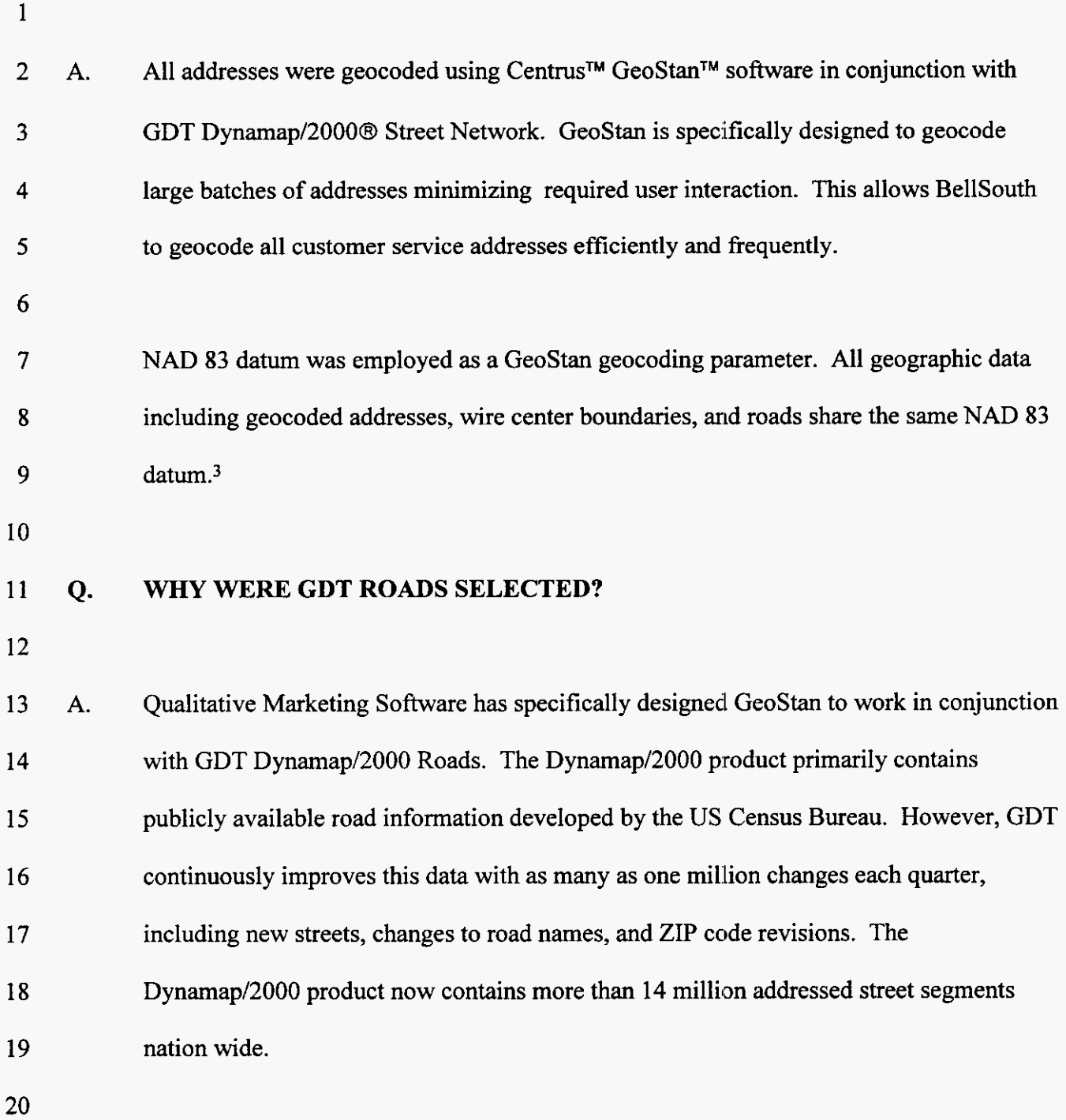

See BSTLM Model **Methodology, page 19, Section 1.1.** 

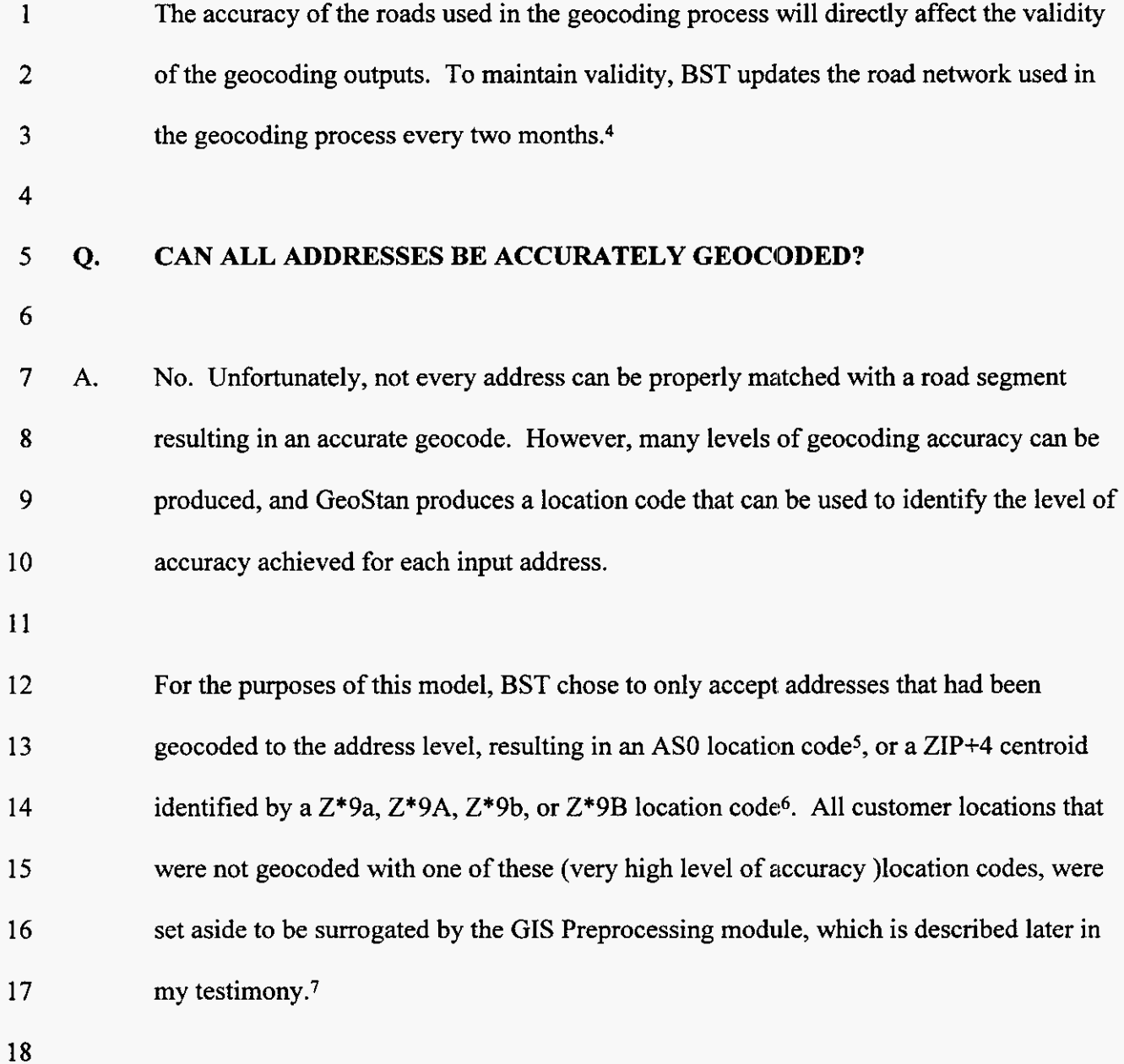

See BSTLM Model Methodology, pages 18-19, Section 1.1 and Appendix **6,** page **2.** The Dynamap release 3/1/1999 was utilized.

<sup>&</sup>lt;sup>5</sup> An AS0 location code identifies addresses that have been matched to the proper position and side of the correct street block. This level of geocode success is frequently described **as** "to the **door** step." The **AS0** code represents this level of success only when using Centrus Geostan geocoding software.

 $6$  Centrus GeoStan software generates Z\*9a, Z\*9A, Z\*9b, or Z\*9B location codes when an address can be matched to the correct ZIP+4 centroid. This type of location typically locates an address to the middle of the correct street block.

See BSTLM Model Methodology, page 17, Section B; page 19, Section 1.1; and page **21,** Section **2.** 

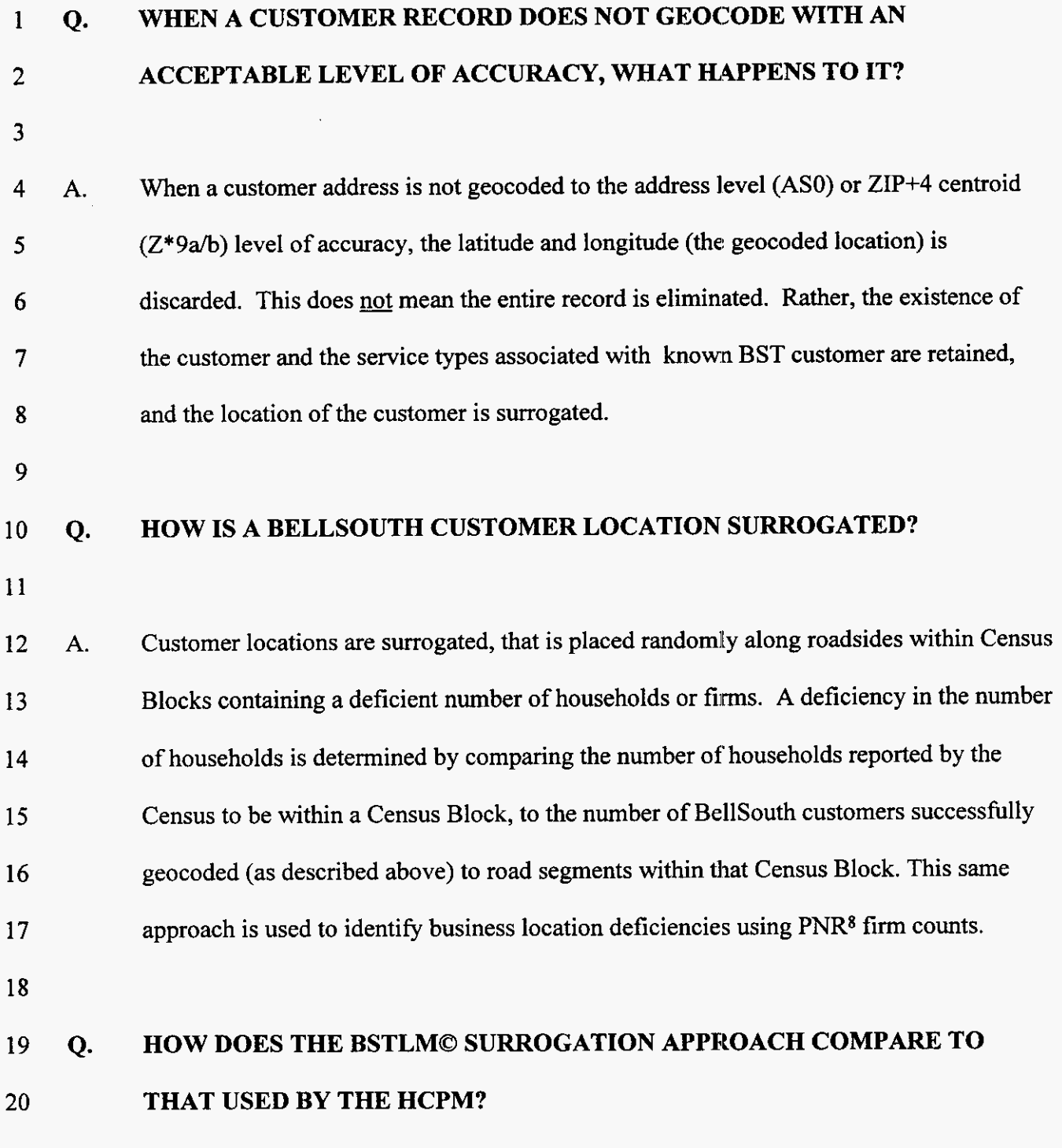

<sup>8</sup> Obtained from PNR and Associates. This dataset is based on their Access Line Model that estimates access lines and locations throughout the U.S. This data bas been used by the BCPM, HCPM, and HA1 models.

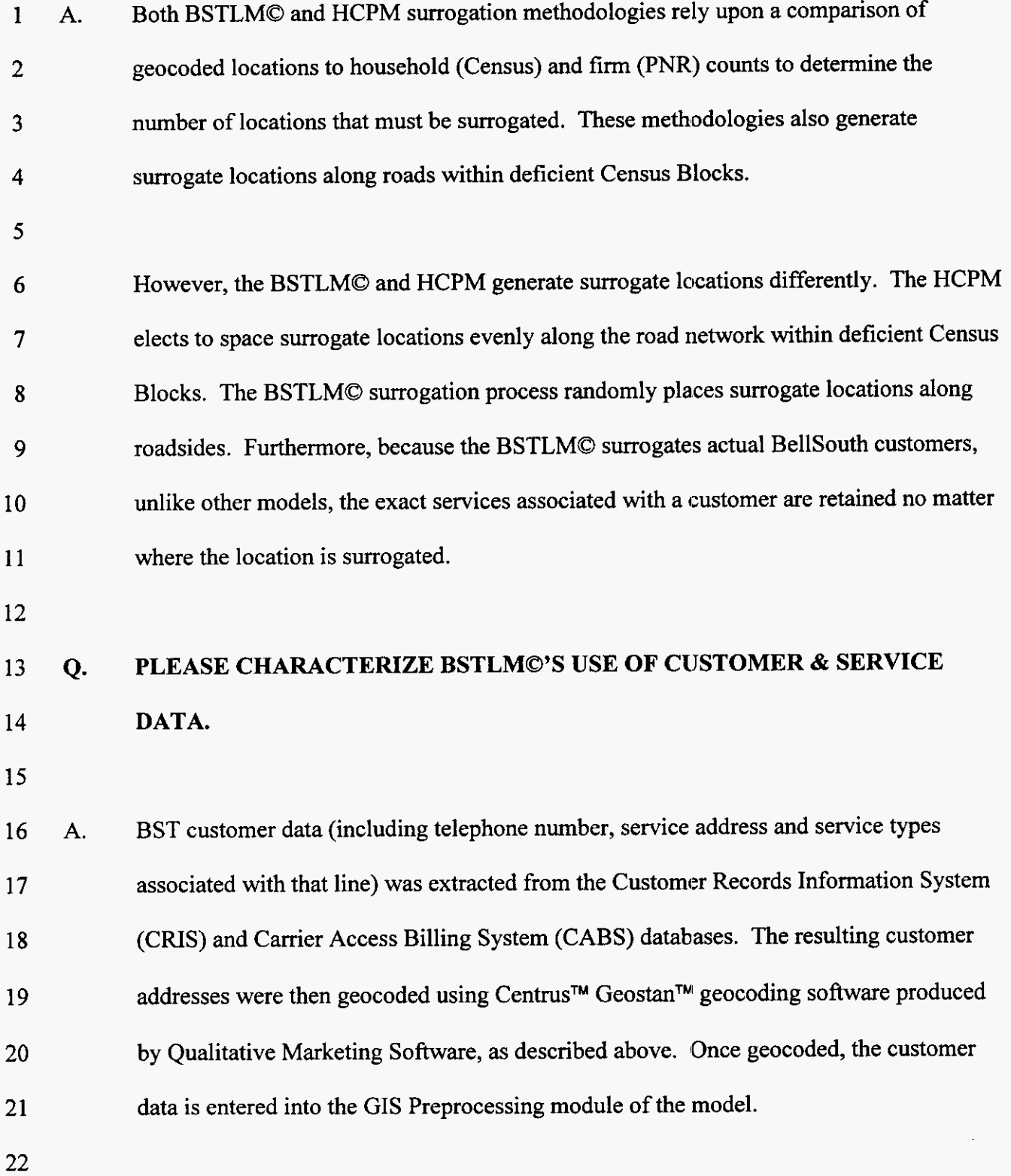

**-27-** 

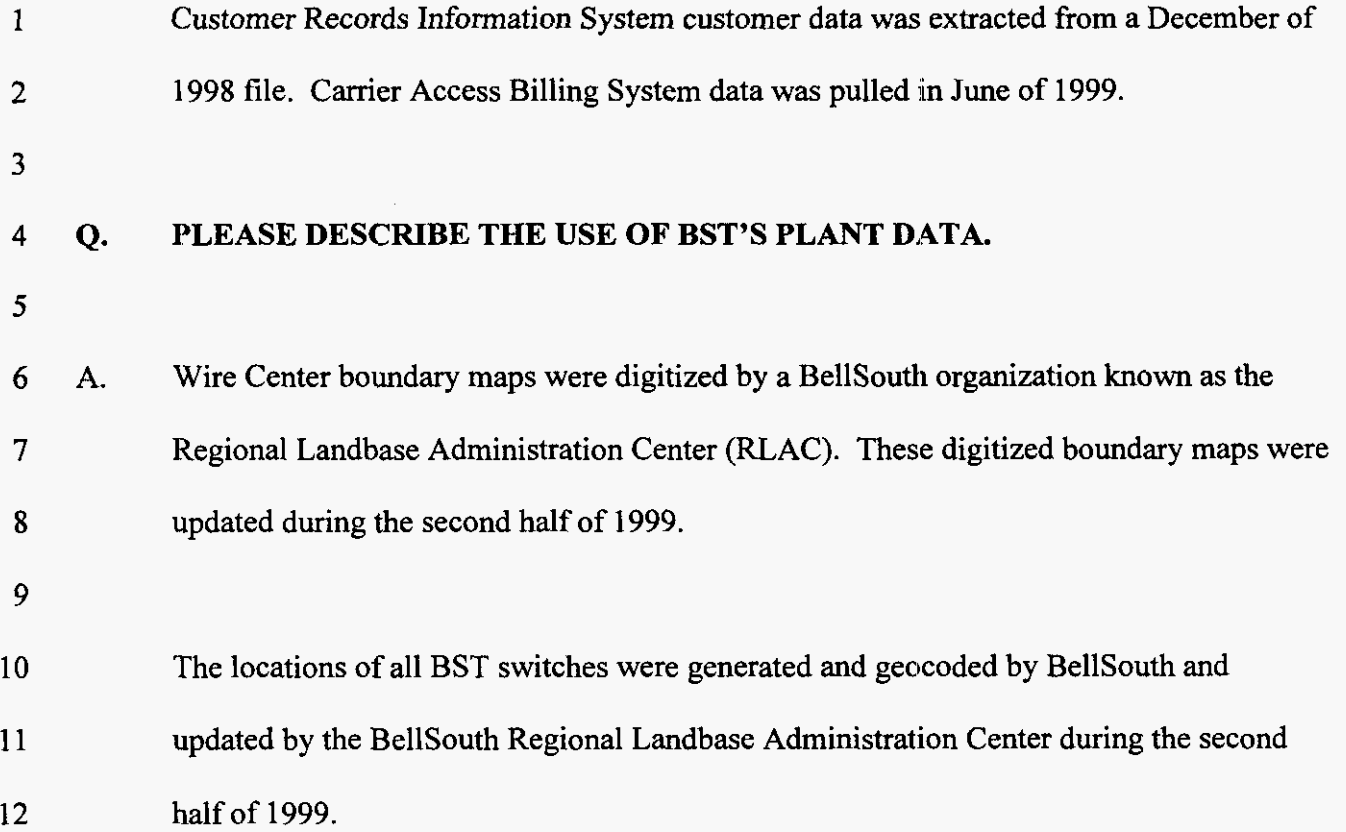

#### **1 SECTION 4**

#### 2 **GIS PREPROCESSING**

#### **3 Q. PLEASE DESCRIBE THE GIS PREPROCESSING MODULE.**

**4** 

*5 6*  7 **8**  9 10 **A.**  The GIS Preprocessing module is a series of programmed procedures whose purpose is to prepare the data required by the GIS processes of the main module. The preprocessing procedures take, as input, data provided by BellSouth (customer locations and services, switch locations, wire center boundaries) and available reference data (roads, Census Block boundaries, demographics, and **ZIP+4** centroids). This data is modified for use in the BSTLMO.

11

- 12 **Q.**  WHY **IS PREPROCESSING USED?**
- 13

14 15 16 17 18 **19**  20 21 22 23 **A.**  The preprocessing is a voluminous task, requiring a great deal of computing resource. For example, the entire road network of a state must be split up by wire center. **For** each wire center the relationship of all road segments, one to another, and the relationship of every customer location to the road segments, must be established. Furthermore, the amount of reference data that is required during the preprocessing consumes a number of gigabytes of disk space. It would be **an** inefficient use of disk space and processing time to include the preprocessing steps in the main module of the BSTLMO. In addition, there are no user controlled inputs or algorithms that need be maintained. The preprocessing steps simply provide an association of massive amounts of data. Therefore, the preprocessing procedures have been designed to be performed by BellSouth before

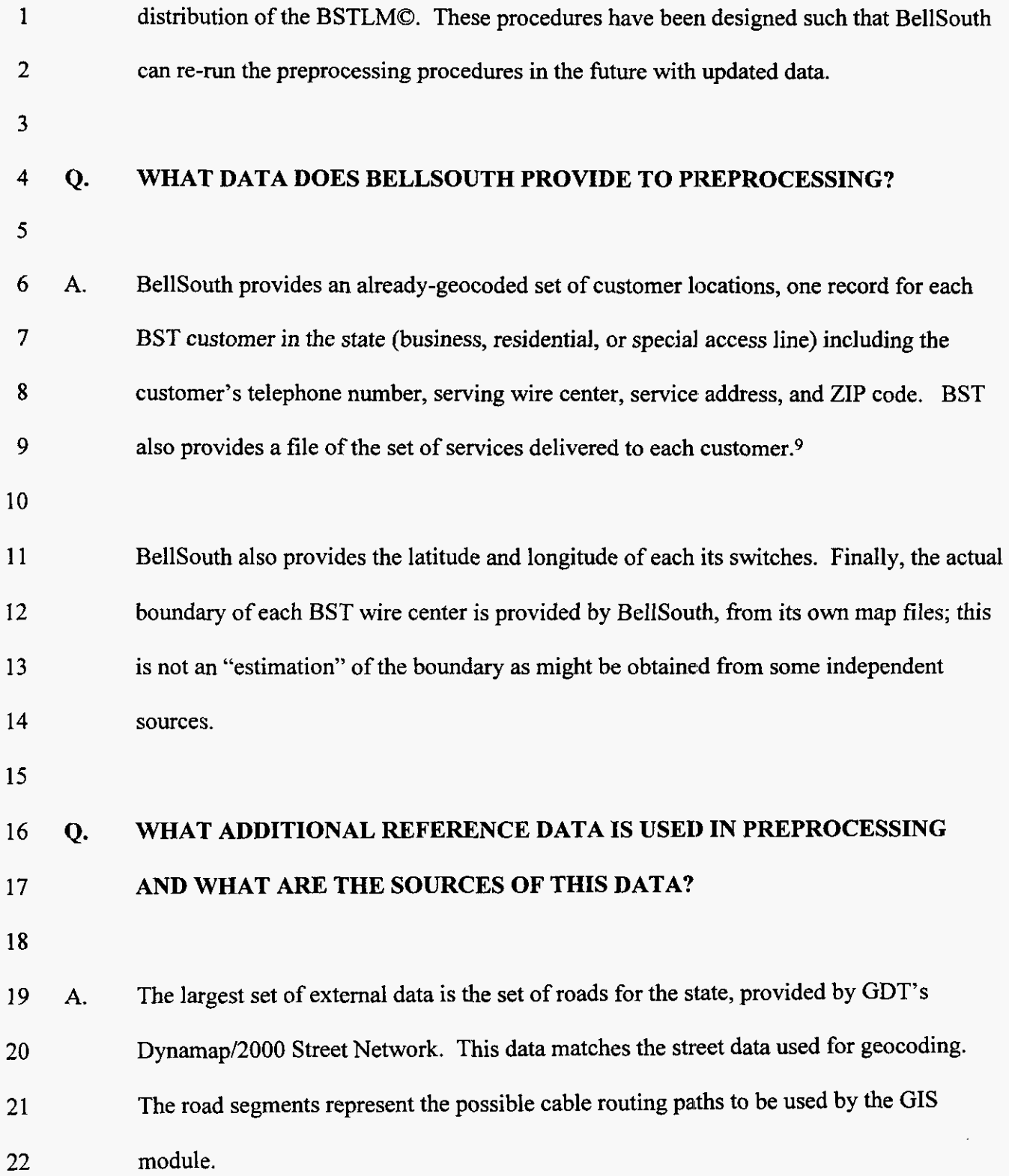

÷,

<sup>&</sup>lt;sup>9</sup> This file is related to the first through the telephone number in the record.

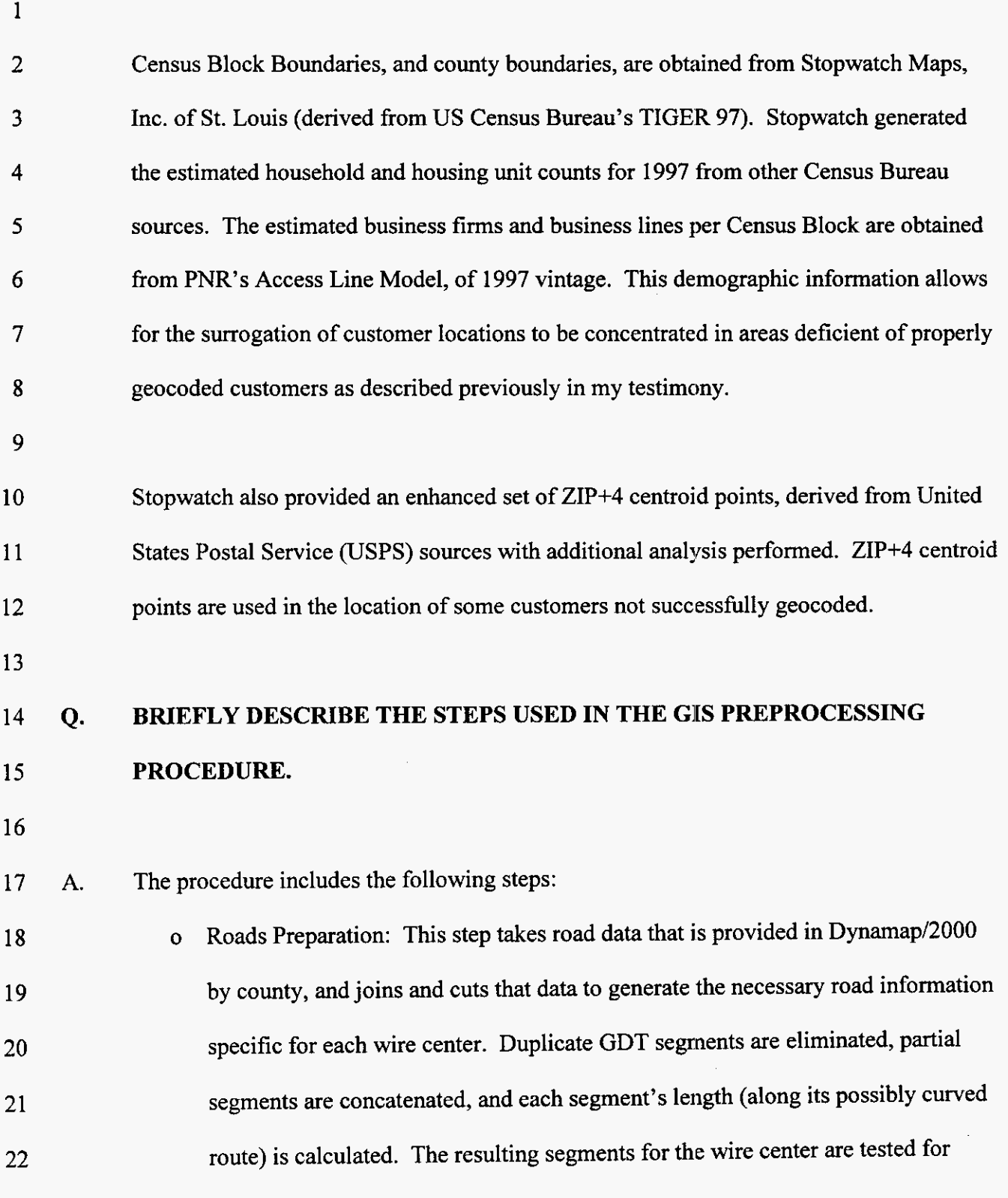

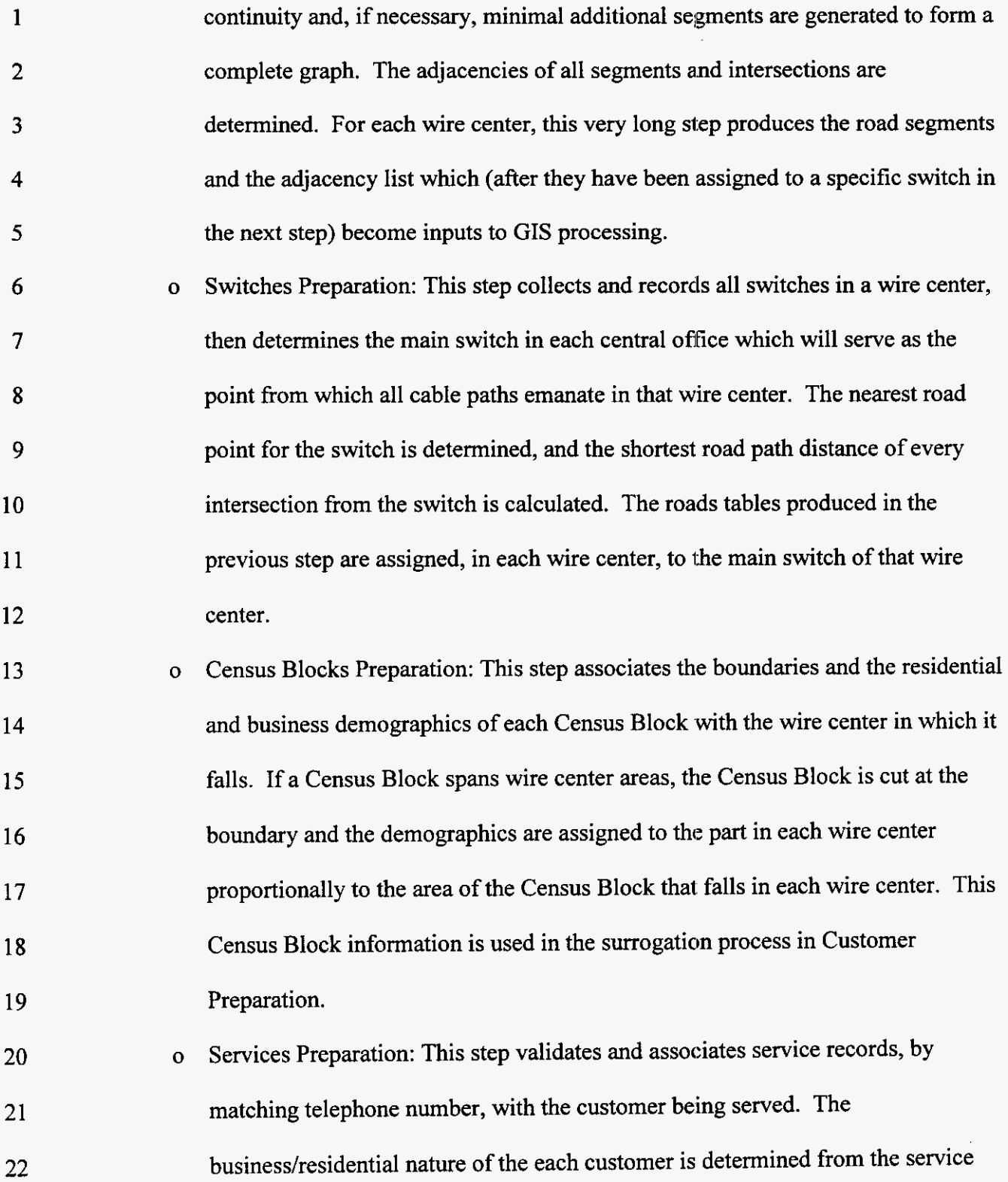

**-32-** 

| 1              |              | records. Each customer record is pointed to the set of service records that apply             |
|----------------|--------------|-----------------------------------------------------------------------------------------------|
| $\overline{2}$ |              | to that customer.                                                                             |
| 3              | $\mathbf{o}$ | Customer Preparation: This step relates customer records to all the other                     |
| 4              |              | information that has been prepared. First, the wire center into which each                    |
| 5              |              | successfully geocoded customer actually falls is determined. <sup>10</sup> Next, for each     |
| 6              |              | location not successfully geocoded but with a ZIP+4 in its address, if that ZIP+4             |
| 7              |              | has a known valid centroid (in the supplementary ZIP+4 table cited earlier), that             |
| 8              |              | customer is assigned to that ZIP+4 centroid. <sup>11</sup> This determines the wire center in |
| 9              |              | which it falls.                                                                               |
| 10             |              |                                                                                               |
| 11             |              | Then, for each wire center:                                                                   |
| 12             | 0            | Locations of customers geocoded to an exact address are examined and, if                      |
| 13             |              | appropriate, those locations are "rectified" (spread along the block) to overcome             |
| 14             |              | the "bunching" phenomenon that may have resulted from geocoding with very                     |
| 15             |              | general address ranges for each street block. <sup>12</sup>                                   |
| 16             | $\mathbf{o}$ | Locations of customers geocoded (or later assigned) to a ZIP+4 centroid are                   |
| 17             |              | spread along the block where the range of that ZIP+4 is one side of a street block.           |
| 18             | $\mathbf{o}$ | For each customer not successfully geocoded, a location along a road segment in               |
| 19             |              | the wire center must be assigned by surrogation. After it has been determined                 |
| 20             |              | which geocoded customers fall in which Census Blocks, Census Block business                   |

<sup>&</sup>lt;sup>10</sup> Here, "successfully geocoded"means geocoded to the exact address or to the ZIP+4 centroid.

<sup>&</sup>lt;sup>11</sup> A "centroid" is the geographic center of geometric shape. Usually it is the gravity center (where each point's **distance from the centroid is given a squared weight) of a two-dimensional plane polygon.** 

<sup>&</sup>lt;sup>12</sup> For example, the street address range may be from 6801 to 6899, but actual addresses may only range from 6801 **to 6837.** 

1 2 **3 4**  *5 6*  **7 8**  *9*  10 11 12 13 **14**  15 16 **17 18**  19 20 21 and residential demographics are used to determine the Census Blocks which lack the expected number of customers of each type. Unlocated customers are then assigned to Census Blocks proportional to the "shortage" in each Census Block, then assigned to a random location within that Census Block.<sup>13</sup> Because the BSTLMO can build telecommunications plant not only to existing customers, but also to the total set of households and to the total set of housing units within a wire center, surrogation of additional households and additional housing units is also performed, on a proportional basis. These additional locations do not correspond to existing customers; they are assigned only the simplest POTS service, and they are used only by specific request by the model user. BellSouth chose, for this filing, to build only to existing customer locations. Customers located at the same service point (units in an apartment, different firms *o*  in the same building) are grouped *so* that a single record represents all customers at each unique location (each service point). The services for each of those grouped customers are collected together, and the customer service point record is made to point to a grouped set of services. For each of these service point locations, the nearest road point is determined (the specific road segment, and a distance from the beginning point of that segment, to which that customer location is closest). *o* For each of these service point locations, the shortiest distance from the switch along roads is calculated *o o* 

I3 See BSTLM **Model Methodology, page** 22, **Section 3.** 

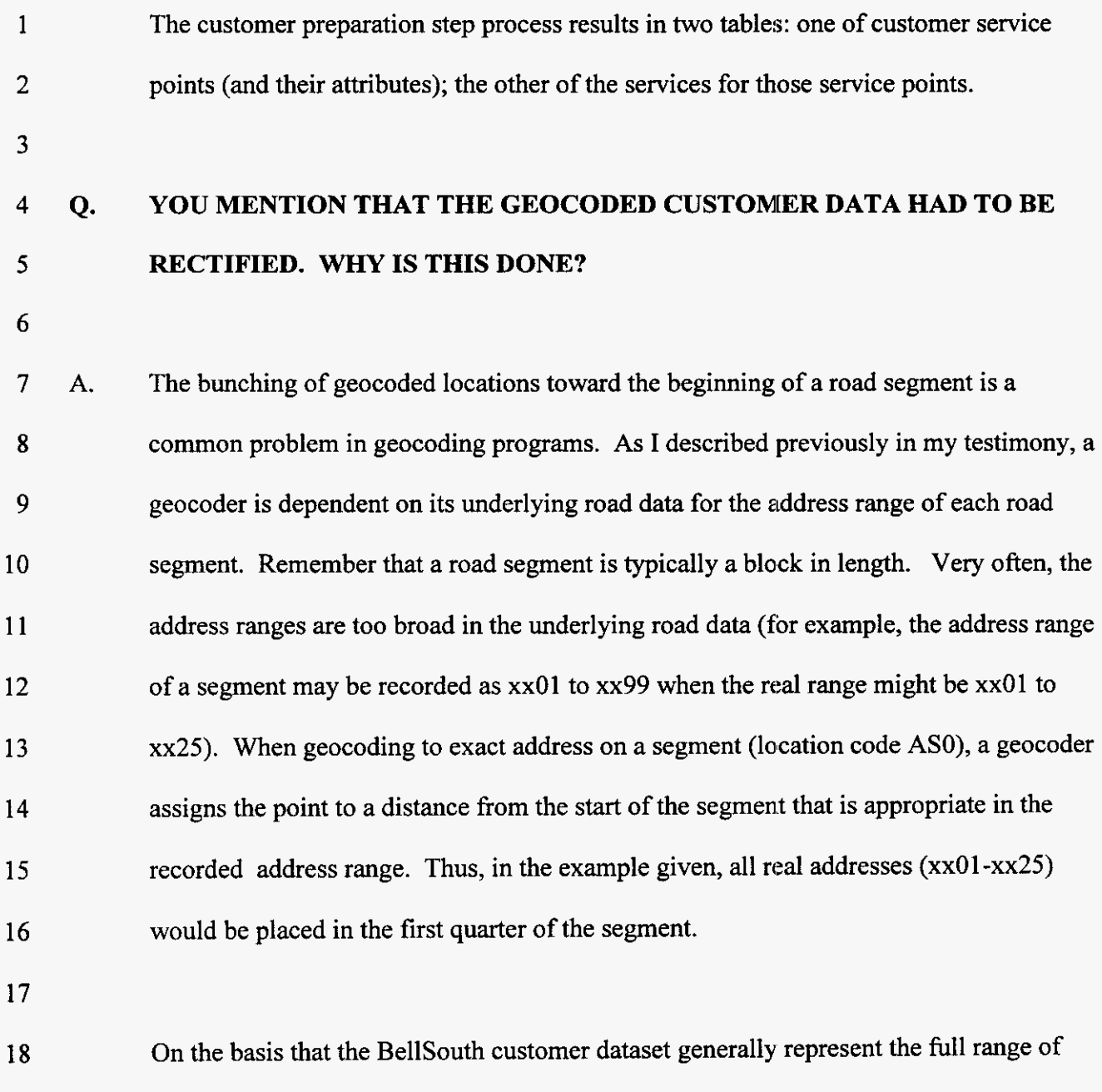

19 20 21 addresses in each block, the code "rectifies" the bunched placement by the geocoder by *spreading* the geocoded locations along the block. This should yield a more realistic placement of these customers, and a more realistic set of rnodel results.

22

## **1 Q. WHAT ARE THE OUTPUTS OF THE PREPROCESISING PROCEDURES?**

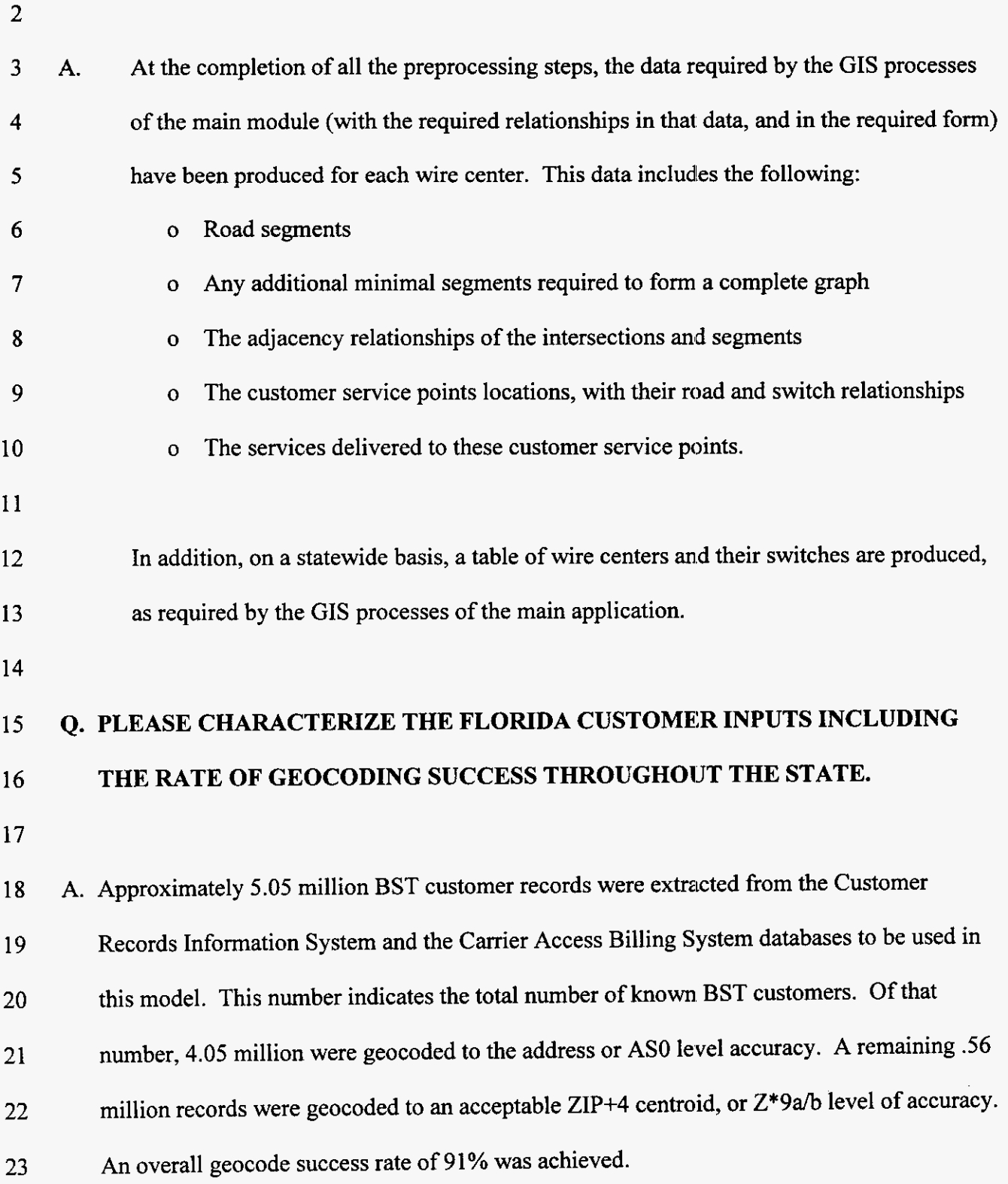
$\mathbf{1}$ 

 $\overline{2}$ 

- The **following table summarizes the geocoding results** found in **Florida:**
- $\mathbf{3}$

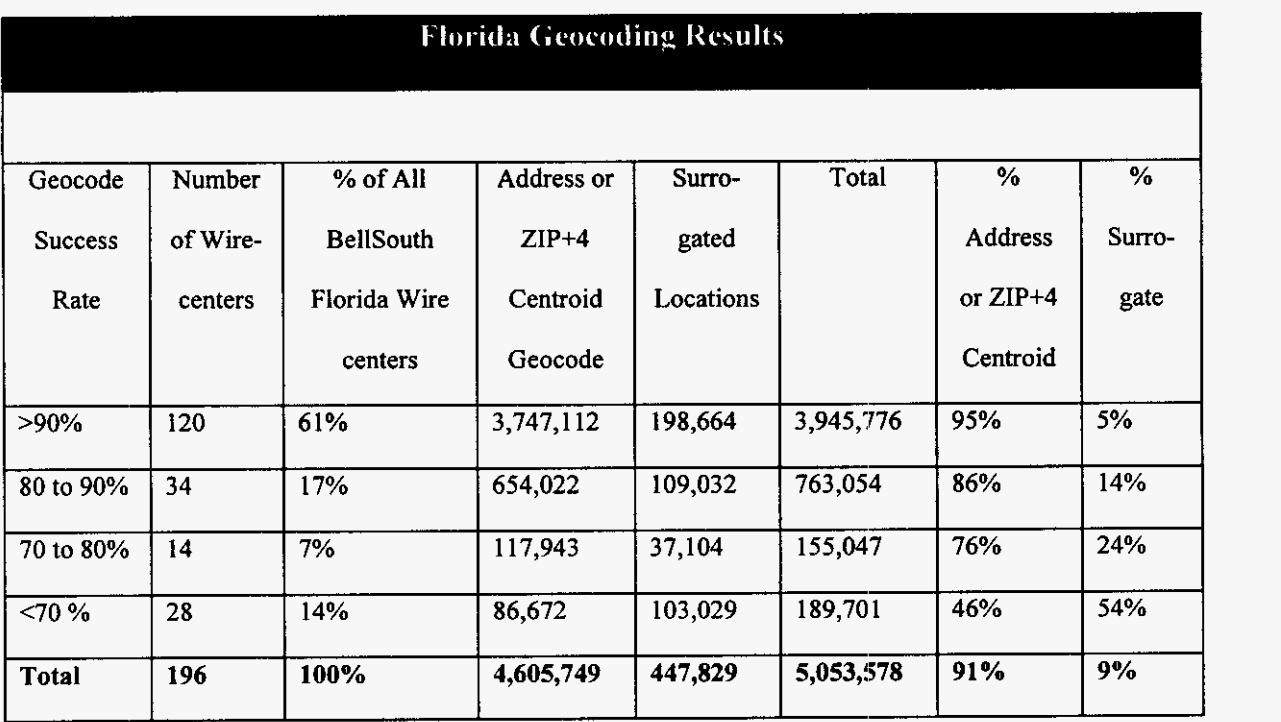

**4 FIGURE 6: FLORIDA GEOCODING SUCCESS RATES** 

#### 2 **BSTLMO MAIN MODULE** - **GIs MODULE**

#### 3 **Q. PLEASE BRIEFLY DESCRIBE THE GIs PROCESS..**

4

*5*  6 7 8 9 **10**  A. Within the Main BSTLM© model, the GIS module is responsible for modeling the network for a wire center. Network components required to serve the customers are determined, and cable routes are constructed that connect the components to the switch. The module uses datasets produced by GIS preprocessing (customer location and service information, switch locations, and road networks) and algorithms designed to adhere to standard loop engineering guidelines.

11

12 13 14 15 16 17 18 19 20 There are five steps the GIS module performs to model the network for a wire center. Before these five steps occur, all locations whose service requirements demand an on-site DLC (e.g., ofice buildings or apartment buildings) are identified. These locations are eliminated from the distribution terminal (DT)/building terminal (BT) placement and clustering steps (steps 1-4) outlined below. In the fifth step, these locations and their customers return to the modeling process when feeder cable is routed to all DLCs, including these on-site DLCs. 1. DT/BT Placement: Customer locations requiring a BT are identified and assigned a BT. All other customer locations are assigned to DTs using an algorithm that

22

21

**-38-** 

optimally places the DTs along roads. In the following steps, these DTs (and

BTs) are the units for clustering. That is, when a DT is clustered, all of that DT's

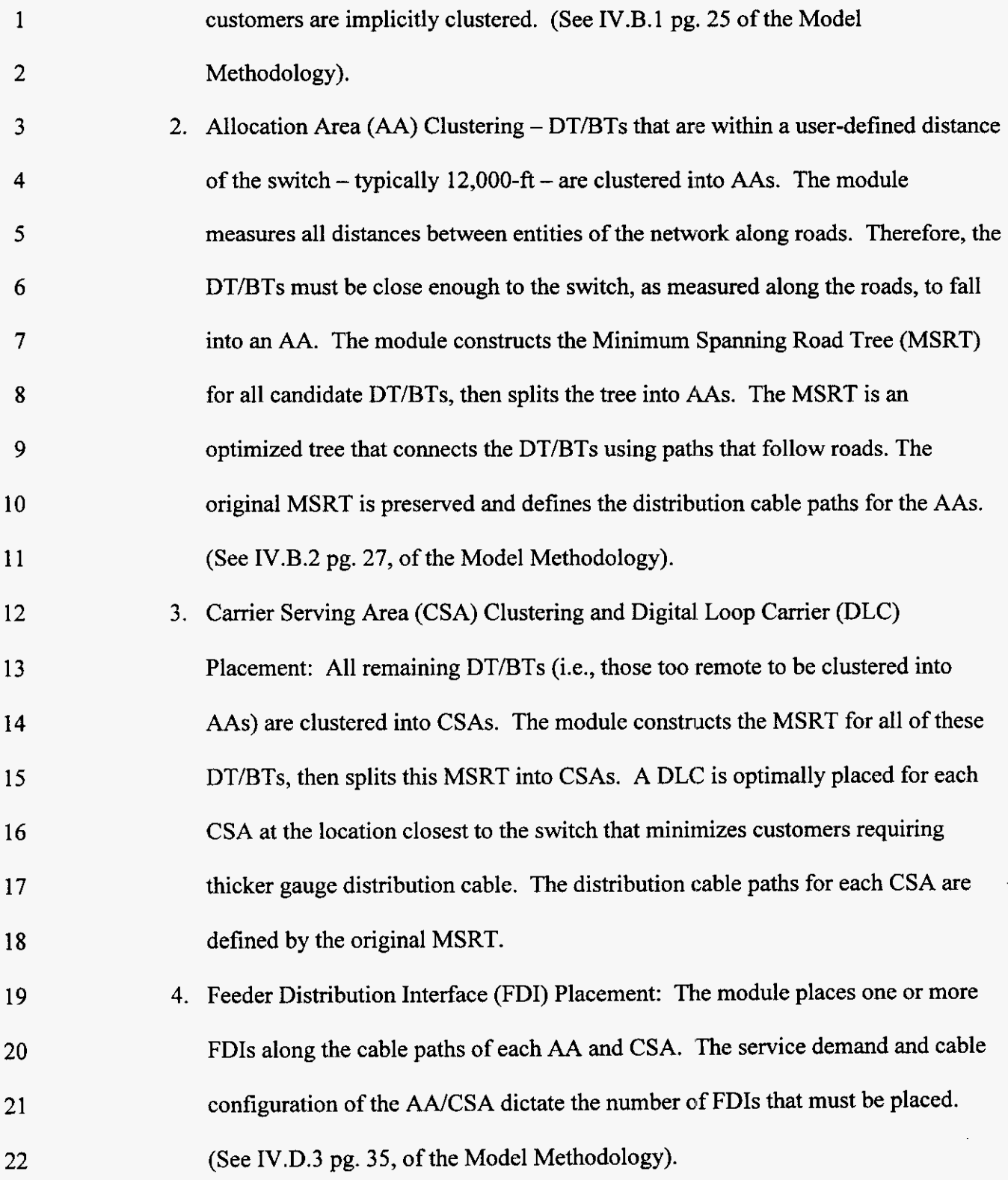

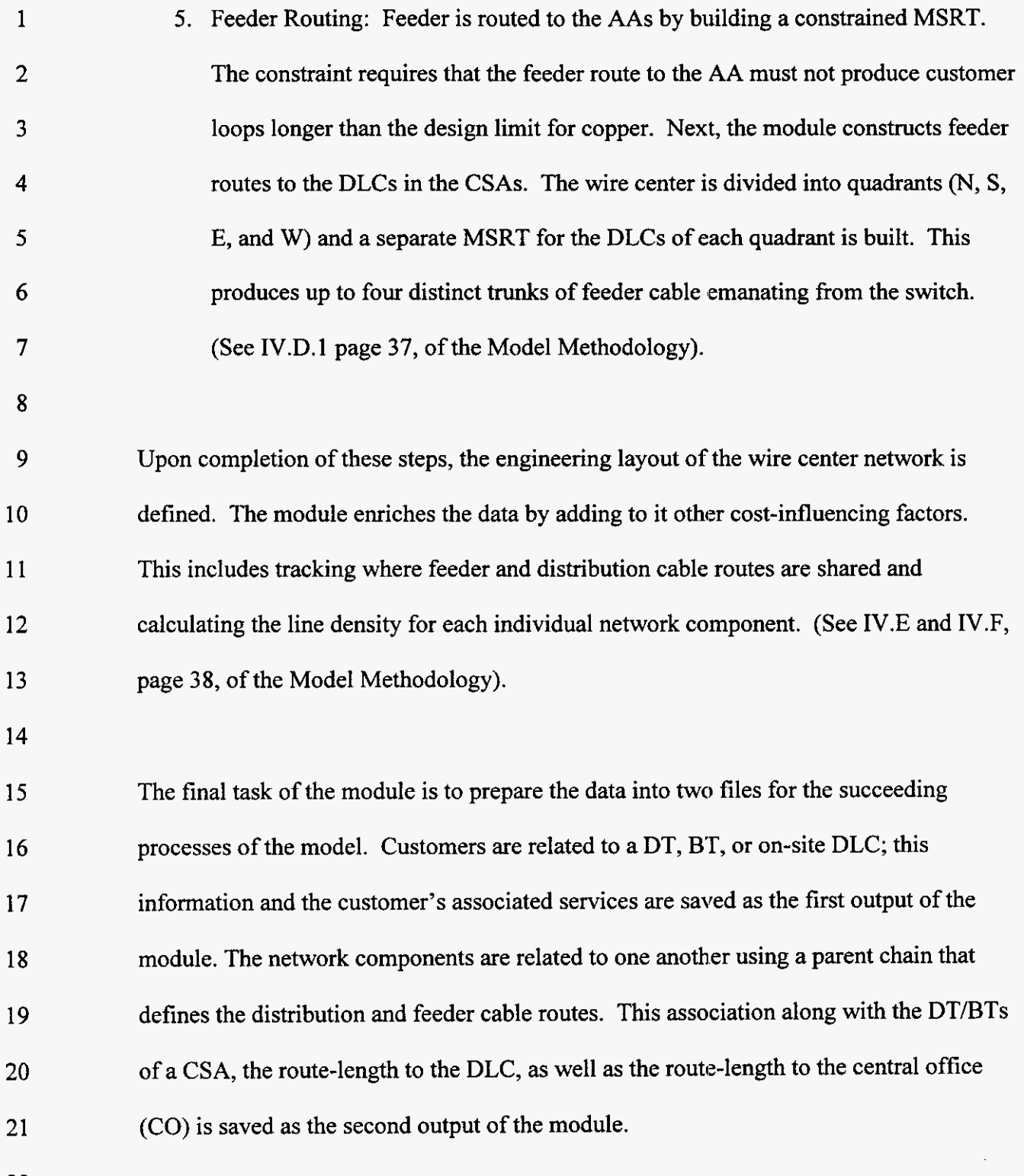

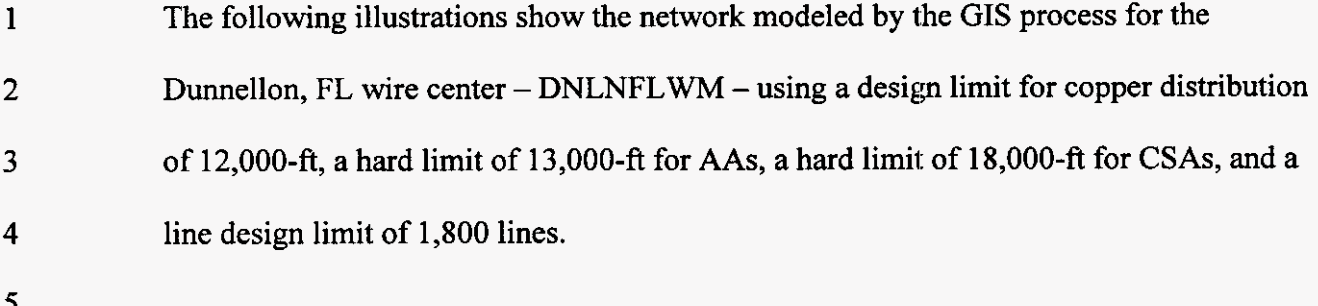

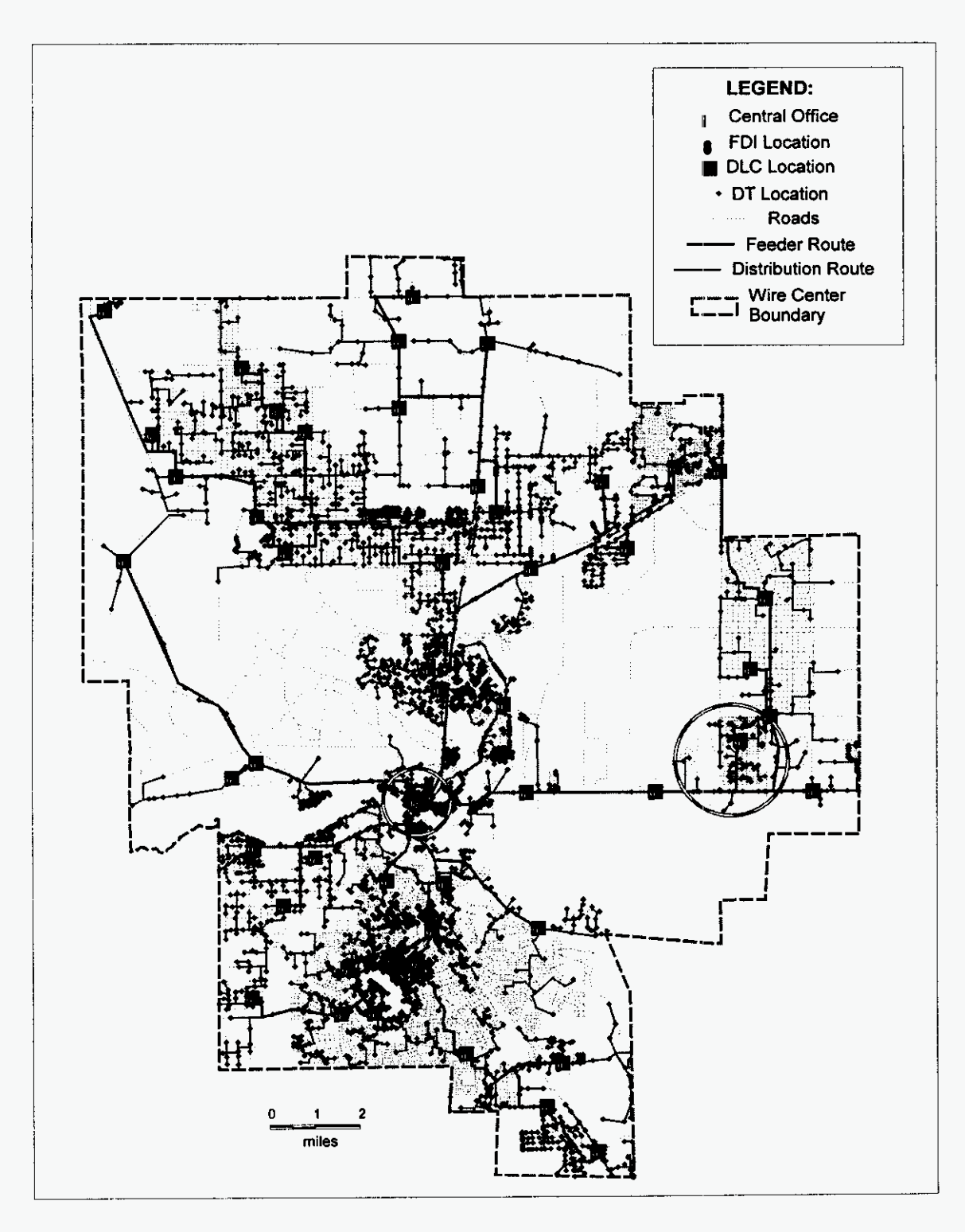

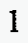

#### FIGURE 7: ILLUSTRATION OF BSTLM© MODEL FOR DUNNELLON  $\overline{2}$

 $\overline{\mathbf{3}}$ 

 $\sim$   $\omega$ 

1 Below are two close-ups of the circled areas in the preceding picture. The first illustrates 2 the area around the switch, where AAs are modeled. The second shows a CSA and its 3 distribution network.

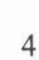

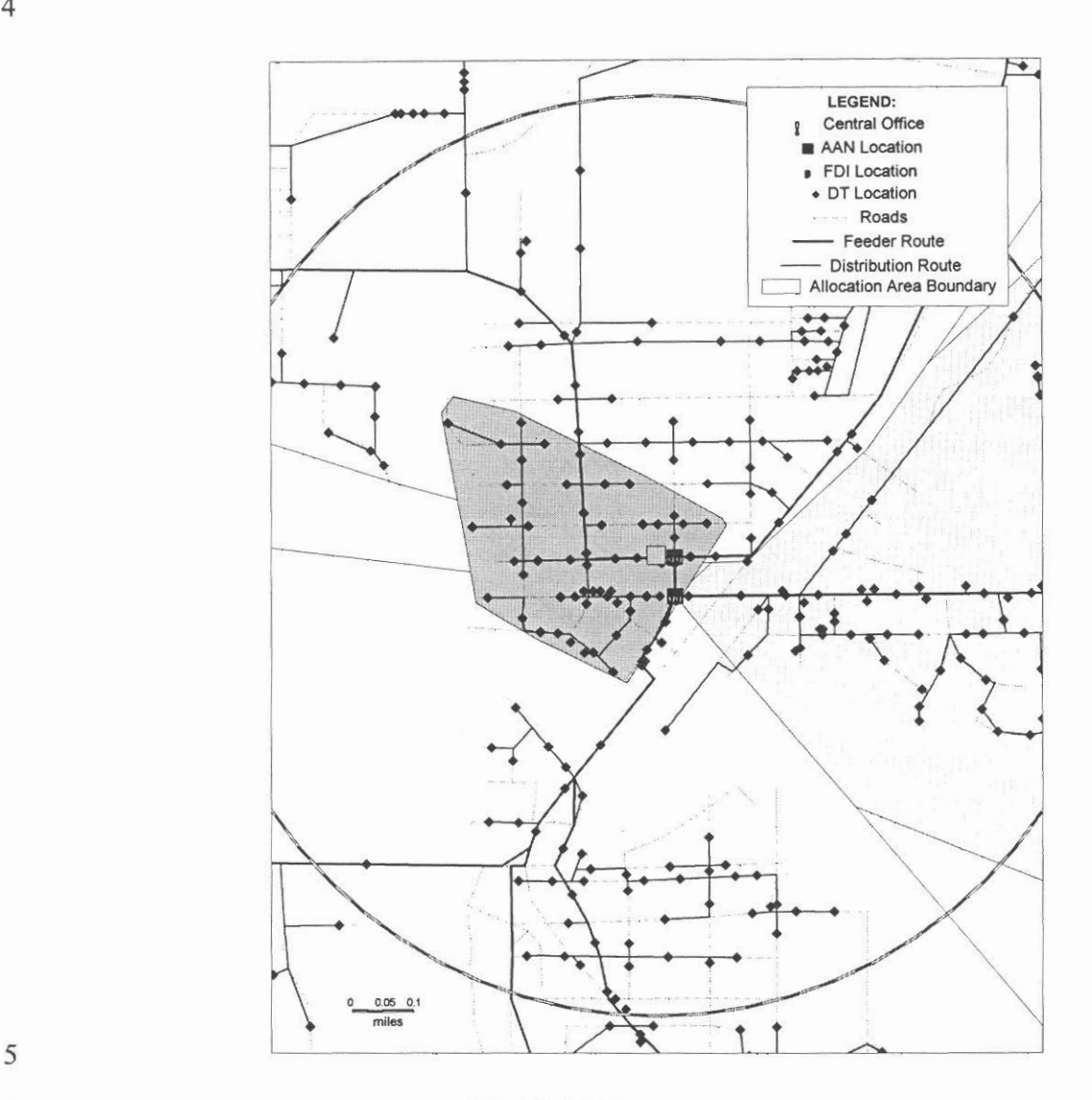

6 **FIGURE 8: ILLUSTRATION OF ALLOCATION** AREA (AA) **DESIGN** 

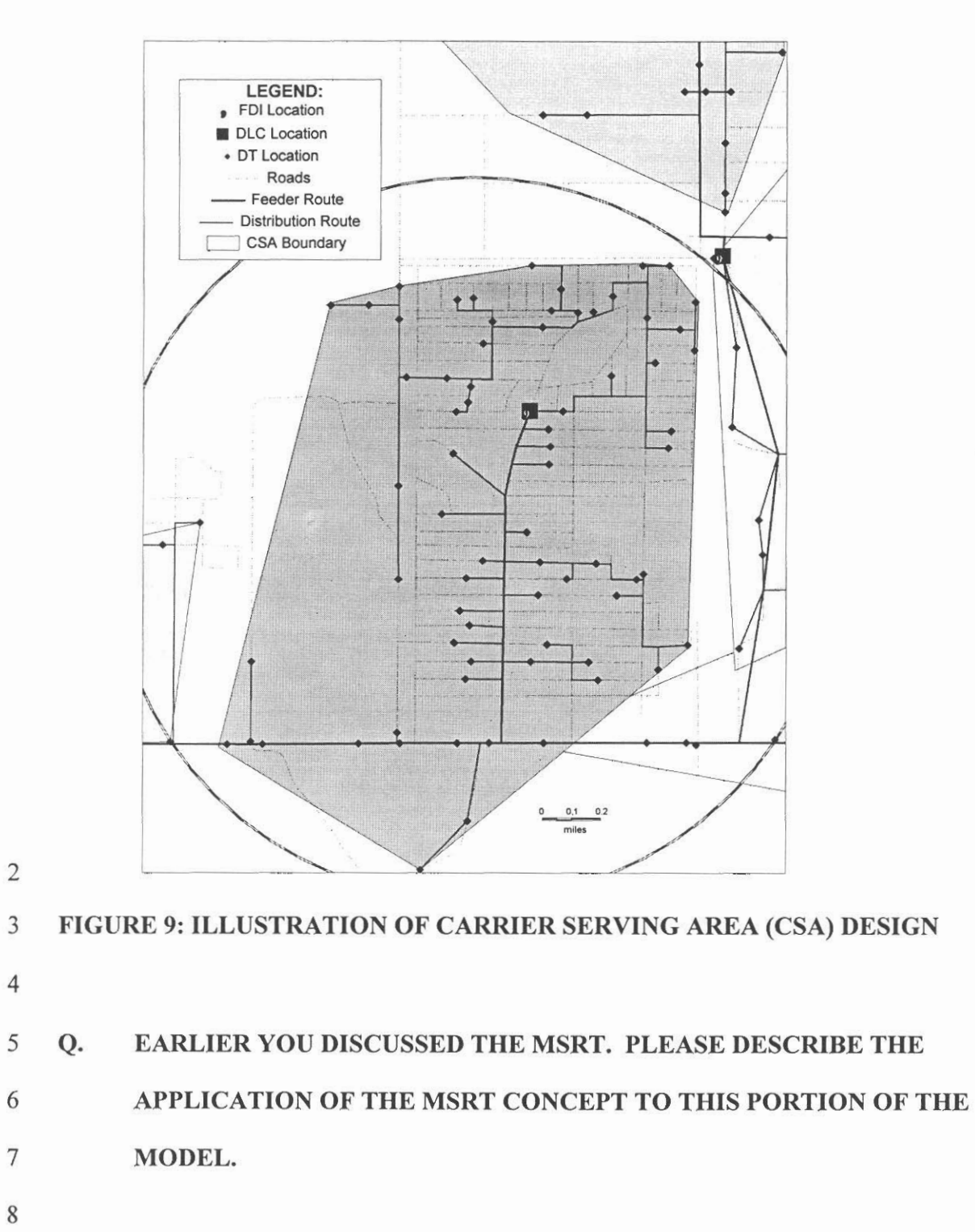

003129

 $\mathbf{1}$ 

1 **A. 2**  3 **4 5**  6 7 8 9 10 11 **12**  13 **14**  15 **16**  17 18 The MSRT represents the shortest path connecting a set of points using road segments. When clustering AAs and CSAs, the set of points are the DT/BTs of the wire center. For constructing feeder routes, the **DLC** locations define the set of points. The MSRT provides **a** realistic representation of cable routes because it follows roads, which typically parallel the rights-of-way that must be followed when designing a network. This approach is superior to MST tests or rectilinear routing in that it produces the most accurate and realistic representation of the minimum cable distance that would be required. The following illustrations compare the MSRT of a **CSA** from the Dunnellon Wire center to its MST. Note how the MSRT paths follow roads. The total length of the MSRT is 61,010-ft, compared to 46,853-ft for the MST. The MSRT is **30%** greater than the MST in this example. If the MST were utilized to estimate or test route distances, then the route distances would be understated, in this example, by more than **14,157-ft.** The MST distance could only be realized if one could ignore rights-of way constraints and build the network "as the crow flies" right through private property. The use of the MSRT appears to be more accurate and more realistic.

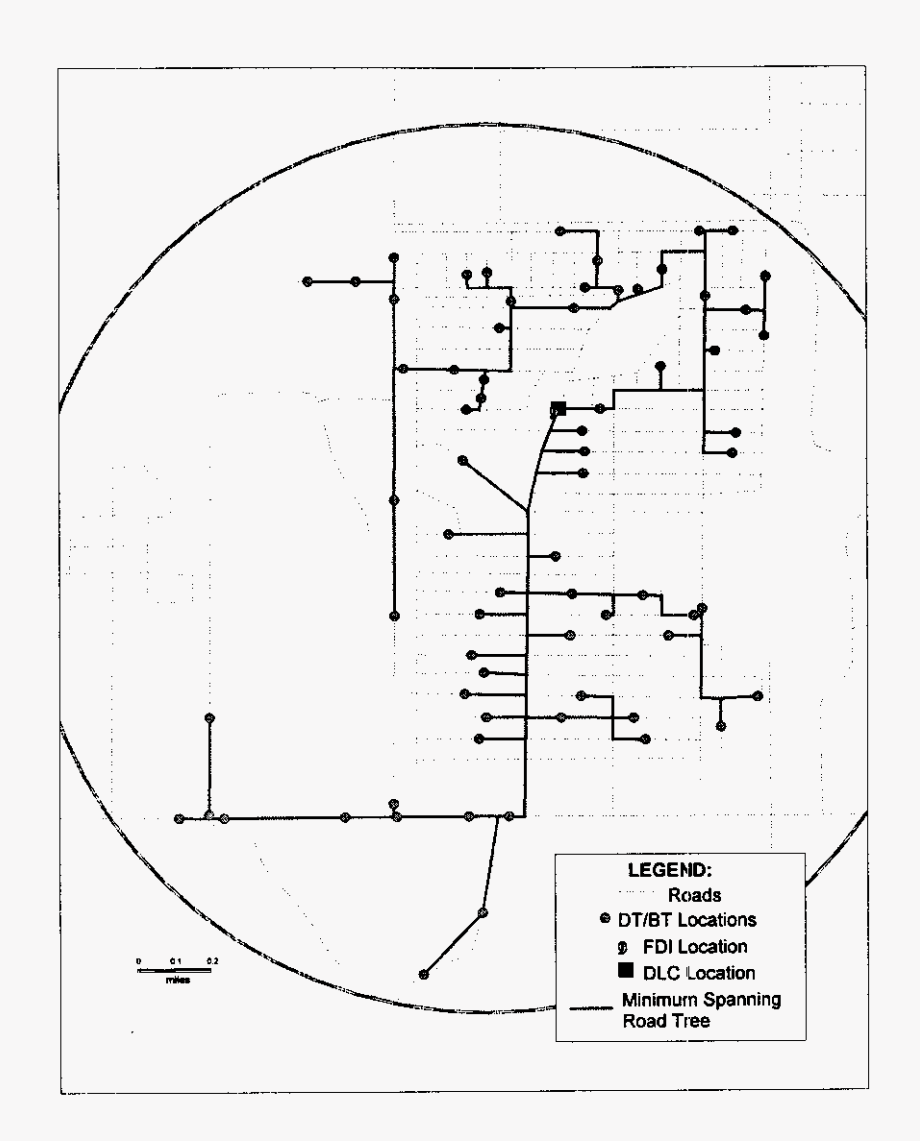

 $\mathbf{1}$ 

**FIGURE 10: MSRT DESIGN**  $\overline{c}$ 

 $\overline{3}$ 

 $\bar{z}$ 

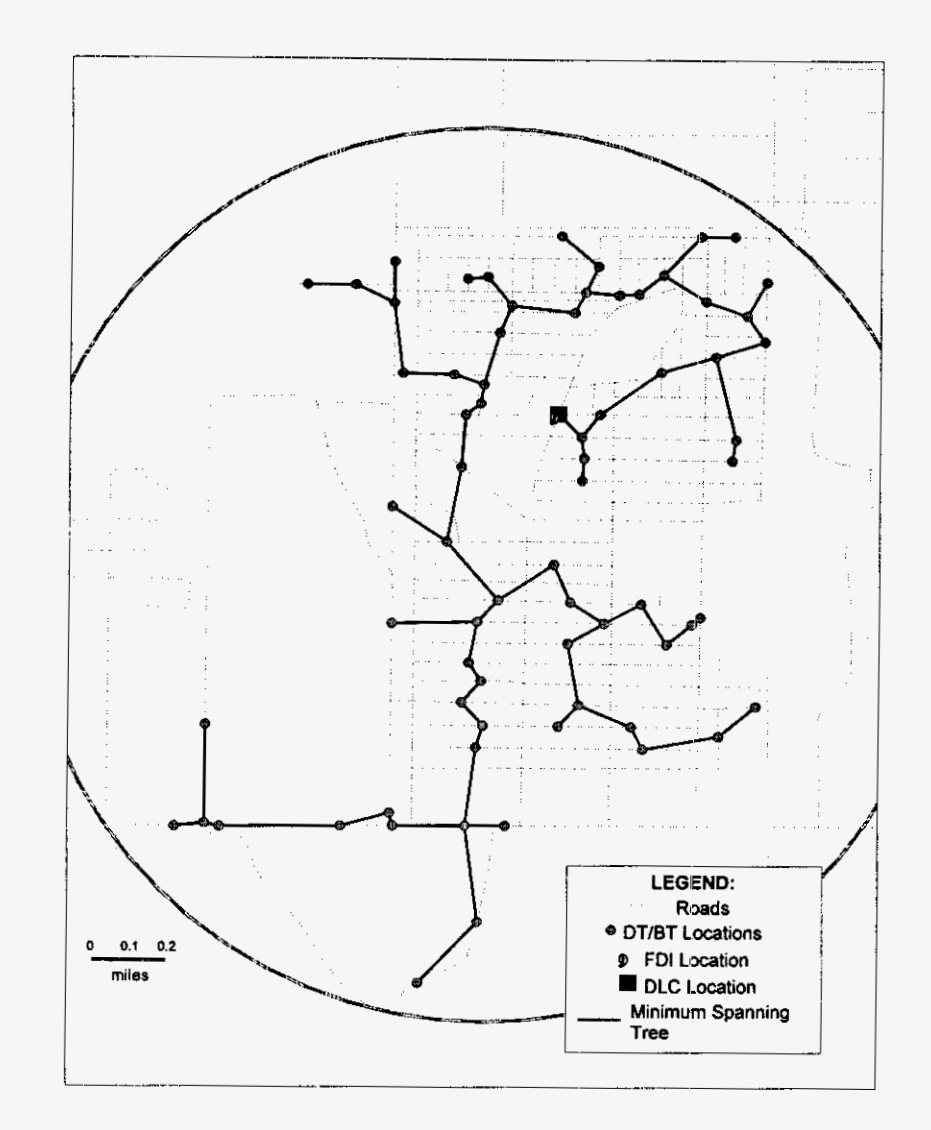

### 1

**3** 

**4** 

**5** 

**6** 

**7** 

**8** 

The MSRT also has the advantage of measuring the proximity of points along roads. This helps the model produce more realistic clusters. For example, consider two DTs that are **3,000-ft** apart as the crow flies. **A** model using straight-line distances is likely to cluster these two DTs together. However, if a river separates the two DTs and the shortest road-based route between the two uses a bridge that crosses the river **6,000-ft** 

<sup>2</sup> **FIGURE 11: MST DESIGN** 

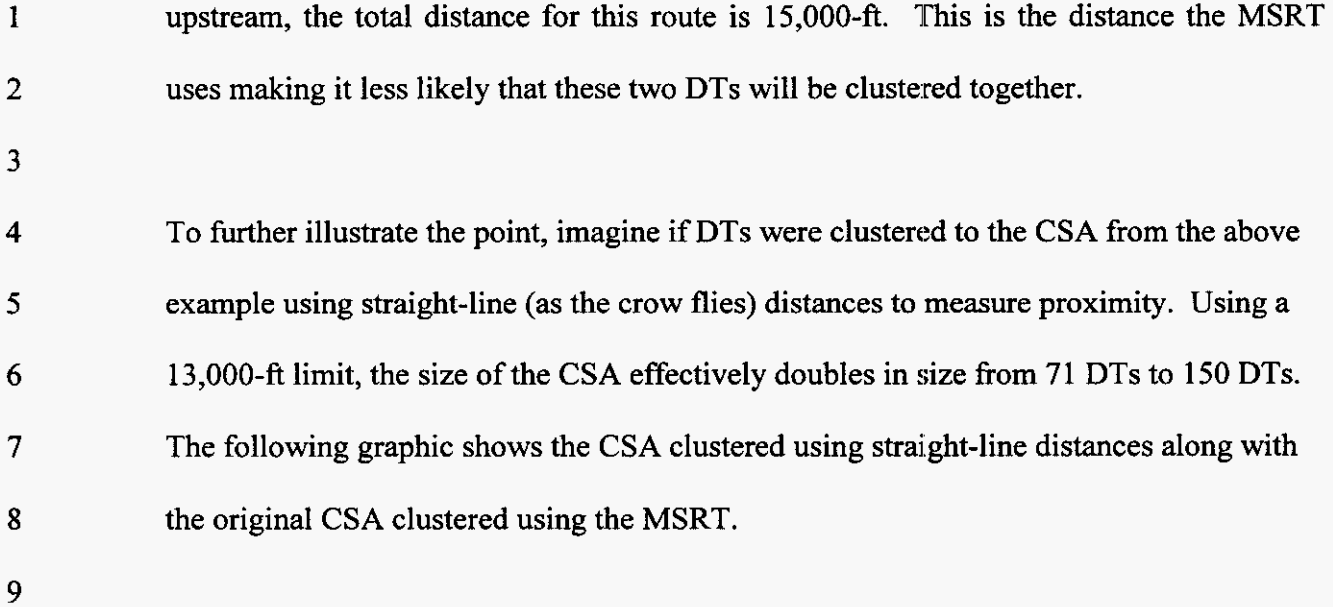

# **-002133**

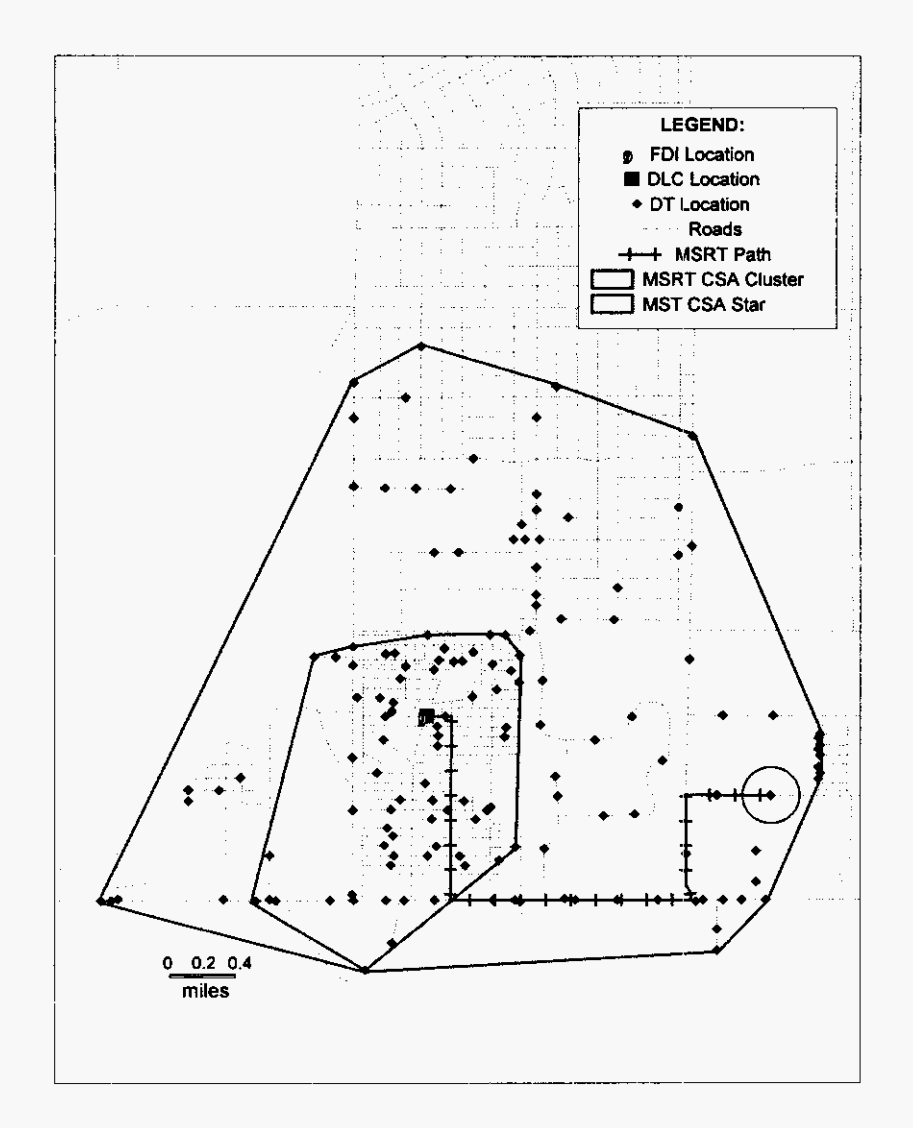

#### 2 **FIGURE 12: MSRT -VS- MST CLUSTERING**

**3** 

1

**4** 

5

Note the circled DT - it is only **11,300-ft** from the DLC measured straight-line. However, its shortest path to the DLC along roads, depicted by a hatched line, is **20,780**   $ft - a distance much too long for distribution cable.$ 

7

*6* 

**8 9**  In contrast to previous loop models, the MSRT also builds unique distribution routes along the roads from the FDI to the actual location of the DT, which is placed based on

The following illustrates the  $\mathbf{1}$ the actual location and demand of the customers. distribution cable modeled for a **DA** using the **MSRT.**   $\overline{2}$ 

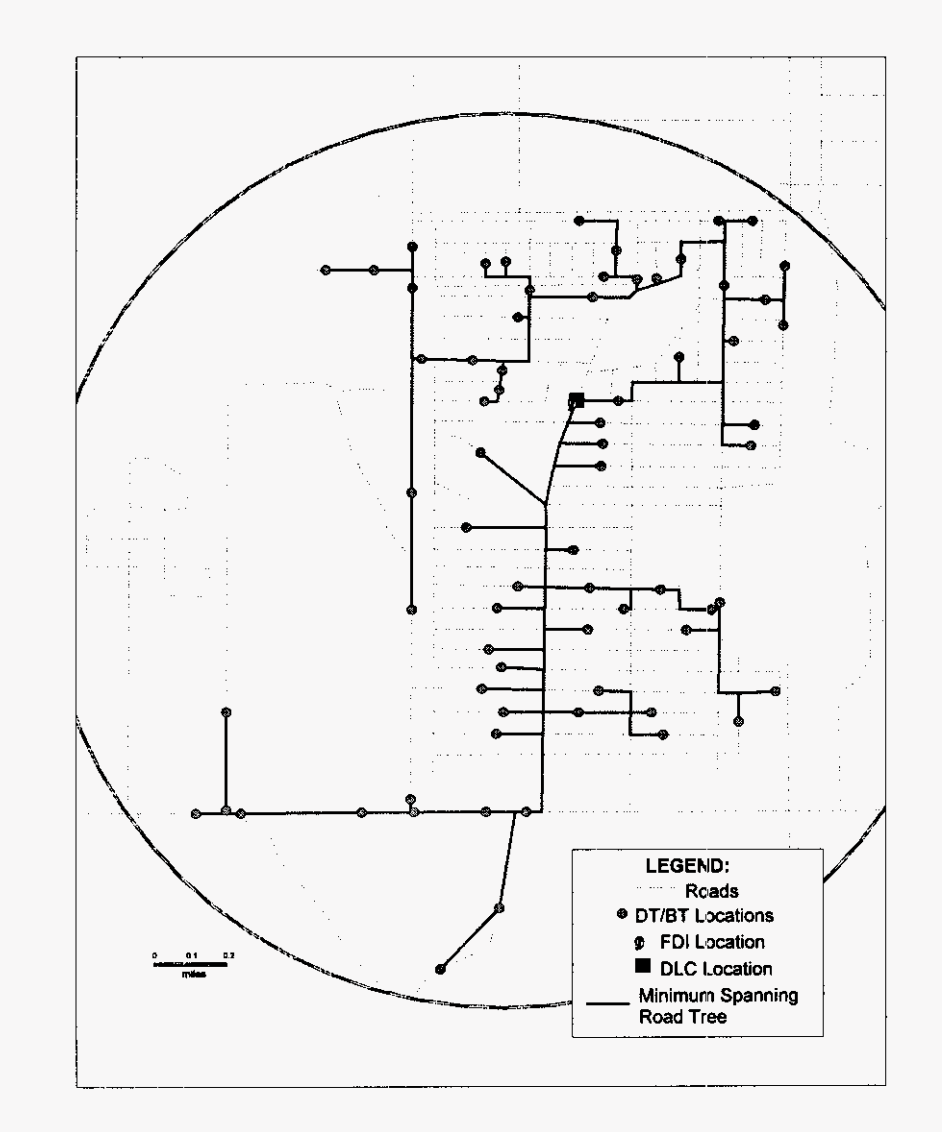

**4** 

 $\overline{\mathbf{3}}$ 

- *5*  **FIGURE 13: MSRT DISTRIBUTION AREA (DA) DESIGN**
- *6*

7 *8*  Below is the same **DA** modeled using the rearrangement of customers that has been used in **prior** models (e.g., the **HA1** Model).

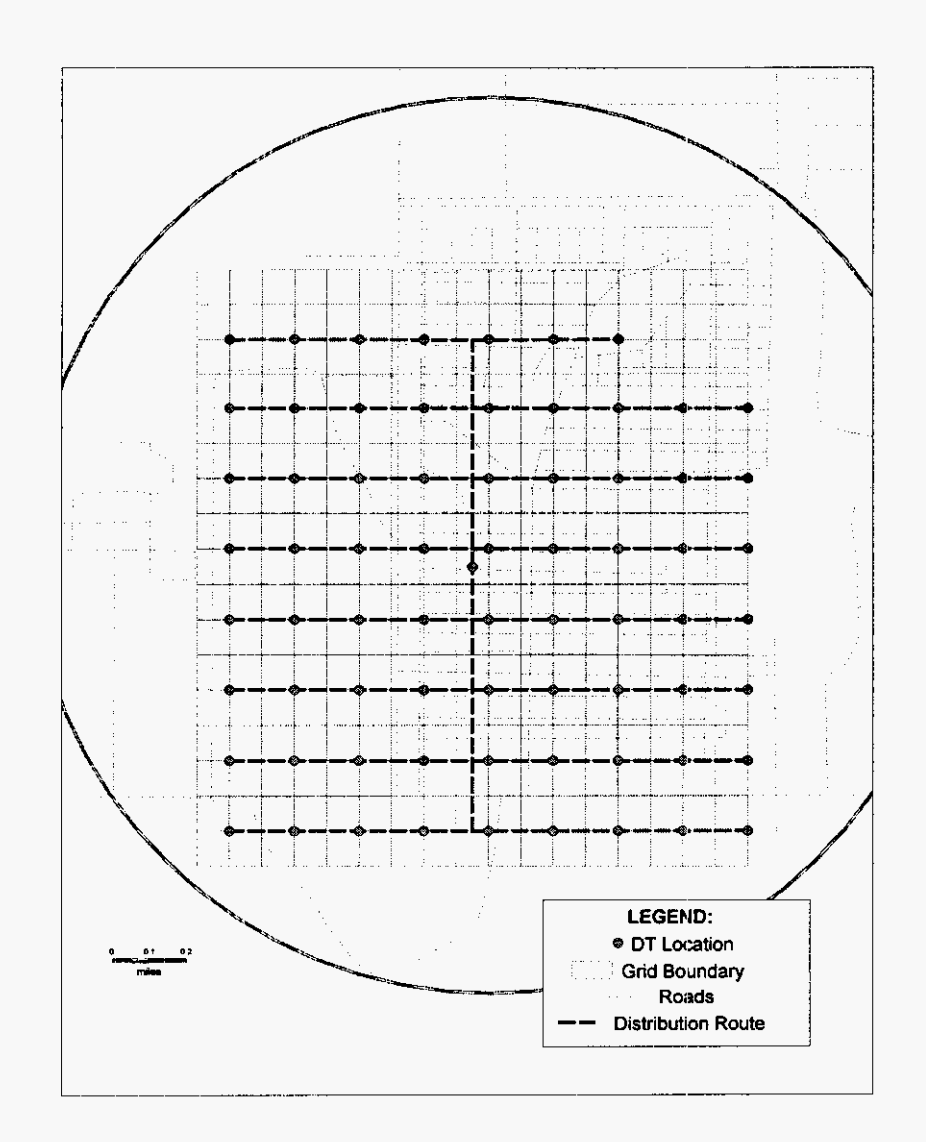

#### **FIGURE 14: EXAMPLE OF DA DESIGN IN OTHER MODELS**  $\overline{2}$

 $\mathbf{1}$ 

 $\overline{\mathbf{3}}$ 

 $\overline{4}$ 

Finally, the MSRT adds another level of realism to the modeling process not present in prior models. The distribution network in the BSTLMO is built to the customer instead 5 of moving the customer to the network. The **proxy** models determined the engineering 6 area from the customer location data. Once these areas were defined (Road Reduced  $\tau$ Quadrant of an Ultimate grid in the BCPM, rectangle with area of the Cluster in the **HAI,**   $\pmb{8}$ 

# .. **003136**

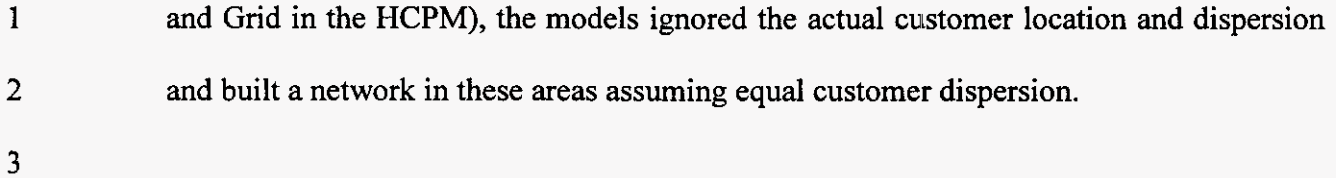

 $\bar{z}$ 

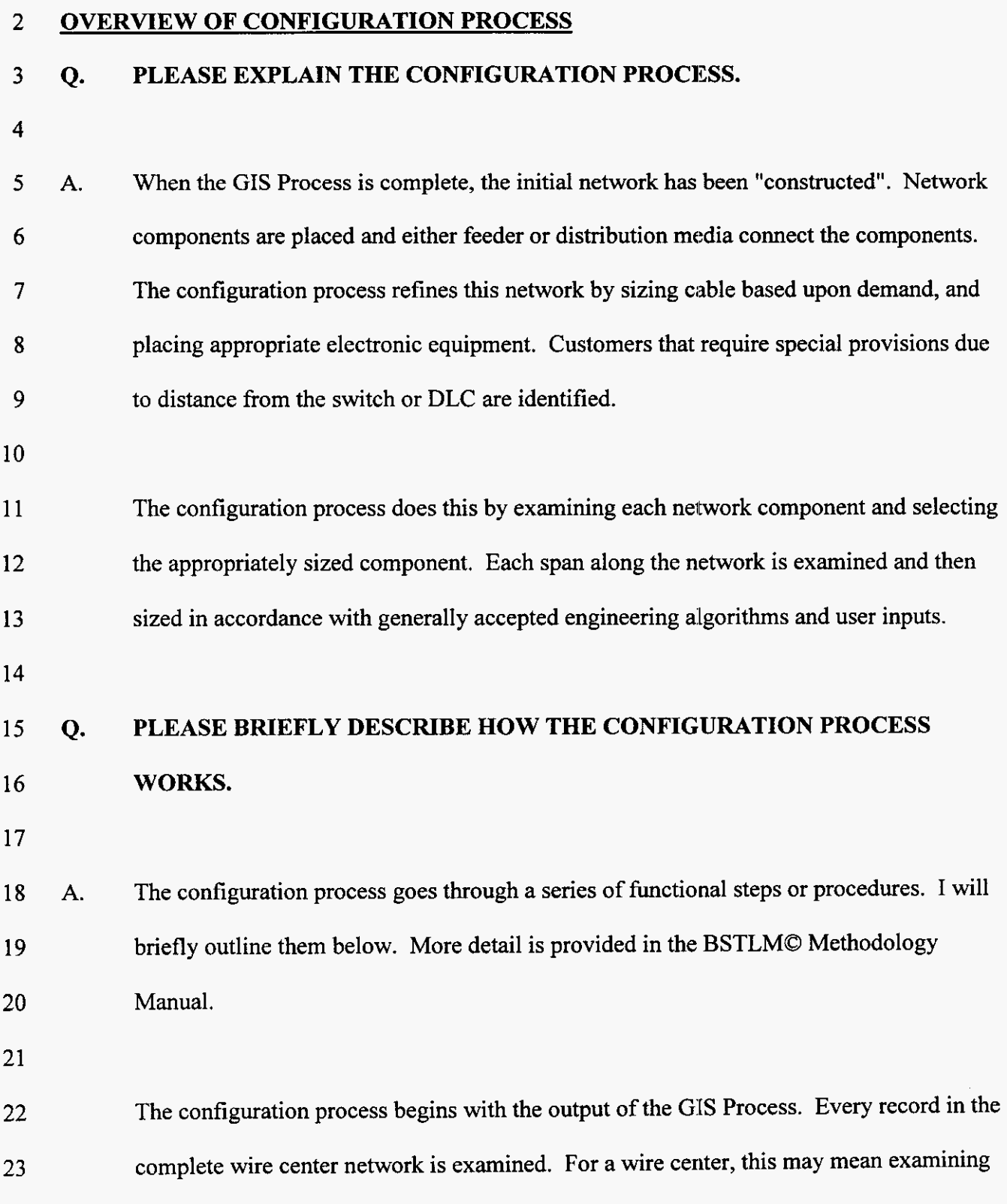

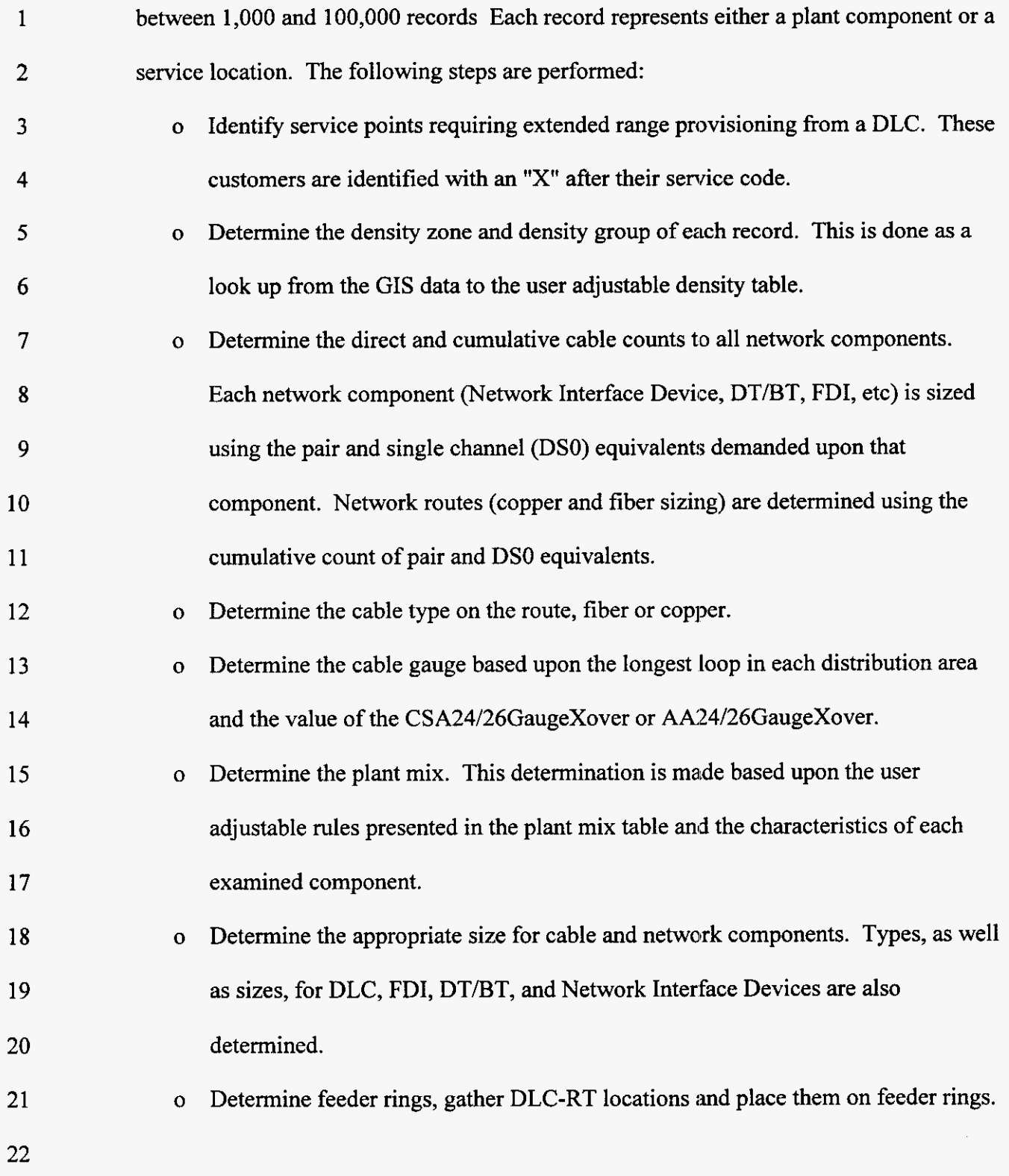

**-54-** 

**The configuration process concludes by setting indicators needed for the reporting 1**  2 **process. When this is complete, the data is ready for investment determination. 3**  

#### 003140  $\overline{\phantom{a}}$

### **2 OVERVIEW OF INVESTMENT PROCESS**

### **3 Q. PLEASE BRIEFLY DESCRIBE HOW THE INVESTMENT PROCESS WORKS?**

**4** 

5 **A.**  *6*  7 **8**  9 10 11 **12**  13 The investment process uses Excel logic to determine the material and other capital related costs of the loop network (referred to as the engineered, furnished and installed - EFI investment). The process takes information on the size, type, length and other information on network components from the configuration process. For most of the network components, the process is fairly simple and straightforward. Based on the network component and either the length, size, or type of plant, the investment logic looks up the user supplied inputs for material costs. It then multiplies this user input by the length for media for copper and fiber costs. For DTs and BTs, the calculation is simply a lookup of the material cost based on the required size.

14

15 16 17 18 19 20 21 22 23 While most of the network component costing is relatively straightforward, the DLC and SONET costing in the model are quite dynamic. For DLC costing, previous loop models used a simple approach by allowing the user to input only the system costs for a few standard sizes **of** DLCs. In addition to these standard system costs, the user input a single per channel termination costs (Plug-in costs). In contrast, the BSTLMO sizes the DLC equipment at each site specific to the services and demand that exist at the site. This includes establishing specific types of line cards needed for each service. The figures attached as exhibits JWS-2: and JWS-3 provide an example of the DLC sizing that occurs for each system. **As you** can see from these figures, the DLC equipment is sized

*-56-* 

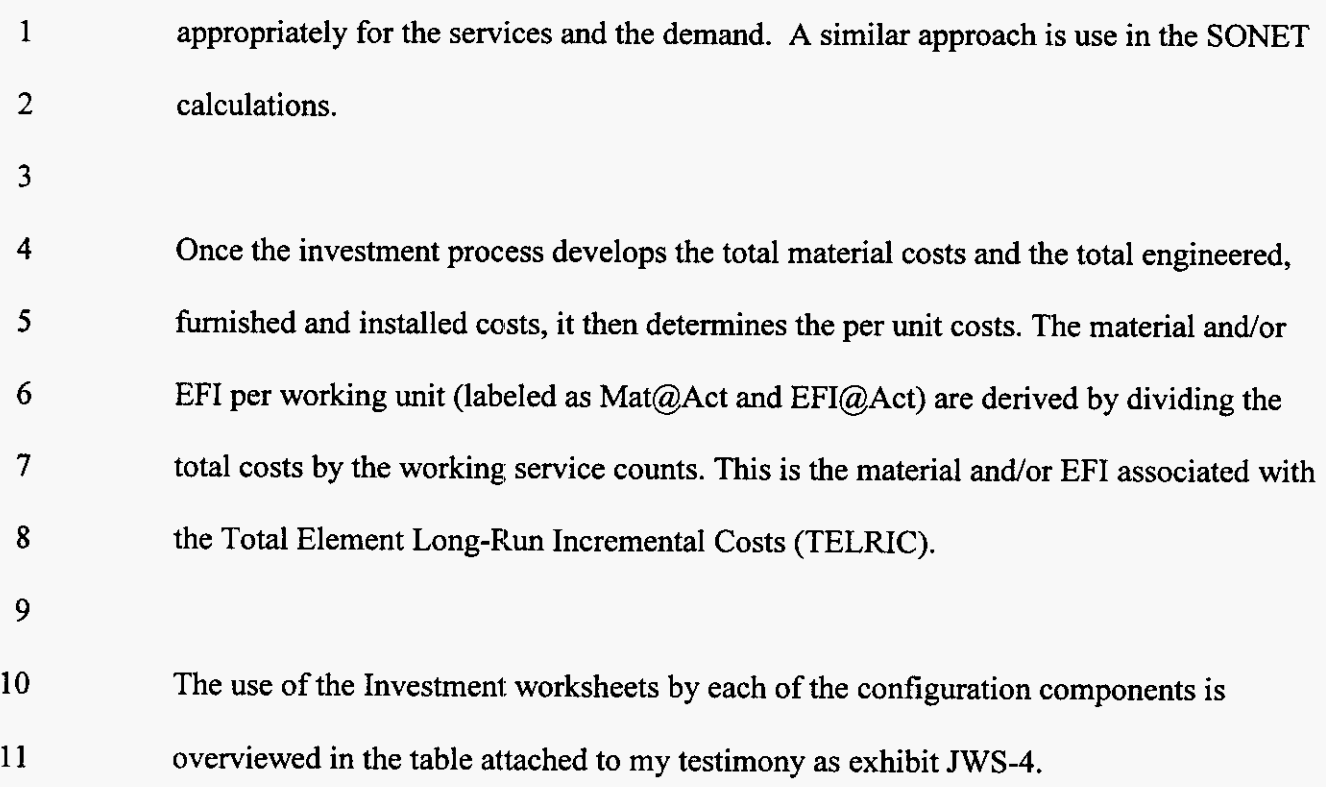

#### **2 OVERVIEW OF SUMMARY PROCESS**

#### **3 Q. CAN YOU BRIEFLY DESCRIBE THE SUMMARY PROCESS?**

**4** 

*5 6*  **7**  8 **9**  A. The summary process performs three functions. First, it links the Configuration and Investment files together. Second, it aggregates data. In aggregating costs, the model retains the network configuration and investment of every network component and customer on each segment. Although the segment level data is not available in reporting, it is used in the calculation of aggregated investment.

10

11 12 13 14 15 16 17 Third, the *summary* process determines material investments specific to each service and/or UNE. The development of service and/or UNE specific costs allows the user to understand the cost differences of services and/or UNEs served throughout the service territory. For example, DSI UNE customers may be located close to the central office while 2Wire Analog Voice Grade UNE customers are spread throughout the wire center. In aggregating costs, the model retains the network configuration and investment of every network component and customer **on** each segment.

#### 2 **OVERVIEW OF REPORTING**

#### **3 Q. PLEASE BRIEFLY DESCRIBE THE REPORTING PROCESS IN THE BSTLMO.**

**4** 

*5 6*  **7**  8 9 **A.** The reporting process can also be described as a reporting engine because of the similarity to a database engine. That is, the reporting process works by allowing the user to define the exact query., rather than producing a limited set of reports. The reporting process was designed to provide flexibility in reporting. This flexibility is derived through a Reporting Service (or Rservice) definition.

10

11 12 13 14 15 16 17 The Rservice is a user-defined combination **of** Network Elements and Services. The user can select any combination of UNEs/services and either all or specific elements of the network needed to support a study. For example, an Rservice could be defined as the distribution portion of the network which would include the NID, the DROP, the DTBT, the DT-FDI, the BLDGCABLE, and the FDI elements for POTS or POTS like services only. This Rservice definition would generate a report showing costs specific to this Rservice definition.

18

19 20 21 In addition to the Network Element and Service Selection, the user can also define specific types of loops to study. The available options include: customer type; distance from the switch or DLC; and local loop or local channel designation.

22

23 **Q. PLEASE PROVIDE AN EXAMPLE OF HOW A REPORT IS CREATED.** 

**-59-** 

- The user selects the "Reports" button from the main menu. The BSTLM© presents the  $\overline{2}$ A. user with the following menu. 3
- $\overline{4}$

 $\mathbf{1}$ 

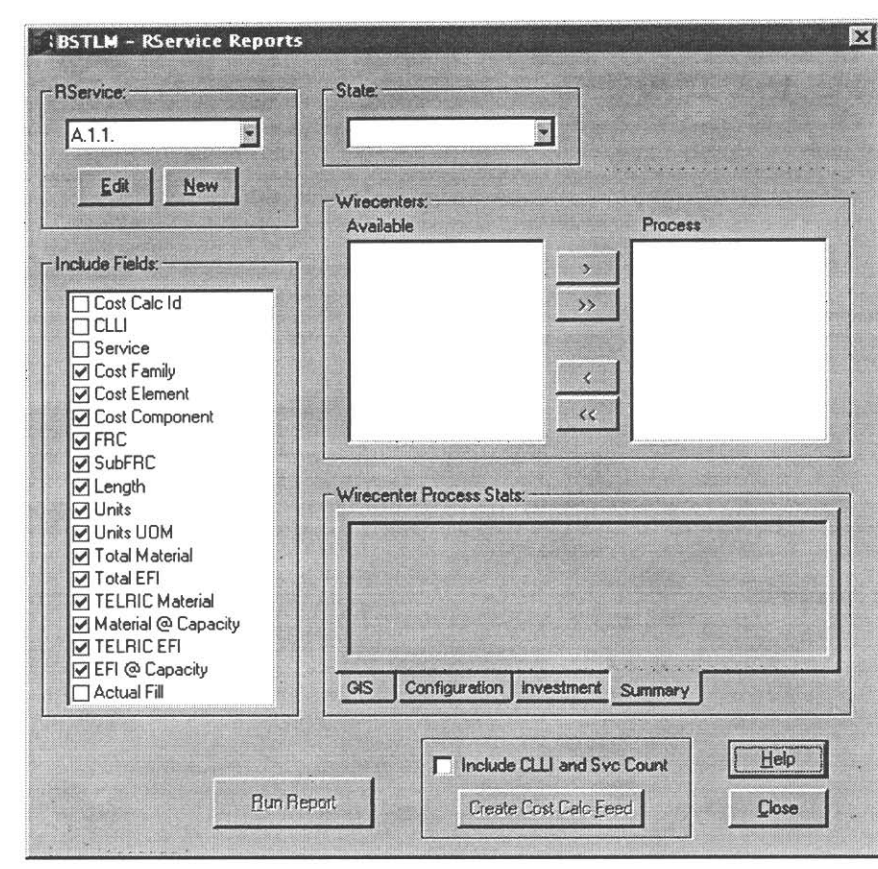

5

 $\boldsymbol{7}$ 

#### 6 **FIGURE 15: REPORTING MAIN SCREEN**

Working through this screen, the upper left frame allows the user to select the Rservice  $\,$   $\,$ definition. This provides a pull down menu allowing the user to select the appropriate  $\mathcal{Q}$ pre-defined Rservice. In this example, each Rservice corresponds to a different UNE. 10

- An Rservice is defined using the "New" button. Upon selecting "New" button, the form  $\mathbf{1}$ 2 presented is shown below.
- 3

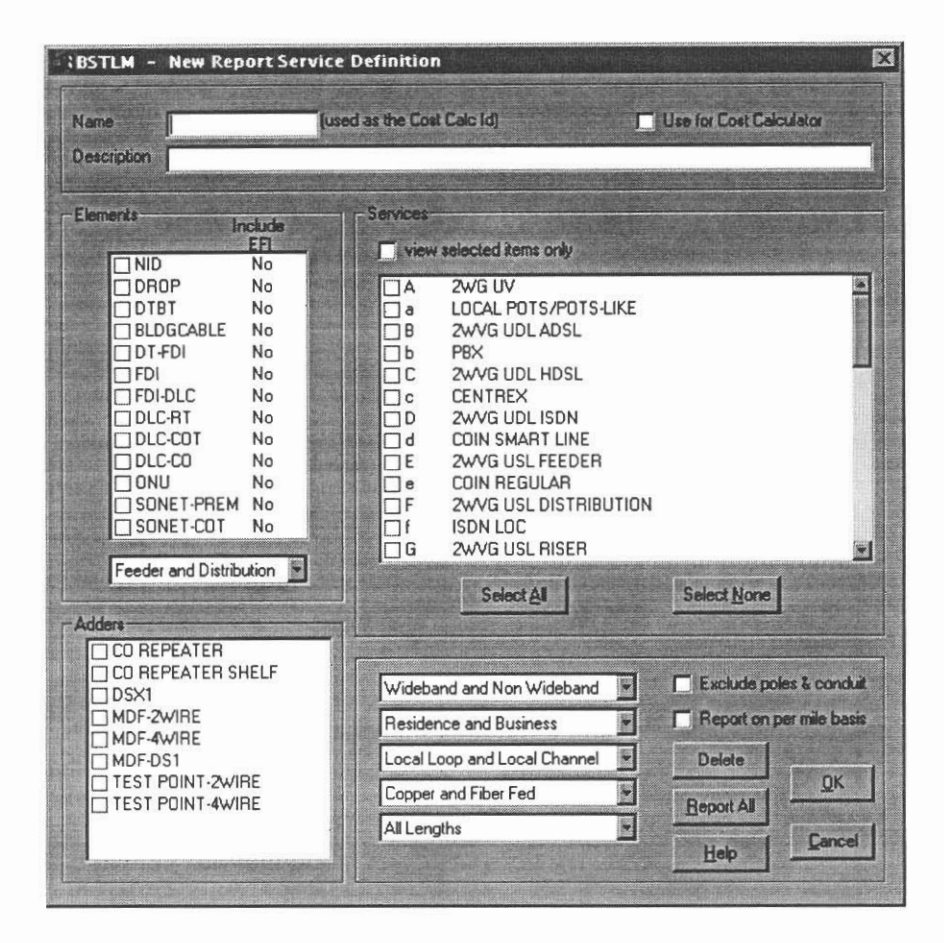

4

### 5 **FIGURE 16: R-SERVICE SCREEN**

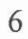

7 Starting at the top of the form, the user can provide a name and description for the 8 Rservice. The "Use for Cost Calculator checkbox," toward the upper-right, provides a 9 means to identify those Rservices, which will be exported in cost calculator format. That 10 is, the Rservice definition creates a file that is available to the BellSouth Cost 11 Calculator© for expense calculation.

 $\mathbf{1}$ The Elements frame (shown below) allows the user to capture those network elements 2 used in reporting. Only those elements with a selected checkbox will be included in the 3 investment calculation and report. If Engineered Furnished and Installed Investment 4 (EFI) is to be included with an element, the user double clicks to toggle the option.

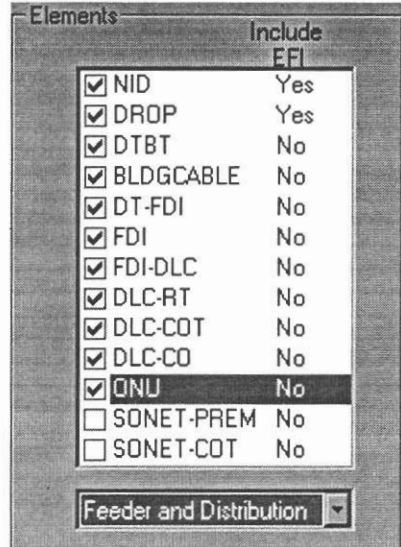

6

5

### 7 **FIGURE}7: ELEMENT SELECTION**

8

9 With regard to EFI, when reviewing reports the EFI column represents only the

10 investment necessary for EFl. It does not include the material investment. Material and

11 EFI investment is the sum of both columns.

- 13 The pull down box below the elements list allows the user to select specific plant
- 14 families. The pull down specifies reporting for only Feeder, Distribution or Feeder and
- 15 Distribution plant families.

2 Adjacent to the Element's Frame is the service checkbox. Checking a service will include 3 those specific service records and their associated investment in the results of the selected 4 Rservice. 1t is possible to select more than one service in each Rservice definition, as 5 shown below.

6

1

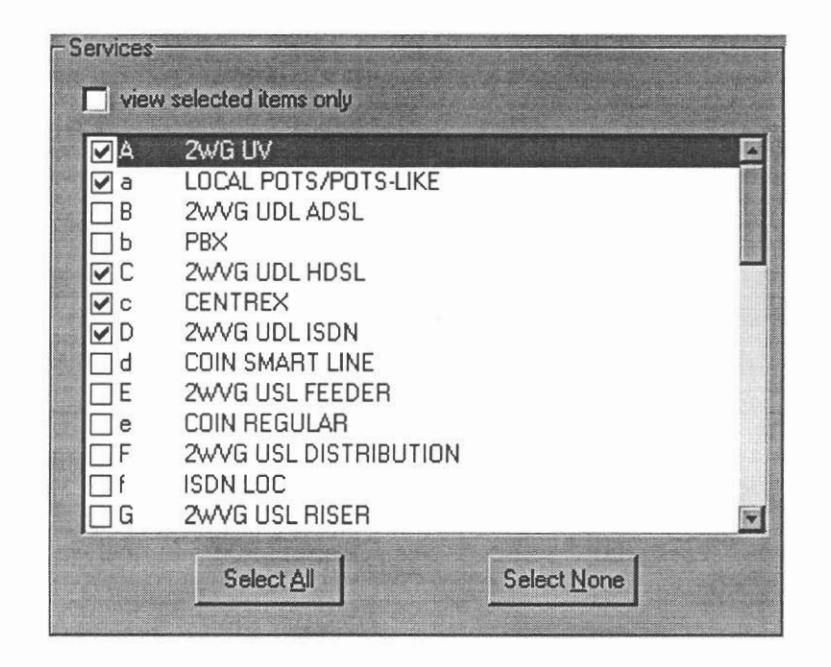

7

### 8 **FIGURE 18: SERVICE SELECTION**

9

10 After the services are selected, the user can select different reporting options. The bottom 11 of the Rservice definition form has a number of pull-down menus. Each menu allows the 12 user to define a specific segment of loops to study. These options include the following: 13 o Residence and business: This option allows the user to report on residence loops,

14 business loops or both.

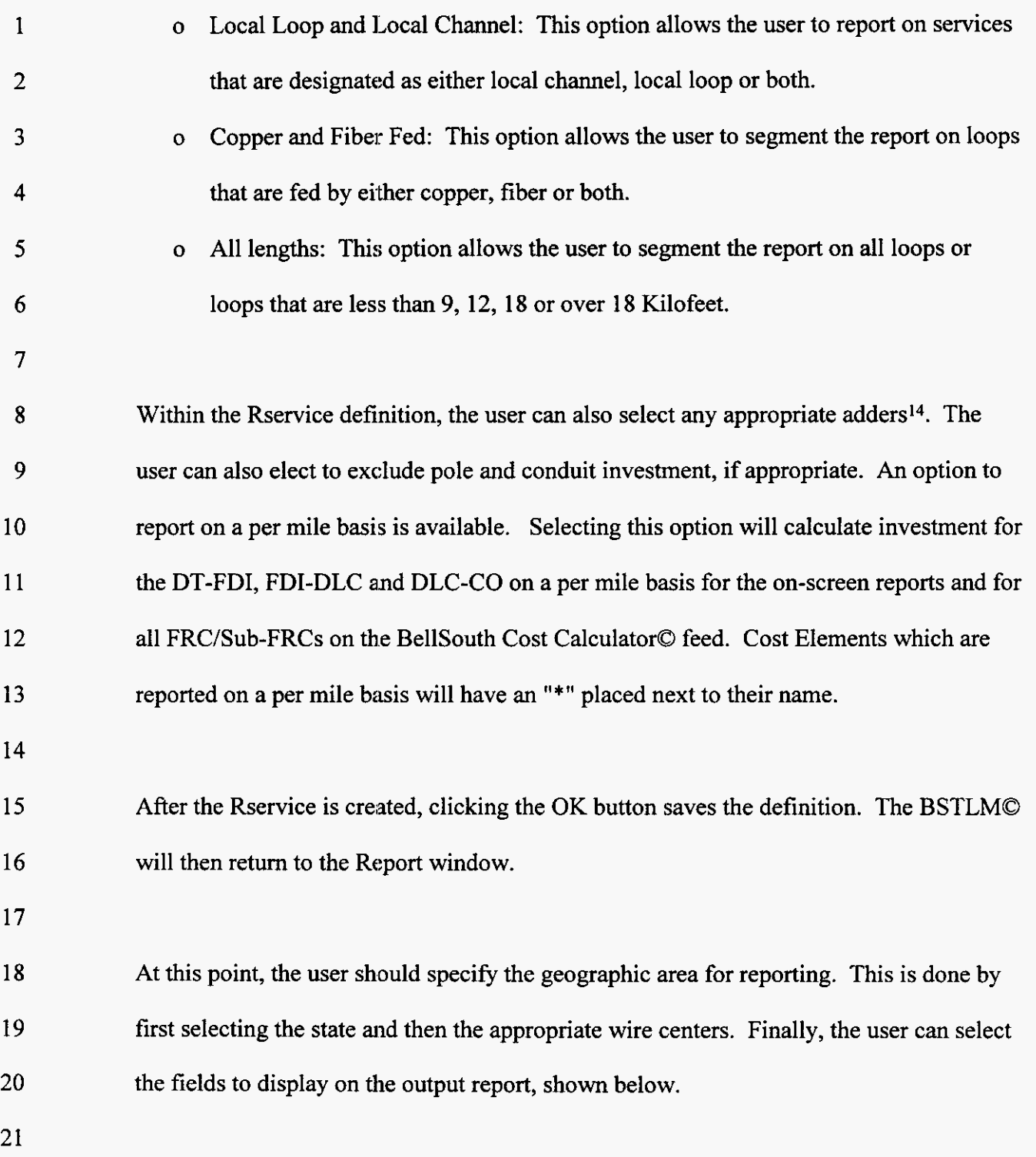

**l4 Adders refer to network component costs that are not modeled in the logic of the BSTLM but are simply "added" onto the costs of the modeled services.** 

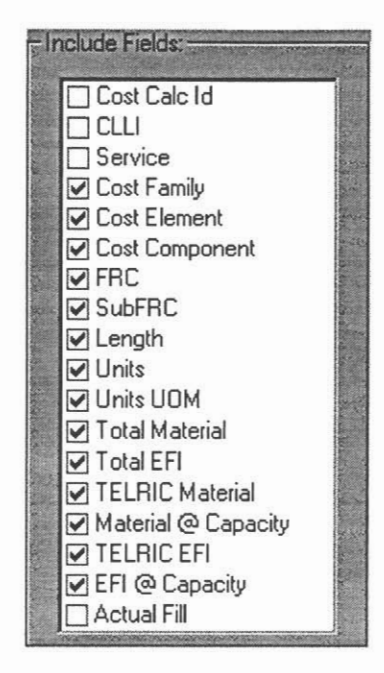

### 1

### 2 **FIGURE** 19: **REPORTING FIELDS**

3

4 The field's frame specifies the columns to display on the output report. That is, these 5 checkboxes control the columns on the output report. If a user wishes to see both Total 6 Material and Total Engineered Furnished and Installed categories in the report, these 7 check boxes must be selected. To assist in some higher-level analyses, the first three 8 options serve as group-by's. If the Cost Calc 10, CLL! (Common Location Language 9 Identifier), and/or Service are selected, the report output will be grouped by these 10 categories.

11

12 After these options are specified, the user can select the "Run Report" button to generate 13 output. Or, if desired, the "Create Cost Calc Feed" button can be selected. Pressing this 14 button will generate output files for all Rservices with the "User for Cost Calc Feed" 15 check box selected.

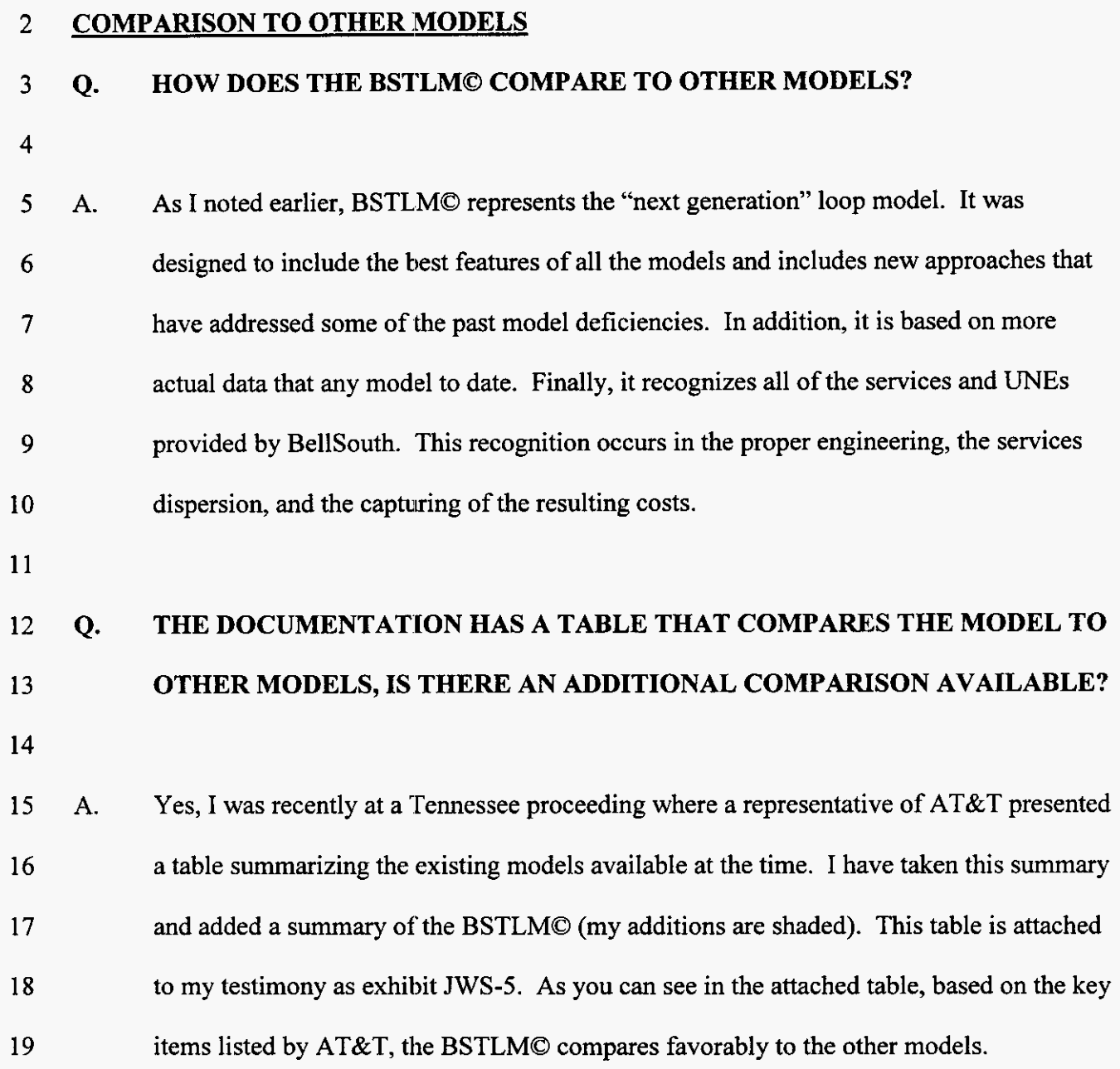

**-66-** 

# **1 Q. DOES THIS CONCLUDE YOUR TESTIMONY?**

- **2**
- **3 A. Yesitdoes.**
- **4**
- *5*

### **List of Acronyms**

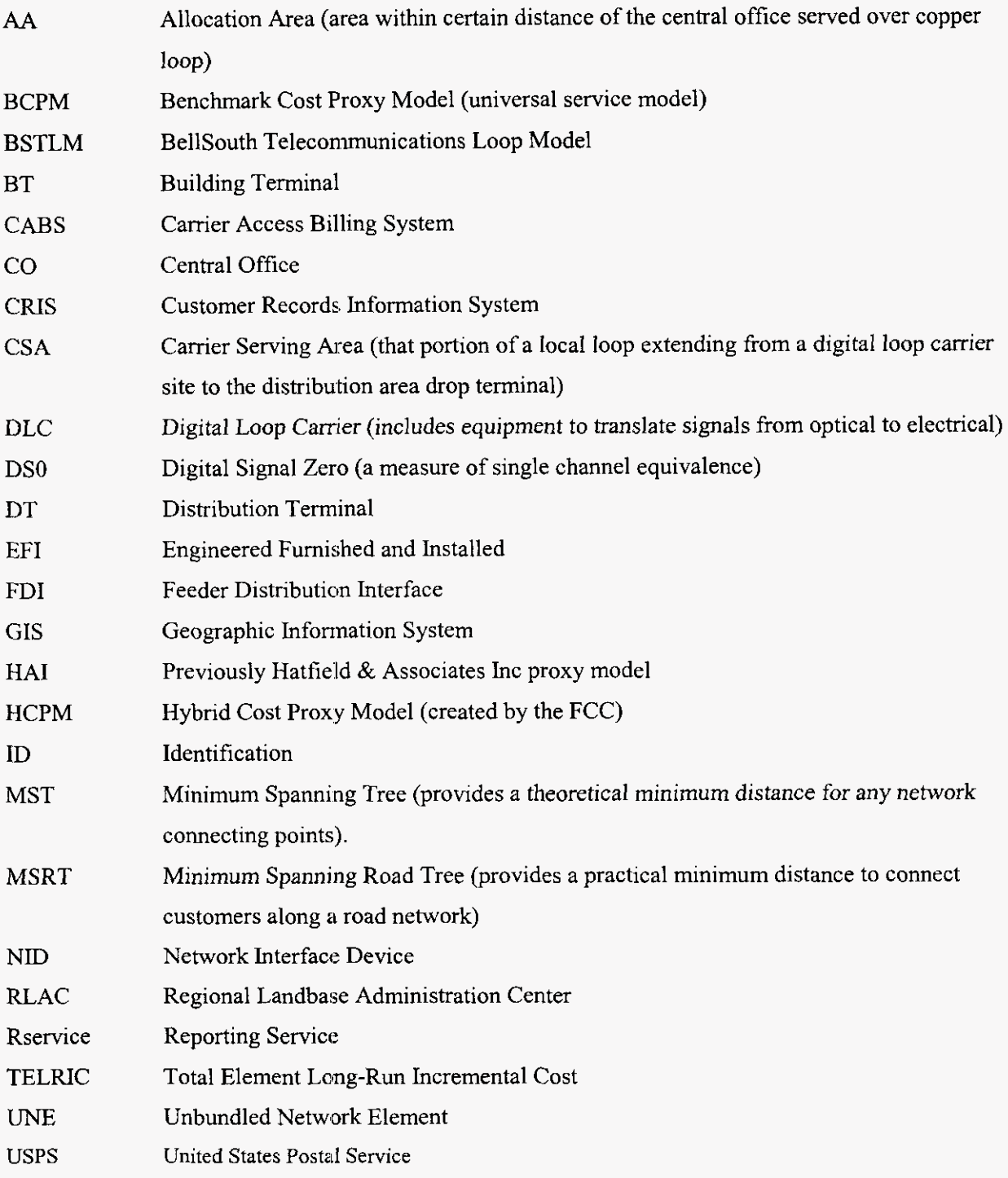

 $\tilde{\phantom{a}}$ 

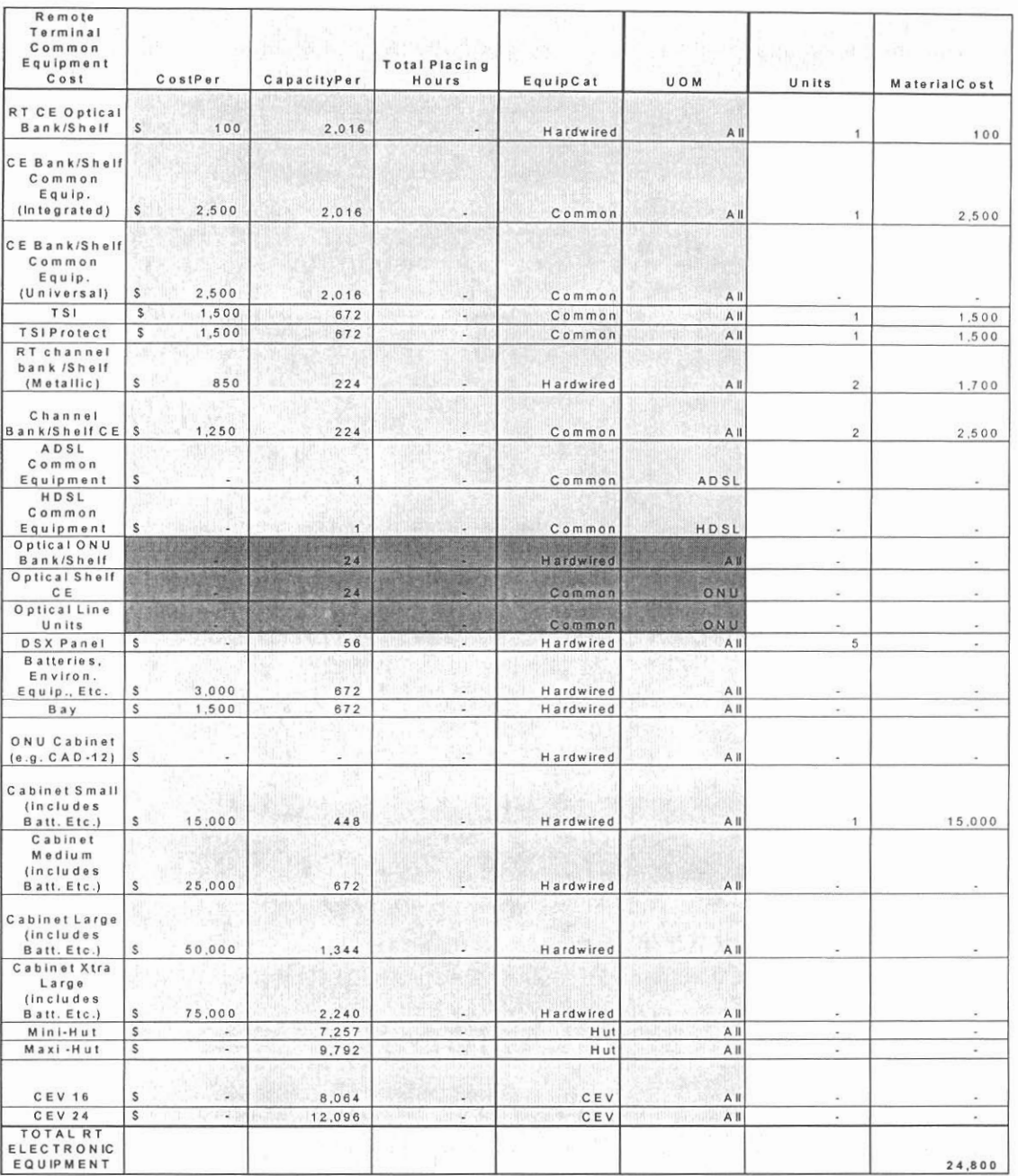

# **DLC Common Equipment Calculation**

### **DLC** Plug-in Calculation

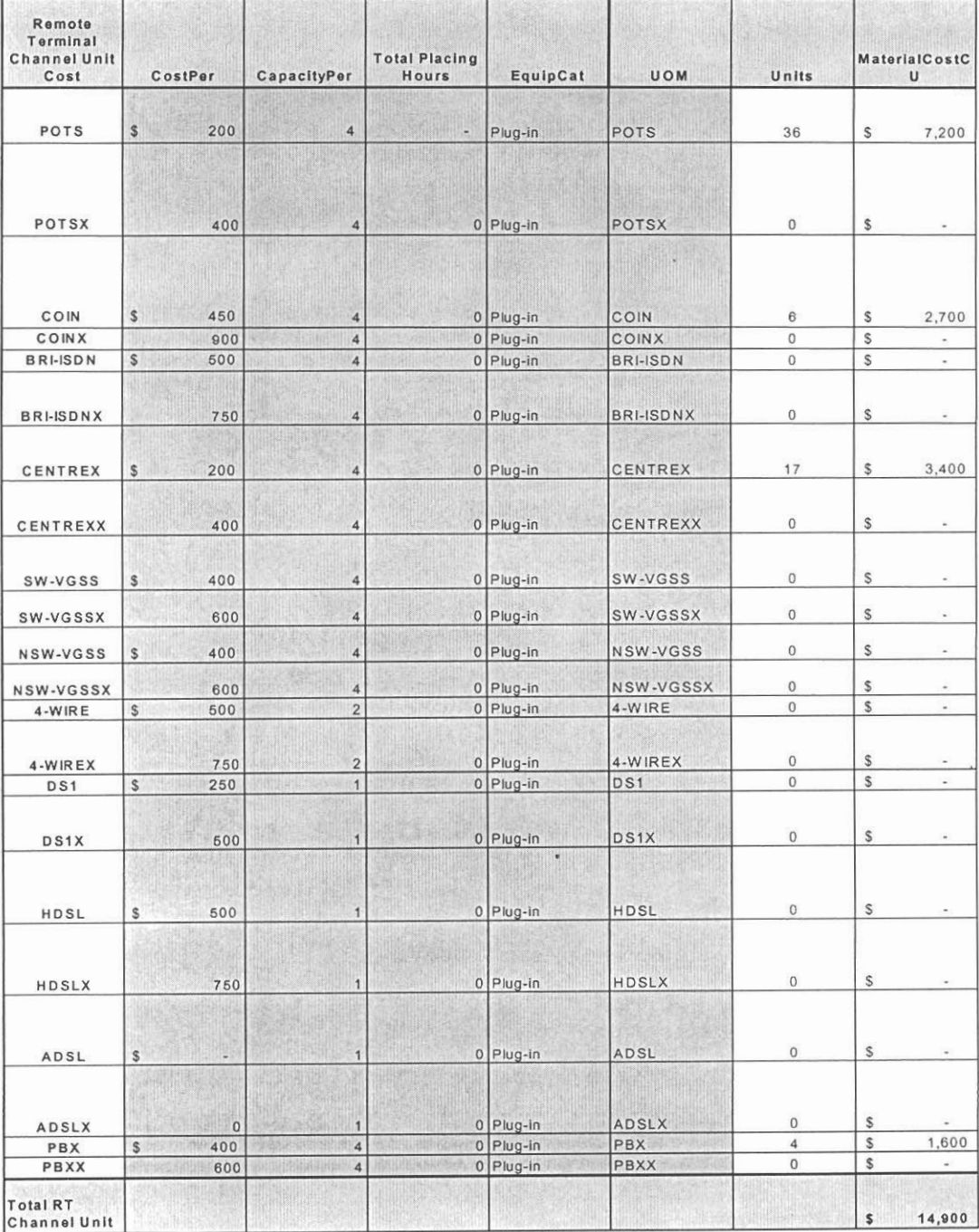

 $\rightarrow$ 

**BellSouth Telecommunications, Inc. Florida Public Service Commission Docket Number 990649-TP Exhibit JWS-4 Page 1 of** *2* 

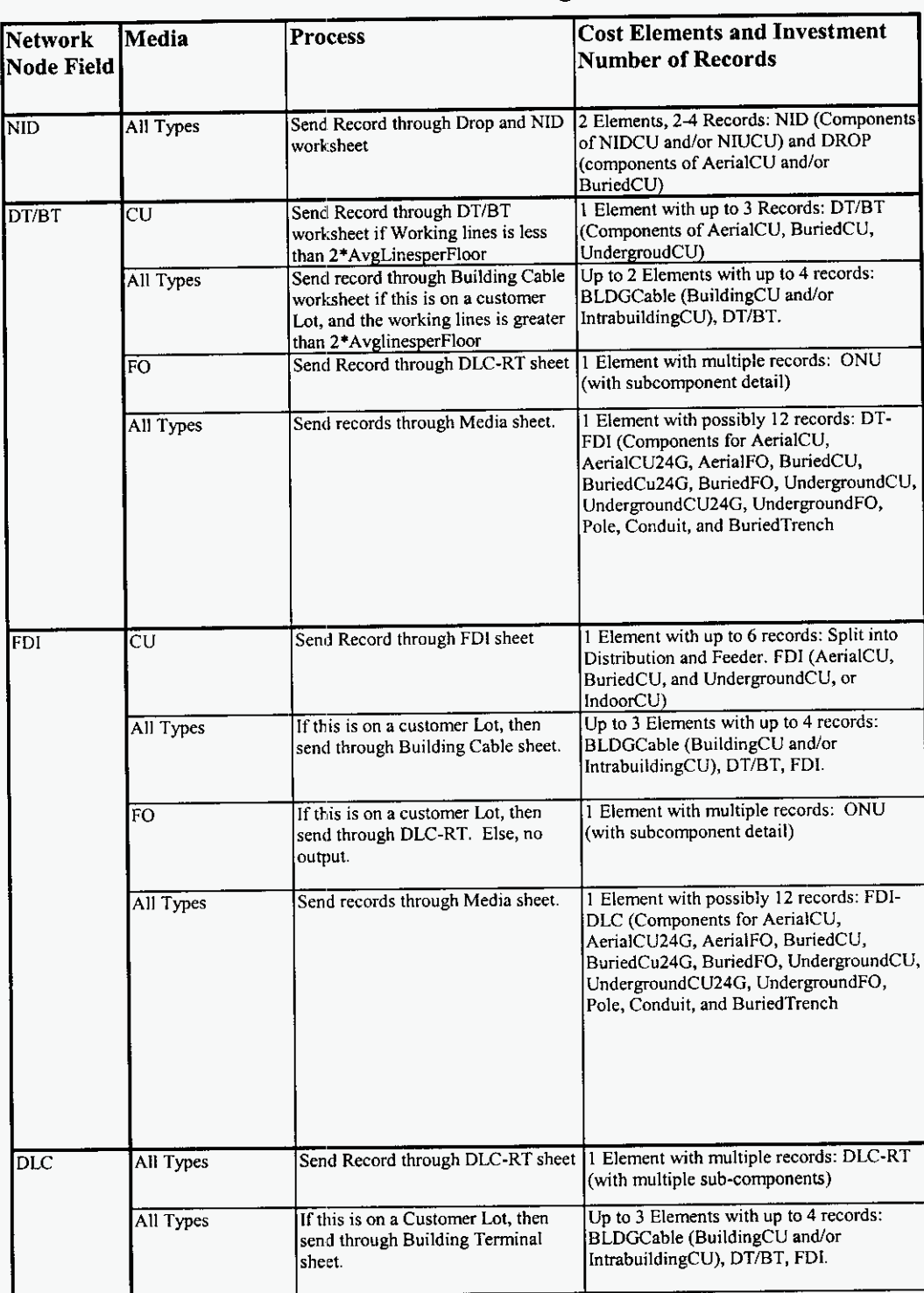

### **Investment Process Logic Worksheets**

**BellSouth Telecommunications, InC. Florida Public Service Commission Docket Number 990649-TP Exhibit JWS-4 Page 2 of 2** 

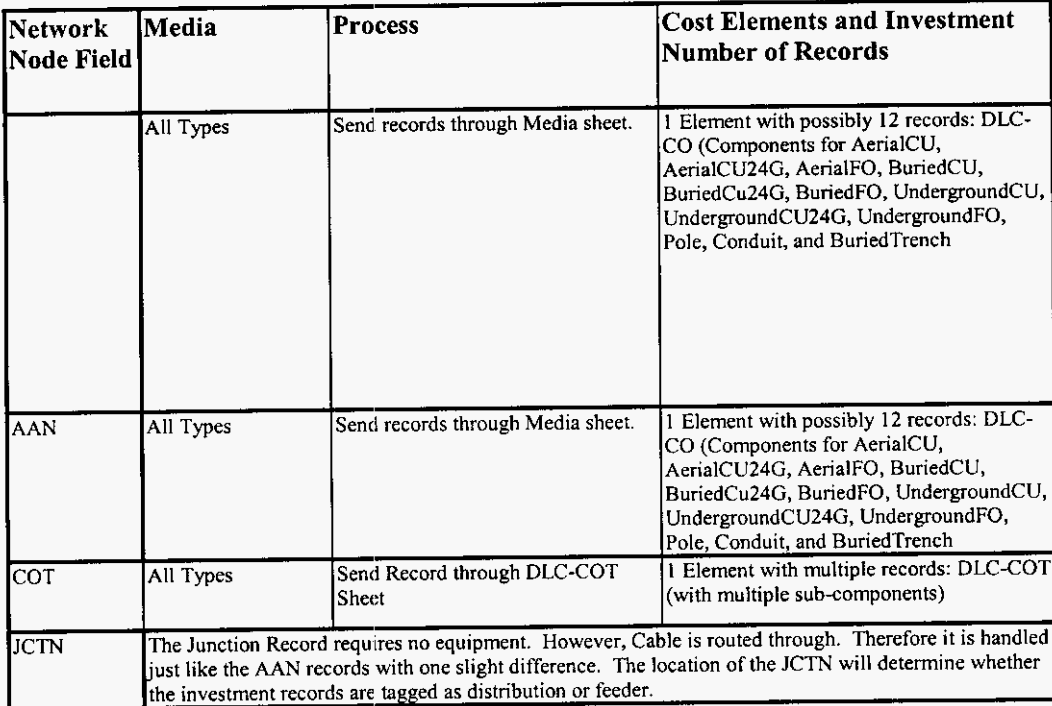
BellSouth Telecommunications, Inc. Florida Public Service Commission *8*  Docket Number 990649-TP Exhibit JWS-5 Page 1 of 4 **b**<br>Page 1 of 4 **b** 

 $\sim$ 

## $\ddot{\mathbf{S}}$ **3;**

## **Comparison of BSTLM to Proxy Models**

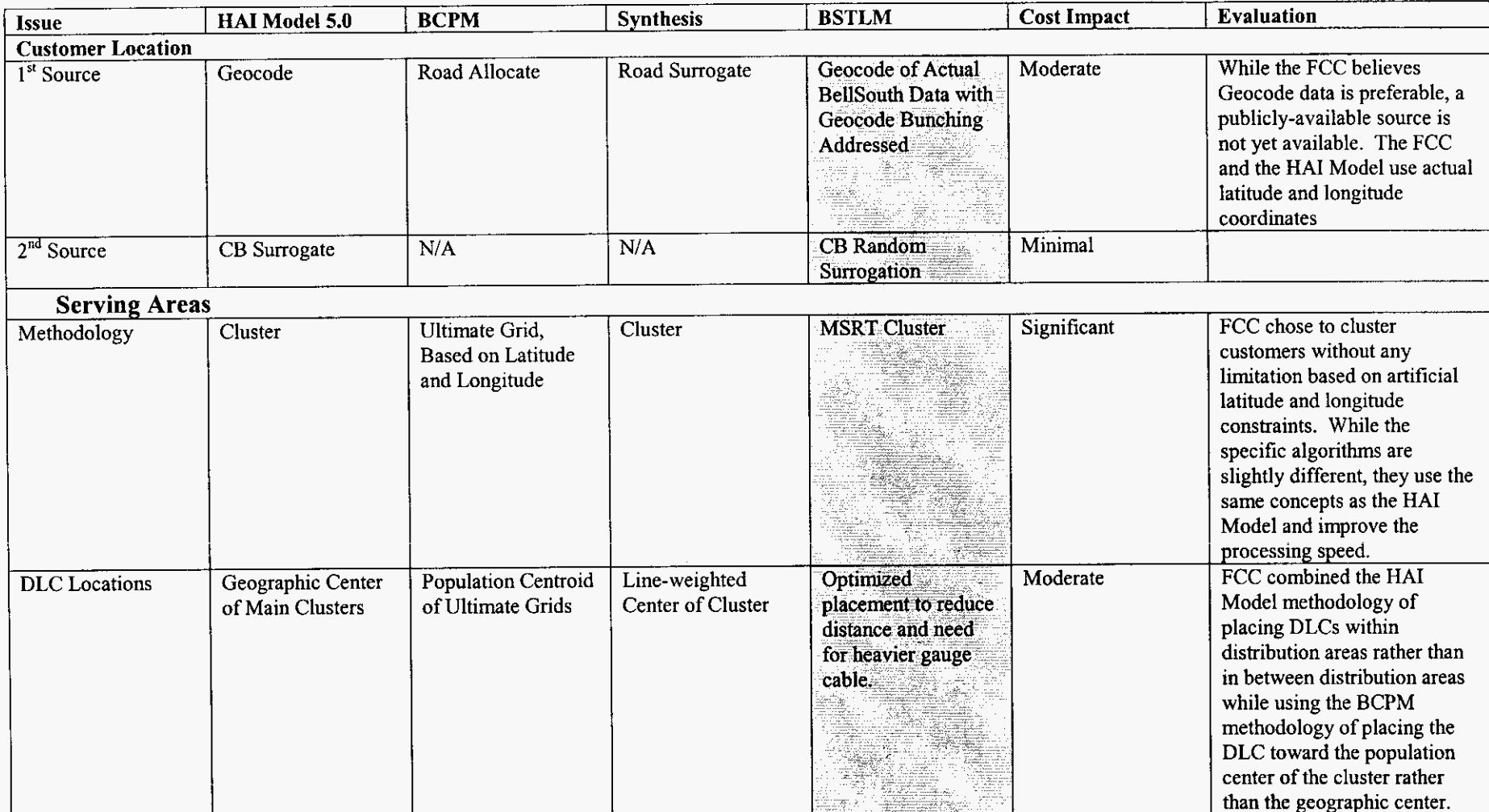

BellSouth Telecommunications, Inc.<br>
Florida Public Service Commission<br>
Docket Number 990649-TP<br>
Exhibit JWS-5<br>
Page 2 of 4 Florida Public Service Commission *6,*  Docket Number 990649-TP Exhibit JWS-5 **Page 2 of 4** 

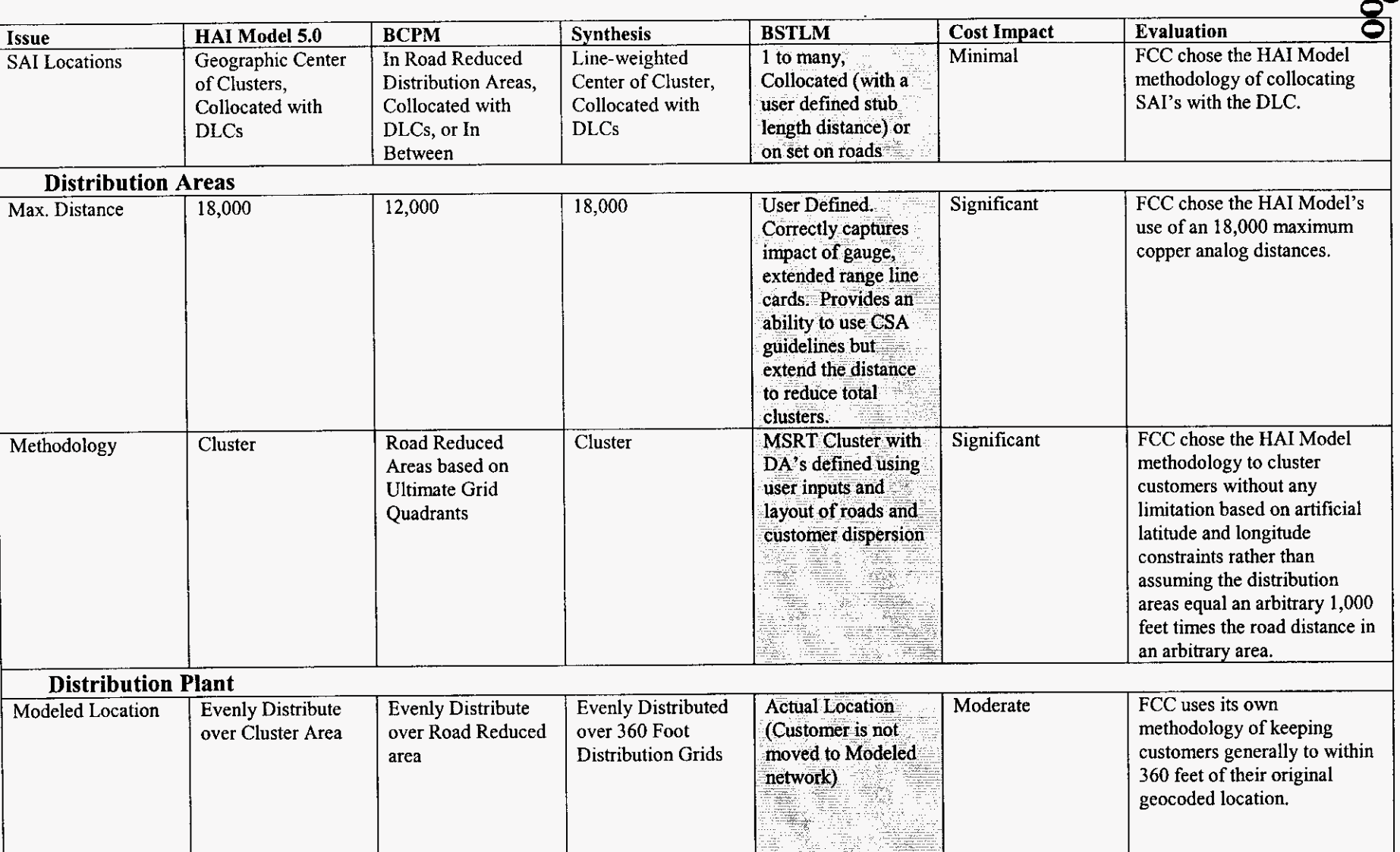

 $\overline{a}$ 

**ations, Inc.**<br> **ommission**<br> **990649-TP**<br> **ibit JWS-5**<br> **Page 3 of 4** BellSouth Telecommunications, Inc. Florida Public Service Commission Docket Number 990649-TP Exhibit JWS-5<br>Page 3 of 4

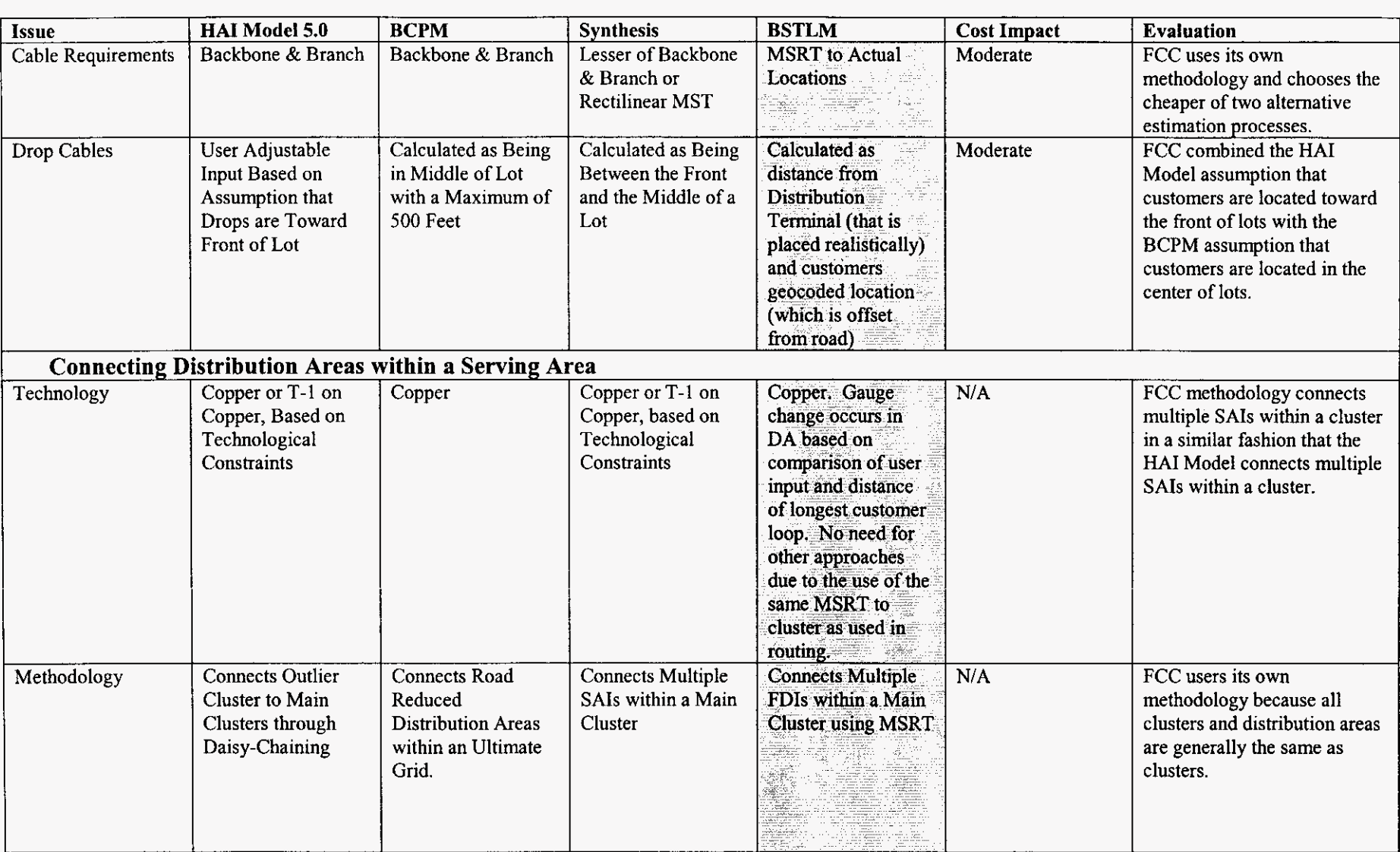

 $\mathcal{L}^{\pm}$ 

**rl**  ِي<br>ا

**M**  *0 0* 

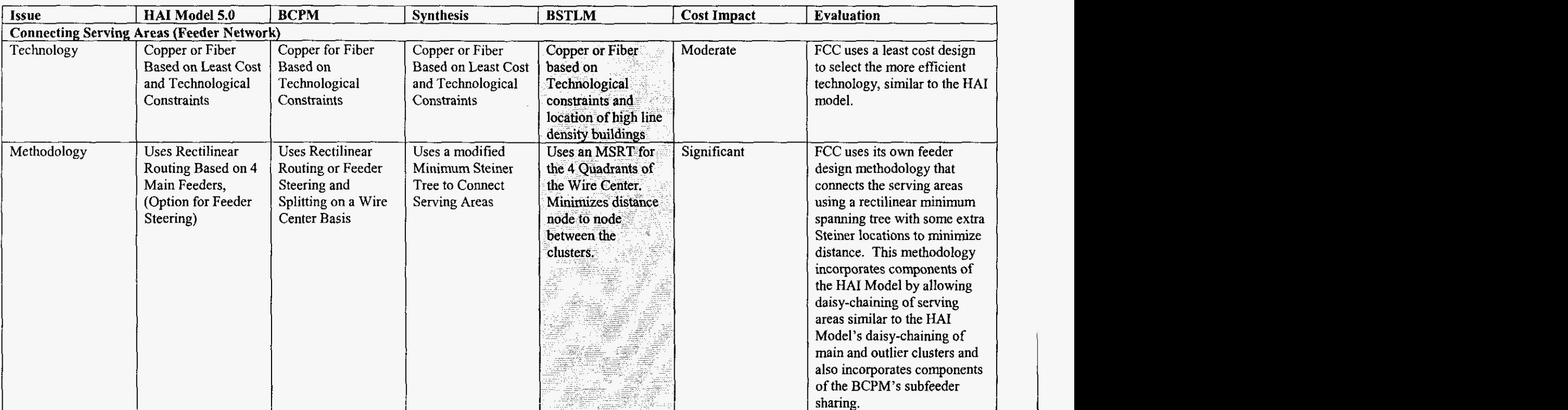

 $\sim$